DISEÑO E IMPLEMENTACIÓN DE UN SERVICIO WEB QUE PERMITA CREAR Y CONSULTAR UN VOCABULARIO DE LA LENGUA DE SEÑAS Y VISAGRAFÍA PARTIENDO DE UNA PALABRA DEL ESPAÑOL

MANUEL ALBERTO GONZÁLEZ GONZÁLEZ JORGE MAIKEL MEJÍA AGUIRRE

UNIVERSIDAD TECNOLÓGICA DE PEREIRA FACULTAD DE INGENIERÍAS ELÉCTRICA, ELECTRÓNICA, FÍSICA Y CIENCIAS DE LA COMPUTACIÓN INGENIERÍA DE SISTEMAS Y COMPUTACIÓN 2010

# DISEÑO E IMPLEMENTACIÓN DE UN SERVICIO WEB QUE PERMITA CREAR Y CONSULTAR UN VOCABULARIO DE LA LENGUA DE SEÑAS Y VISAGRAFÍA PARTIENDO DE UNA PALABRA DEL ESPAÑOL

# MANUEL ALBERTO GONZÁLEZ GONZÁLEZ JORGE MAIKEL MEJÍA AGUIRRE

# PROYECTO DE GRADO PRESENTADO COMO REQUISITO PARA LA OBTENCION DEL TITULO: INGENIERO DE SISTEMAS Y COMPUTACION

DIRECTOR DE PROYECTO: ING. JULIO CESAR CHAVARRO

UNIVERSIDAD TECNOLÓGICA DE PEREIRA FACULTAD DE INGENIERÍAS ELÉCTRICA, ELECTRÓNICA, FÍSICA Y CIENCIAS DE LA COMPUTACIÓN INGENIERÍA DE SISTEMAS Y COMPUTACIÓN 2010

# **TABLA DE CONTENIDO**

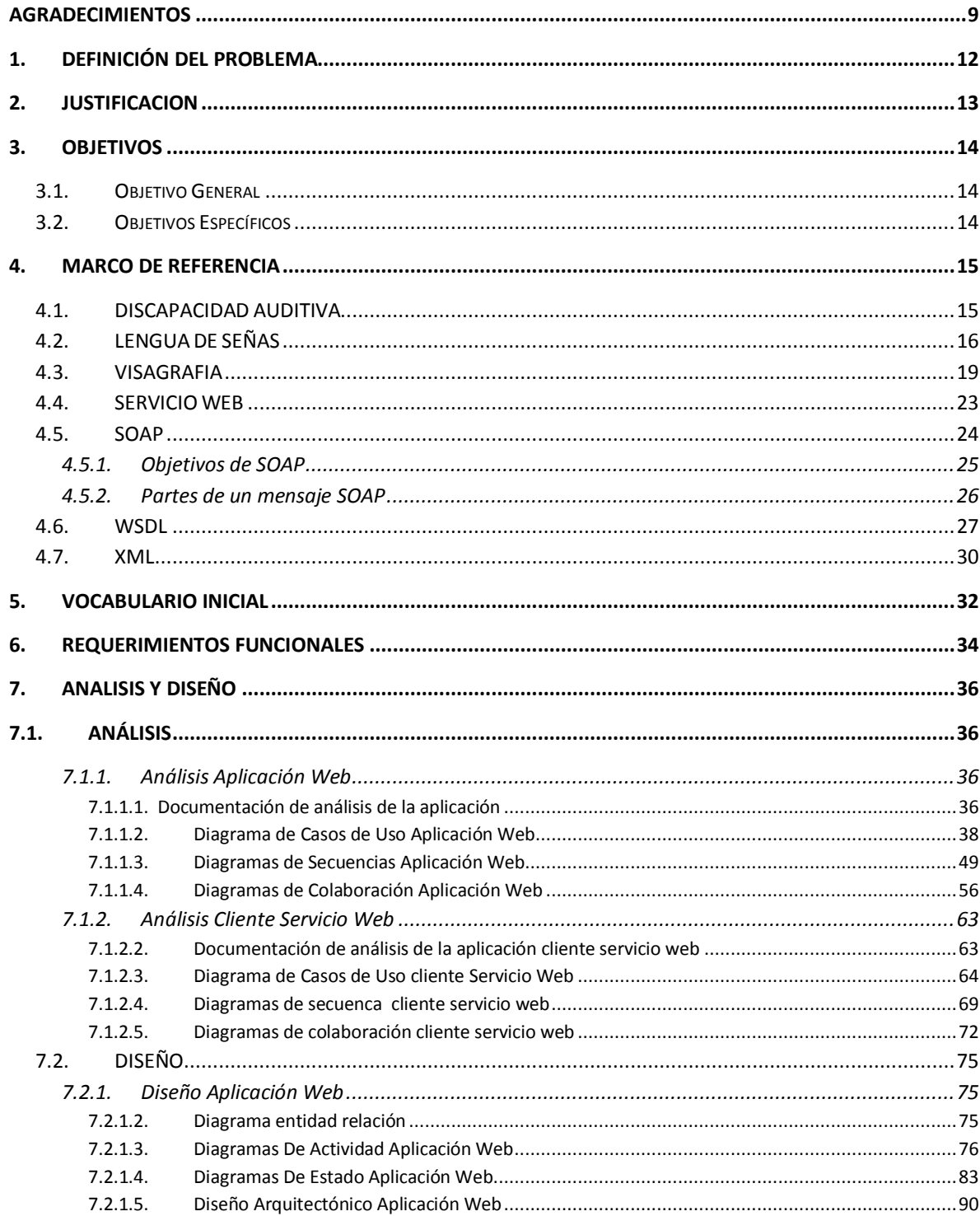

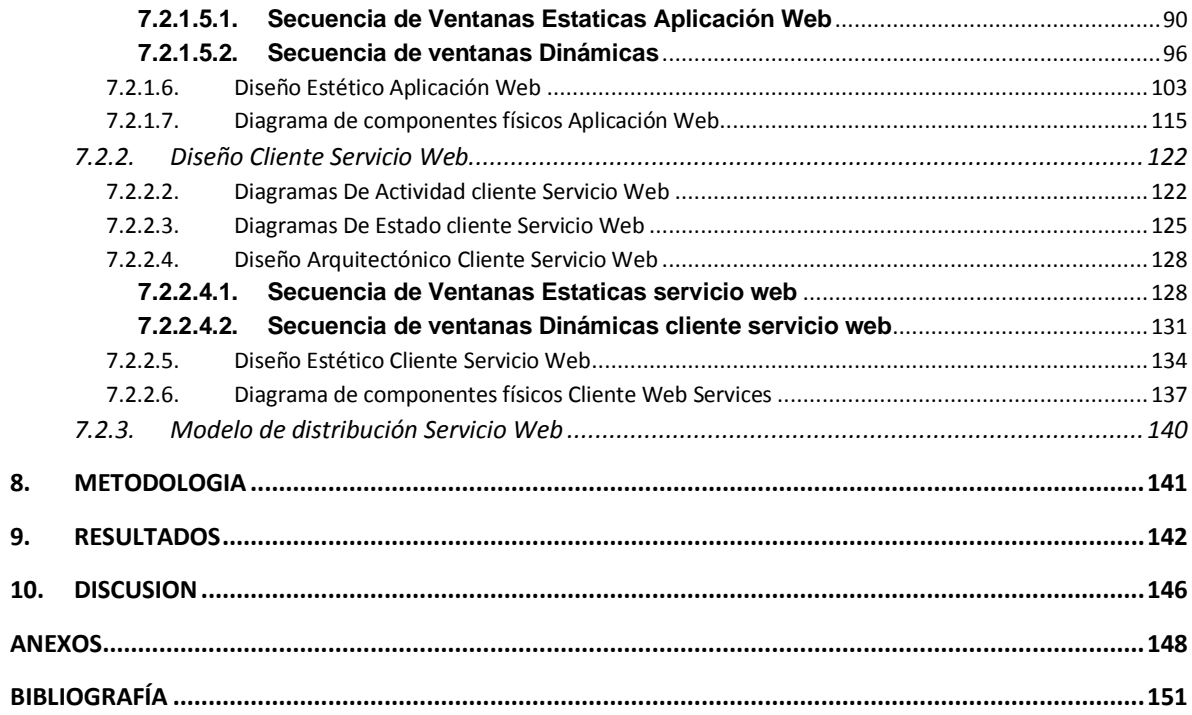

#### LISTA DE ILUSTRACIONES

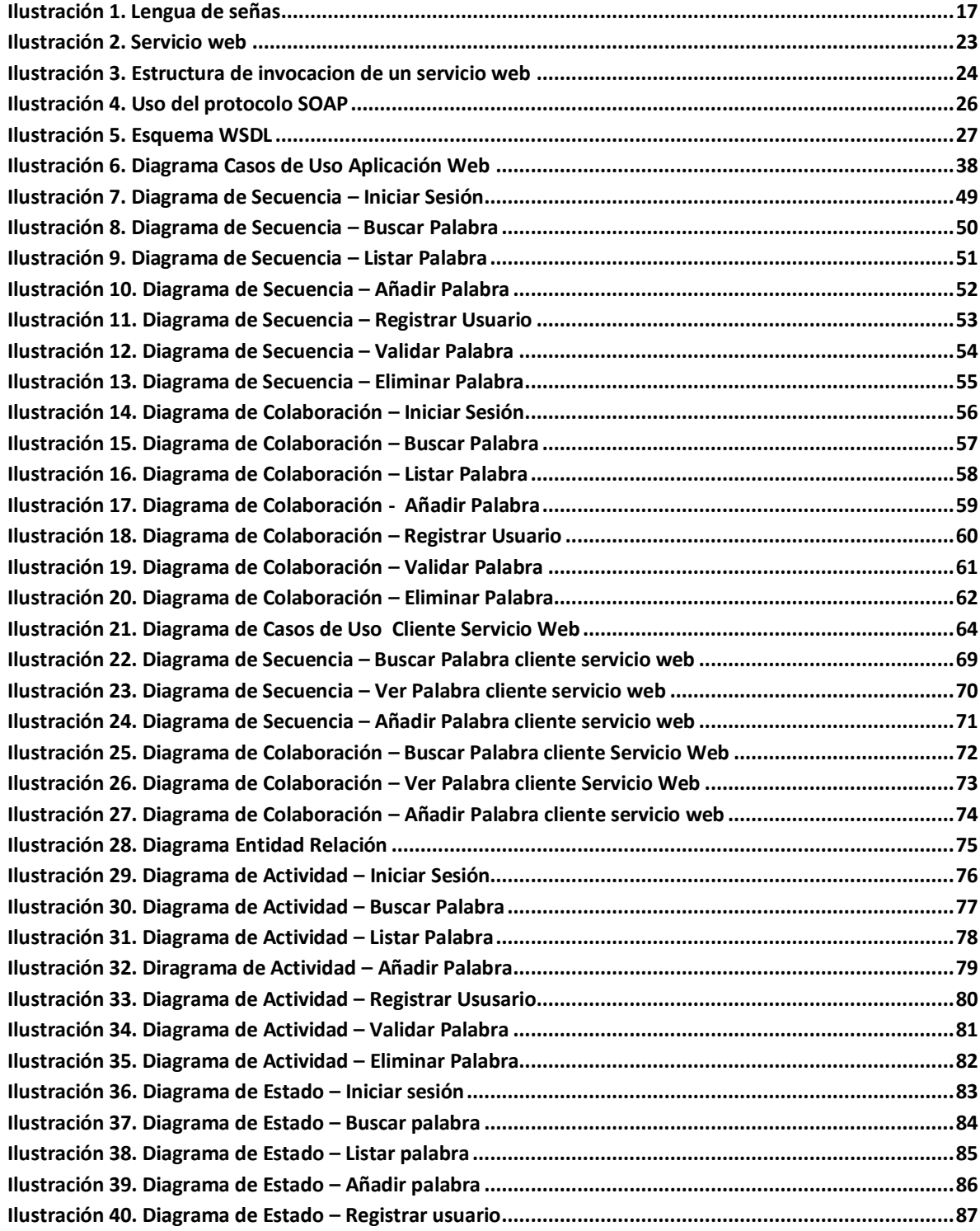

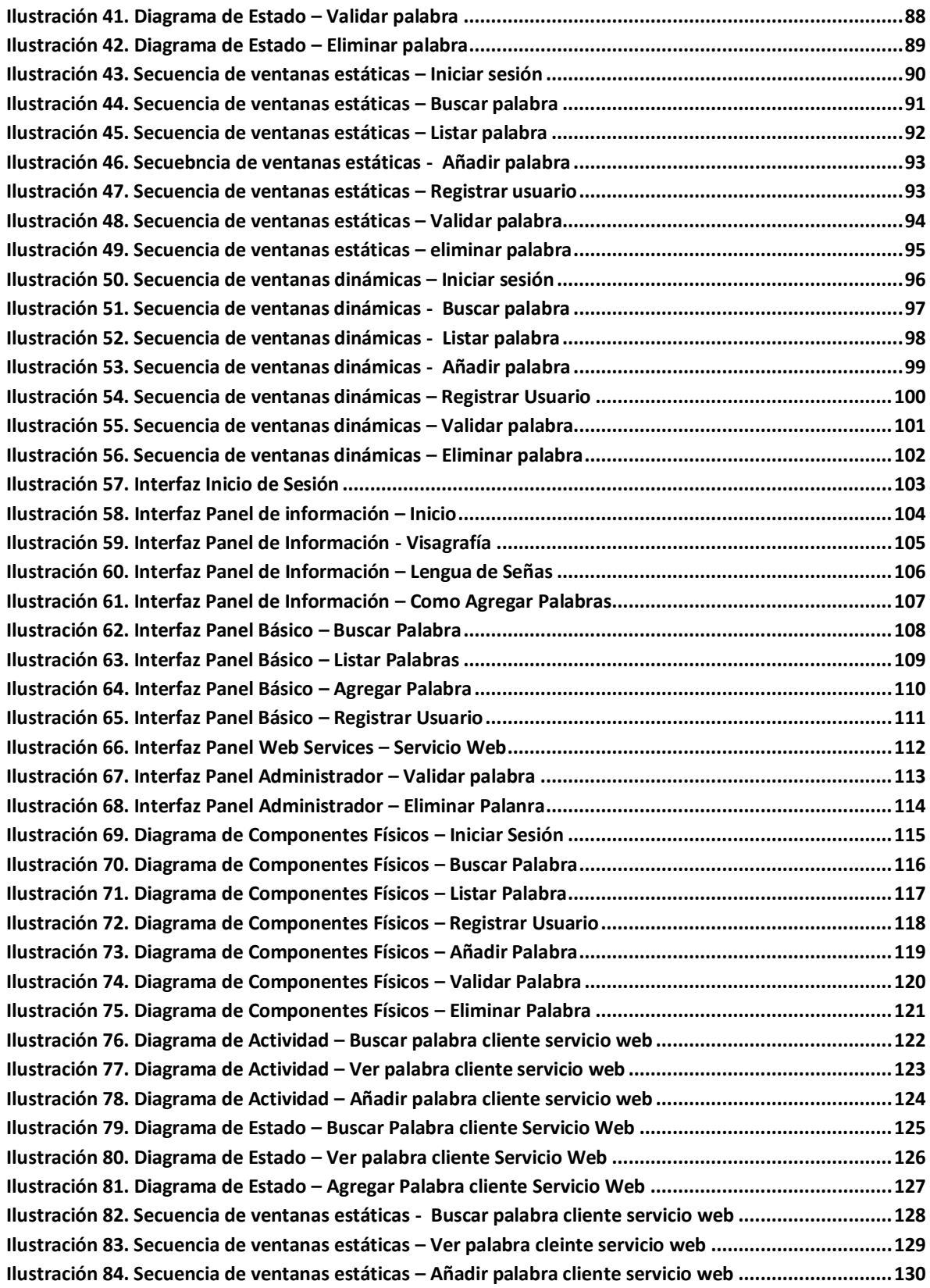

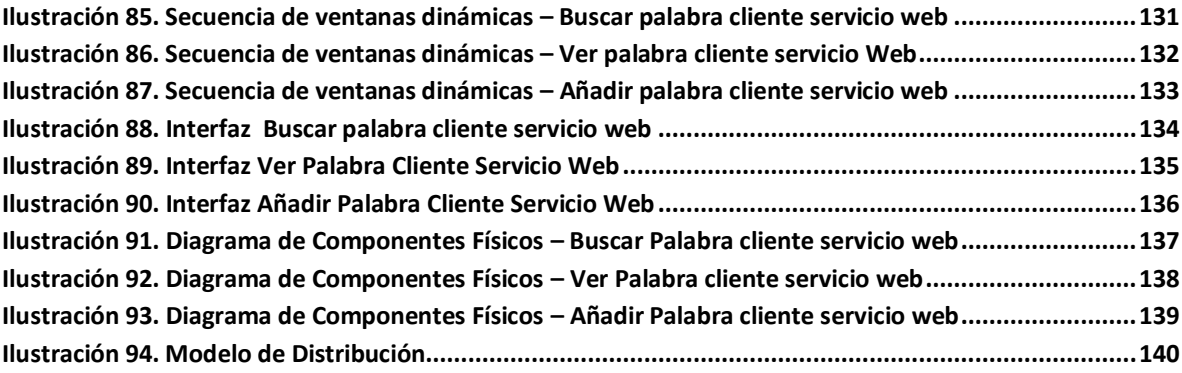

#### LISTA DE TABLAS

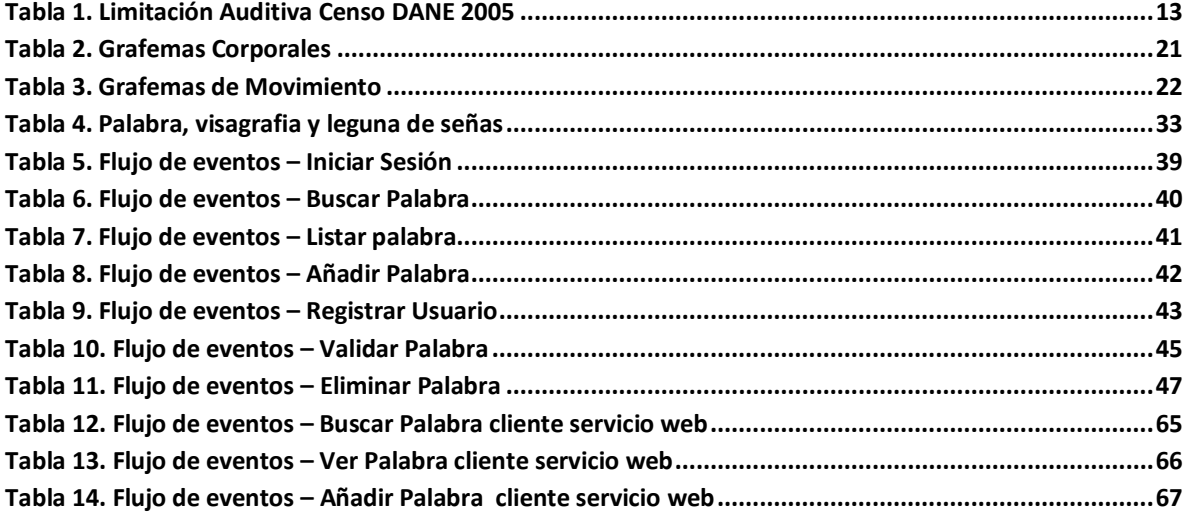

#### <span id="page-8-0"></span>**AGRADECIMIENTOS**

A Dios, que nos brindó toda la sabiduria necesaria para alcanzar nuestras metas.

A nuestros padres y familiares que siempre han creído en nosotros, nos dieron todo su apoyo y las bases para afrontar todo este camino.

A los profesores que nos brindaron todo su conocimiento durante este proceso y fueron nuestros guías para finalizar exitosamente esta etapa.

A todas las personas que de una u otra forma aportaron a la realización y culminación de este proyecto.

Al equipo humano del Instituto de Audiología por abrirnos las puertas de su empresa y ser nuestro apoyo durante el proceso de realización de nuestro trabajo de grado y por la experiencia adquirida.

A nuestros amigos y seres queridos.

María Mercedes Aguirre Sebastián Mejía Magdala Mejía Maira Mejía Erismelda González Alberto González Felisa Solís González Stewart González Julieth González Carlos Narváez

#### **RESUMEN**

Los Sistemas y Tecnologías de Información y Comunicación son herramientas que optimizan la integración entre procesos y pueden convertirse en una nueva e insalvable barrera para muchas personas con discapacidad auditiva, debido a que estas no pueden reconocer sonidos, les resulta muy baja la posibilidad de comprender su representación escrita.

Ahora lo que buscamos es avanzar hacia una sociedad más eficiente, accesible, capaz de gestionar, compartir conocimientos diversos y complejos en beneficio de todos, favoreciendo especialmente a las personas con discapacidad del tipo auditivo, esto lo podemos lograr con la búsqueda de nuevos métodos que permitan a las personas oyentes conocer más de la lengua de señas y la visagrafía, intentando así que puedan comunicarse más fácilmente con las personas que tienen ésta discapacidad, ya que en Colombia no existe una herramienta tal que lo permita.

Anteriormente internet era propiamente unidireccional, la información era solo de tipo informativo y no permitía la interacción directa con los usuarios. Hoy en día, con los Servicios Web, se ha convertido en bidireccional y nos permite la interacción con todo tipo de contenido, sean estos videos, imágenes, textos e inclusive almacenamiento y edición de archivos, puede decirse entonces que los servicios web son una de las tecnologías más atractivas del mundo del internet, gracias a esto se creará el Servicio Web QUIRO que intentará proporcionar a las personas con discapacidad auditiva una plataforma de información solida y confiable que aporte en el progreso de dichas personas.

# **TITULO DEL PROYECTO**

Diseñar e implementar un servicio web que permita crear y consultar un vocabulario de la lengua de señas y visagrafía partiendo de una palabra del español.

# <span id="page-11-0"></span>**1. DEFINICIÓN DEL PROBLEMA**

En Colombia no existe un servicio web que permita la traducción de una palabra del idioma español a su representación en lengua de señas y visagrafía, y la herramienta que existe en la actualidad no es de fácil acceso puesto que solo se encuentra en formato físico (libro) en el Instituto de Audiologia Integral en la ciudad de Pereira y la comunidad en general no puede acceder a el.

## <span id="page-12-0"></span>**2. JUSTIFICACION**

En nuestro país, existe una gran cantidad de personas con discapacidad auditiva, como se puede observar en la siguiente tabla proporcionada por el DANE en el Censo del 2005

| Limitación          | <b>Total</b> |
|---------------------|--------------|
| Sordera             | 455.718      |
| Habla               | 345.740      |
| Entender o Aprender | 323.446      |

Tabla 1. Limitación Auditiva Censo DANE 2005<sup>1</sup>

<span id="page-12-1"></span>La tabla anterior refleja que un gran porcentaje de colombianos tienen esa discapacidad y la mayoría prefieren comunicarse por medio de la lengua de señas, debido a que nunca han adquirido la capacidad de articular correctamente el lenguaje fonético. Se podría pensar que para que una persona oyente se pueda comunicar con una persona no oyente, se utilizaría la escritura como medio, esto ocurriría si al menos dicha persona hubiese sido entrenada en lectoescritura antes de su pérdida auditiva, pero para las personas sordas de nacimiento o a muy temprana edad que no han sido entrenadas, esto no es posible, porque, en ausencia de reconocer sonidos resulta muy débil la posibilidad de comprender su representación gráfica.<sup>2</sup>

En la actualidad no se cuenta con una herramienta de fácil acceso y tampoco en la web que relacione una palabra del idioma español con su respectiva representación en la lengua de señas colombiana y la visagrafía (sistema de símbolos escritos que permiten a la persona sorda escribir de forma acorde a la lengua de señas<sup>3</sup>). Con el servicio web que se implementará se pretende que las personas interesadas puedan conocer más de la lengua de señas colombiana y la visagrafía, esperando asi que puedan comunicarse con más facilidad con los no oyentes, evitando de esta forma el rechazo de la sociedad.

 1 (Registro para la localizacion y caracterizacion de personas con discapacidad, 2004) 2 (HERNANDEZ G., Descripción de la visagrafia, 2009, p. 6)

 $3$  (HERNANDEZ G., La visagrafia, 2006, p. 4)

### <span id="page-13-0"></span>**3. OBJETIVOS**

#### <span id="page-13-1"></span>**3.1. Objetivo General**

Diseñar e implementar un servicio web que permita crear y consultar un vocabulario de lengua de señas y visagrafía a partir de una palabra del español.

## <span id="page-13-2"></span>**3.2. Objetivos Específicos**

- Permitir su interacción con nuevas herramientas orientadas a la inclusión social de personas discapacitadas.
- El desarrollo debe estar soportado en tecnologías de software libre.
- Generar vocabulario inicial que sirva de guía a los posibles usuarios del sistema.
- Facilitar la construcción de una base de vocablos en visagrafía y lengua de señas.

# <span id="page-14-0"></span>**4. MARCO DE REFERENCIA**

## <span id="page-14-1"></span>**4.1. DISCAPACIDAD AUDITIVA**

El sentido auditivo permite la recepción de las excitaciones sonoras. Una buena parte de los conocimientos que tenemos acerca del mundo nos llega por vía auditiva, este sentido es considerado junto con la visión uno de los más importantes del hombre, ya que le facilita la comunicación con los demás de manera sencilla, a la vez que posibilita la participación en la vida de su entorno social, propiciando un clima de relaciones cooperativas e interdependientes.

Básicamente tiene su origen en el momento en que el niño asocia los sonidos con los objetos que lo emiten y tiene como meta adquirir símbolos auditivos que permitan la formación de ideas abstractas.

La discapacidad auditiva no ocasiona necesariamente retrasos en el desarrollo de las capacidades motrices, aunque algunos autores señalan que son frecuentes las dificultades en el equilibrio y la coordinación general, aduciendo, entre otras, como posibles explicaciones para ello: defectos vestibulares, neurológicos, psicológicos, entre otros.<sup>4</sup>

Los déficit de la audición se clasifican con base en el grado de "pérdida auditiva"; ésta se calcula según la intensidad a la que hay que amplificar un sonido para que pueda ser percibido, la intensidad se mide en decibelios (db) y la mínima potencia sonora que puede ser percibida por el oído humano es 0db, tomándose ésta como referencia, una persona normal puede captar intensidades en un espectro entre 10db y +10db y el aumento de la intensidad se produce de una forma exponencial, de forma que 10db supone un aumento diez veces superior a 0db; 20db, diez veces superior a 10db, etc. Se considera una pérdida de 90db como límite entre la hipoacusia y la sordera. La perdida puede clasificarse de acuerdo al tipo de la lesión. Al grado de severidad y la edad de aparición.

Según sitio de la lesión:

- Oído externo y medio: Se denomina lesión conductiva. Puede ser pérdidas leves o moderadas; pueden ser recuperadas con tratamiento médico o quirúrgico.
- Oído interno: Se denomina lesión neurosensorial. Puede ser pérdidas leves, moderadas, severas y profundas. Estas lesiones no son recuperables.

l  $4$  (En-señales una propuesta ludico-motora con adolecentes y adultos, 2006)

Según el grado de severidad: La audición se evalúa entre o y 120 decibeles. Se gradúan de la siguiente manera.

- Hipoacusia leve: con una pérdida auditiva entre 40 y 60db. Percibe la voz real, pero se le escapan algunos elementos fonéticos.
- Hipoacusia de grado medio: con pérdida auditiva entre 60 y 70db. Oye sólo las voces altas; aquí, ya son considerables las dificultades de audición.
- Hipoacusia grave: tiene una pérdida auditiva entre 70 y 90db. No puede oír la voz, a no ser que se le grite para que pueda percibir una sensación auditiva.
- Sordera profunda: cuando tiene una pérdida auditiva por encima de los 90db. Suele tener problemas en la adquisición y el uso del lenguaje oral, y si no se aplica una pedagogía especial a tiempo, puede llegar a provocarle una sordomudez, dado que al no oír o al oír mal, carece de modelos a imitar y por lo tanto no aprende a hablar o lo hace imperfectamente.

Según la edad de aparición:

- Pre lingual: pérdida antes de haber adquirido un leguaje (menos de 2 o 3 años). Este tipo afecta mucho el proceso de aprendizaje y el desarrollo social.
- Pos lingual: Pérdida después de haber adquirido un lenguaje. Estas personas se benefician mucho de las técnicas terapéuticas, y con adaptaciones llegan a ser muy funcionales.
- Congénitas: consanguinidad, incompatibilidad del Rh, rubéola durante los tres primeros meses del embarazo.<sup>5</sup>

Todas estas personas que tienian esta discapacidad se vieron en la necesidad de conocer o saber alguna forma de comunicarse con los demas, de esta necesidad aparecio la lengua de señas

# <span id="page-15-0"></span>**4.2. LENGUA DE SEÑAS**

La lengua de señas colombiana fue reconocida oficialmente en el año 1996, durante el gobierno del Dr. Ernesto Samper Pizano, mediante la Ley 324. El artículo 2 dice lo siguiente: "El Estado colombiano reconoce la lengua de señas

 5 (Agresion a los sentidos estato acustico, 2008)

como propia de la comunidad sorda del país". Esta lengua se caracteriza por ser visual y corporal, es decir la comunicación se establece con el cuerpo en un espacio determinado.<sup>6</sup>

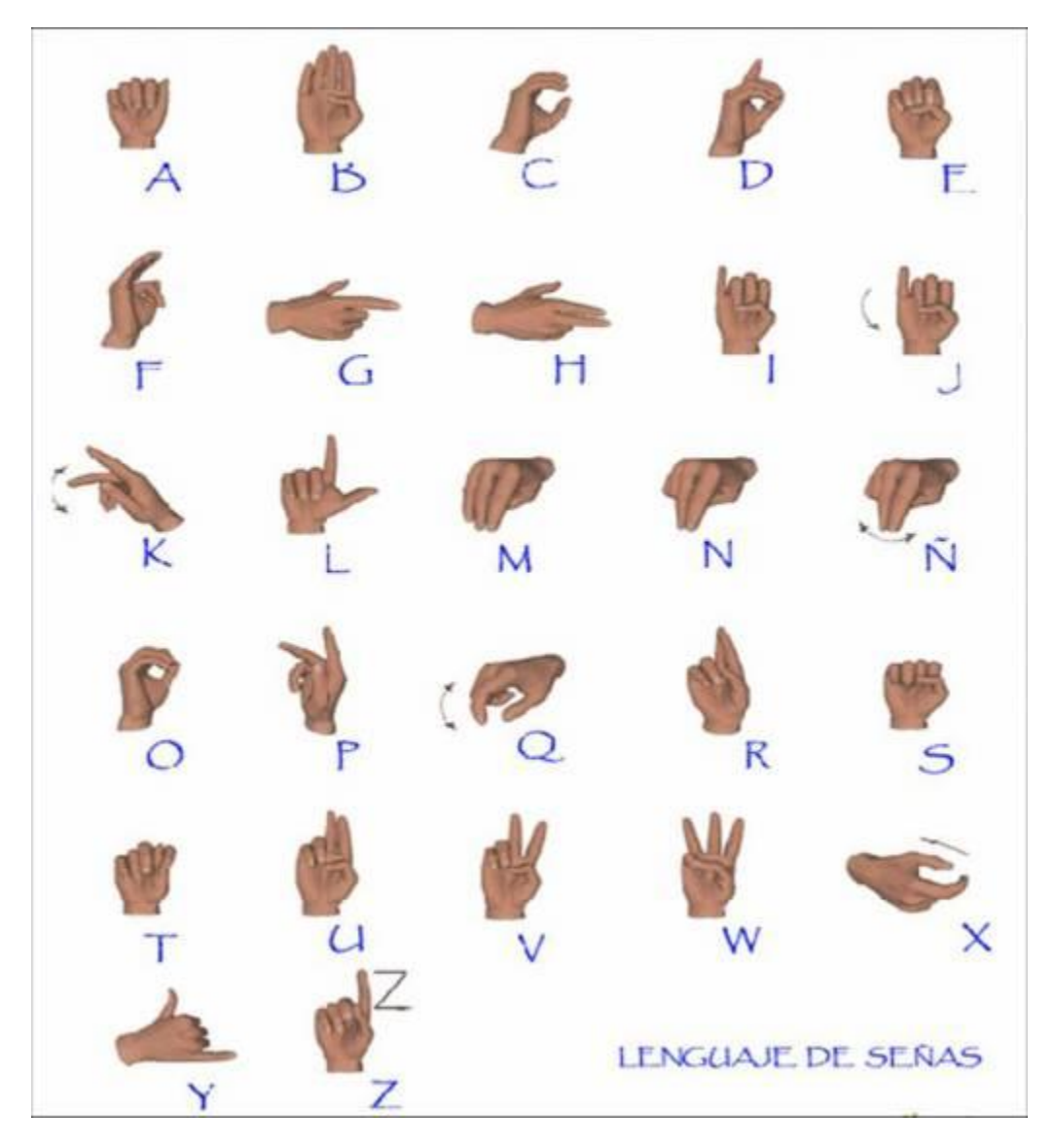

**Ilustración 1.** Lengua de señas<sup>7</sup>

<span id="page-16-0"></span>La lengua de señas es el idioma utilizado por las personas no oyentes para la comunicación entre ellas. Las personas en situación de discapacidad auditiva las

 6 (La lengua de señas colombiana, 2008)

 $<sup>7</sup>$  (El lenguaje de señas, 2009)</sup>

llamaremos a todas no oyentes- generalmente prefieren comunicarse por medio de la lengua de señas, debido a que nunca han adquirido, o han perdido, la capacidad de articular correctamente el lenguaje fonético.

La lengua de señas consiste en una amplia variedad de movimientos de las manos y los brazos, acompañados por algunos golpes o contactos, normalmente asociados con diferentes expresiones faciales, para transmitir al interlocutor todo tipo de información. Casi en cada país o aun en cada región existe alguna variedad de lengua de señas usada por los no oyentes.

A primera vista puede parecer que la mejor manera para que un oyente pueda conversar con alguien limitado auditivamente sería el uso de la escritura. Esto ocurriría si al menos dicha persona hubiese sido entrenada en lecto-escritura antes de su pérdida auditiva. De lo contrario, las dificultades que se le presentan al no oyente frente al lenguaje escrito son sólo comparables con las que sufre frente a la palabra expresada oralmente. Tal cosa sucede porque, en ausencia de la capacidad para reconocer sonidos, resulta muy débil la posibilidad de comprender su representación gráfica. La falta del referente hace casi imposible darle una asociación precisa al símbolo.

La lengua de señas es la lengua natural para la mayoría de las personas no oyentes. Esto significa que casi con certeza ellos elaboran sus pensamientos e ideas en relación con esta lengua o condicionados por ella. Por otra parte, esta conclusión surge de un hecho de la experiencia: los no oyentes profundos, aun después de la rehabilitación, muy rara vez tratan de utilizar el lenguaje escrito para comunicarse entre ellos o con los oyentes normales. La razón es que ellos no son hispano-parlantes ni anglo-parlantes ni franco-parlantes: ellos son señantes, es decir, personas que se comunican a través de la lengua de señas.

Una consecuencia preocupante que se deduce de estas reflexiones es que hasta ahora los señantes no oyentes no poseen una forma de expresión escrita que les pertenezca y que les pueda ofrecer la posibilidad de guardar la memoria de sus pensamientos o de comunicarse con alguien que no se encuentre en la cercanía inmediata. Además, la lengua de señas es una asignatura difícil de estudiar para las personas oyentes normales interesadas en comunicarse con los no oyentes, pues deben recordar cada seña sin poderla registrar en forma permanente, y el caso es que existen miles de ellas.<sup>8</sup>

\_\_\_\_\_\_\_\_\_\_\_\_\_\_\_\_\_\_\_\_\_\_\_\_\_\_\_\_\_\_\_\_\_<br><sup>8</sup> (HERNANDEZ G., La lengua de señas colombiana, 2009)

En el mundo se encuentran en uso diversas formas de dactilologías, es decir, representaciones de las letras por medio de señas manuales, pero éstas no son más que transcripciones de alfabetos fonéticos, cuyo uso no resuelve la situación, sino que nos trae nuevamente al comienzo del problema.

Así, por ser iletrados, los no oyentes quedan culturalmente en desventaja y muy posiblemente su habilidad para formar pensamientos abstractos es menos poderosa que la de las personas que leen y escriben aunque sus cerebros funcionan correctamente. Por otra parte, una lengua que no tiene forma escrita y que pertenece a una comunidad insertada en la vida moderna de rápidos cambios, puede estar sometida a tantas variaciones que no hay manera de establecer formas definidas de "ortografía", reglas gramaticales convencionales ni otros aspectos de la preservación de la lengua.

Recordemos que el desarrollo humano ha sido dividido en prehistoria e historia, cuya separación la marca la aparición de la escritura. Esto significa que casi todos los grandes logros de la civilización tienen su origen en la habilidad de escribir, de la misma manera que el lenguaje hablado en sí mismo es la suprema característica de la condición humana. La representación simbólica, bien sea hablada o en su forma más duradera de escritura, es la base para el establecimiento de la sociedad humana. El mejoramiento de la capacidad para representar y manejar las fuerzas naturales y sociales y la habilidad para comunicar sus consecuencias en una forma organizada, es un gran avance hacia el bienestar. La ciencia y el humanismo no se habrían desarrollado sin un soporte escrito.<sup>9</sup>

### <span id="page-18-0"></span>**4.3. VISAGRAFIA**

La sordera es una discapacidad que hace que las personas que la poseen tengan problemas para comunicarse y para aprender. La lengua de señas permite reducir en gran medida las dificultades para romper el aislamiento en el que están atrapadas las personas sordas. Sin embargo, el proceso de aprendizaje, sobre todo para aquellos que son sordos de nacimiento, es un obstáculo no siempre fácil de superar, puesto que la escritura se basa en un código asociado con el lenguaje sonoro, sin correspondencia con los signos gestuales marcados por las personas que no pueden oír ni hablar.

La visagrafía es la representación gráfica de la lengua de señas, diseñada con el objeto de ser un vehículo ágil de comunicación no inmediata, en el espacio o en el

 9 (HERNANDEZ G., La visagrafia-antecedentes, 2009)

tiempo, dentro de la comunidad señante. En ella, las palabras o los pensamientos están representados por medio de ideogramas, cada uno de los cuales es una unidad en sí mismo.<sup>10</sup> Los ideogramas, a su vez, están compuestos de grafemas, que no tienen un significado lingüístico independiente, aunque normalmente poseen algún sentido como partes del cuerpo o como indicadores de movimiento. Para agregar valor expresivo al texto en visagrafía, se acompañan los ideogramas con los signos de puntuación usados en las lenguas orales y los demás caracteres especiales de uso corriente en las nuevas tecnologías.

Los grafemas podemos describirlos en dos grupos, los corporales y los de movimiento. En los primeros, Las partes del cuerpo que toman parte en la producción de las señas se representan por medio de esquemas que se repiten en muchas de ellas. A cada grafema se le asigna un código que es la clave para el ordenamiento lexicográfico. Los nombres dados a los grafemas son completamente arbitrarios, sólo sirven como referencia fácil por medio de una sola palabra y no pueden entenderse como significados válidos.<sup>11</sup>

l  $10$  (visagrafia, 2007)

 $11$  (Forma y Funcion, 2007)

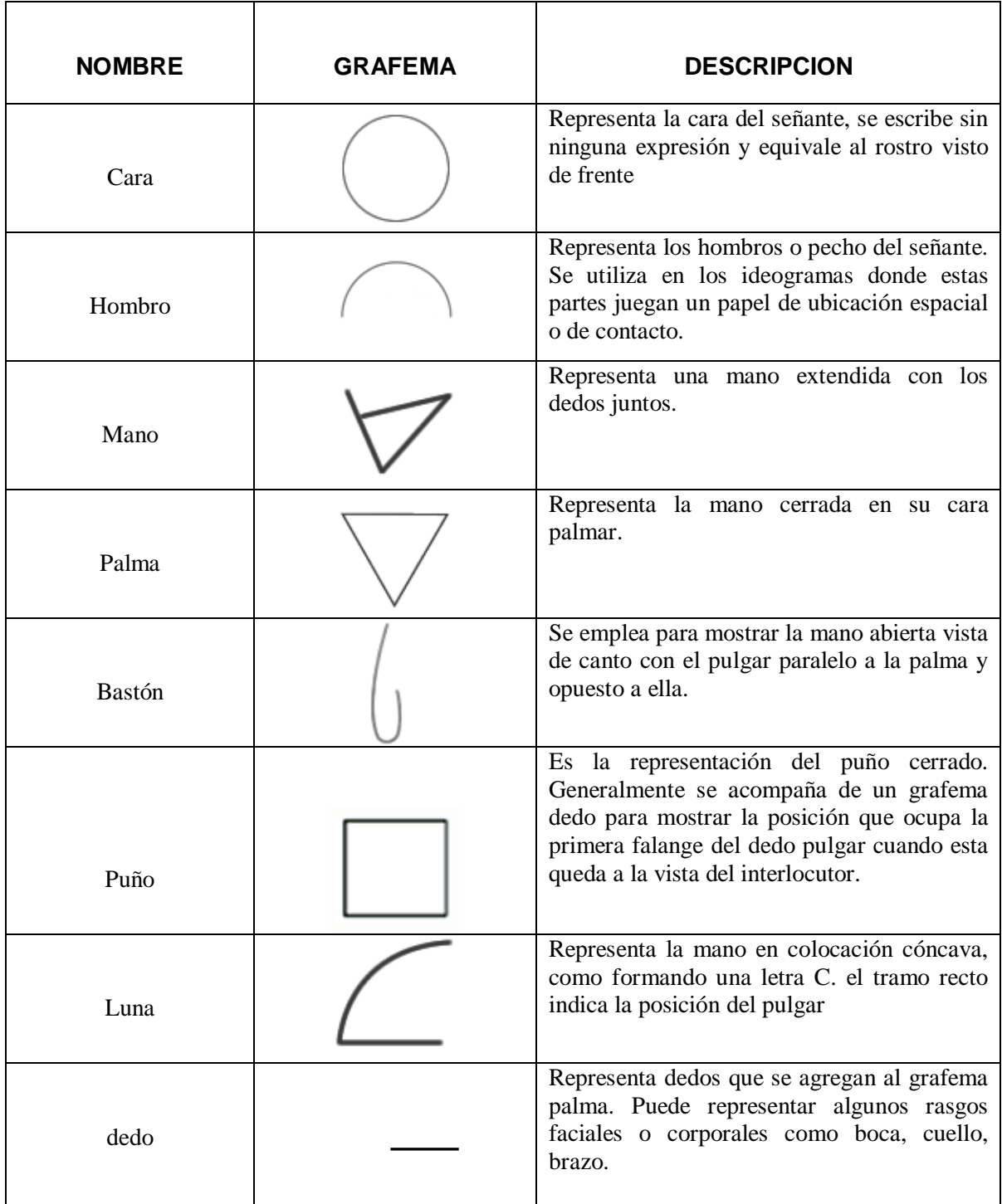

# **Tabla 2.** Grafemas Corporales<sup>12</sup>

<span id="page-20-0"></span>l  $12$  (IDEAI, Los grafemas corporales)

Los segundos, representan los movimientos que realizan las diferentes partes del cuerpo durante la ejecución de una seña. Los movimientos se clasifican en rectilíneos, curvos abiertos y circulares. Los movimientos rectilíneos se representan por medio de una línea recta (grafema línea, i) que puede ser corta o larga, según la longitud del movimiento de la seña. Los movimientos curvos abiertos pueden representarse por medio del grafema curva, que puede tener tamaño también variable según la amplitud que tenga el movimiento en la señas representada. Los grafemas de movimiento generalmente van acompañados de un pequeño trazo transversal que indica en cuál de los extremos finaliza. Cuando el movimiento se repite, el trazo transversal se presenta duplicado<sup>13</sup>.

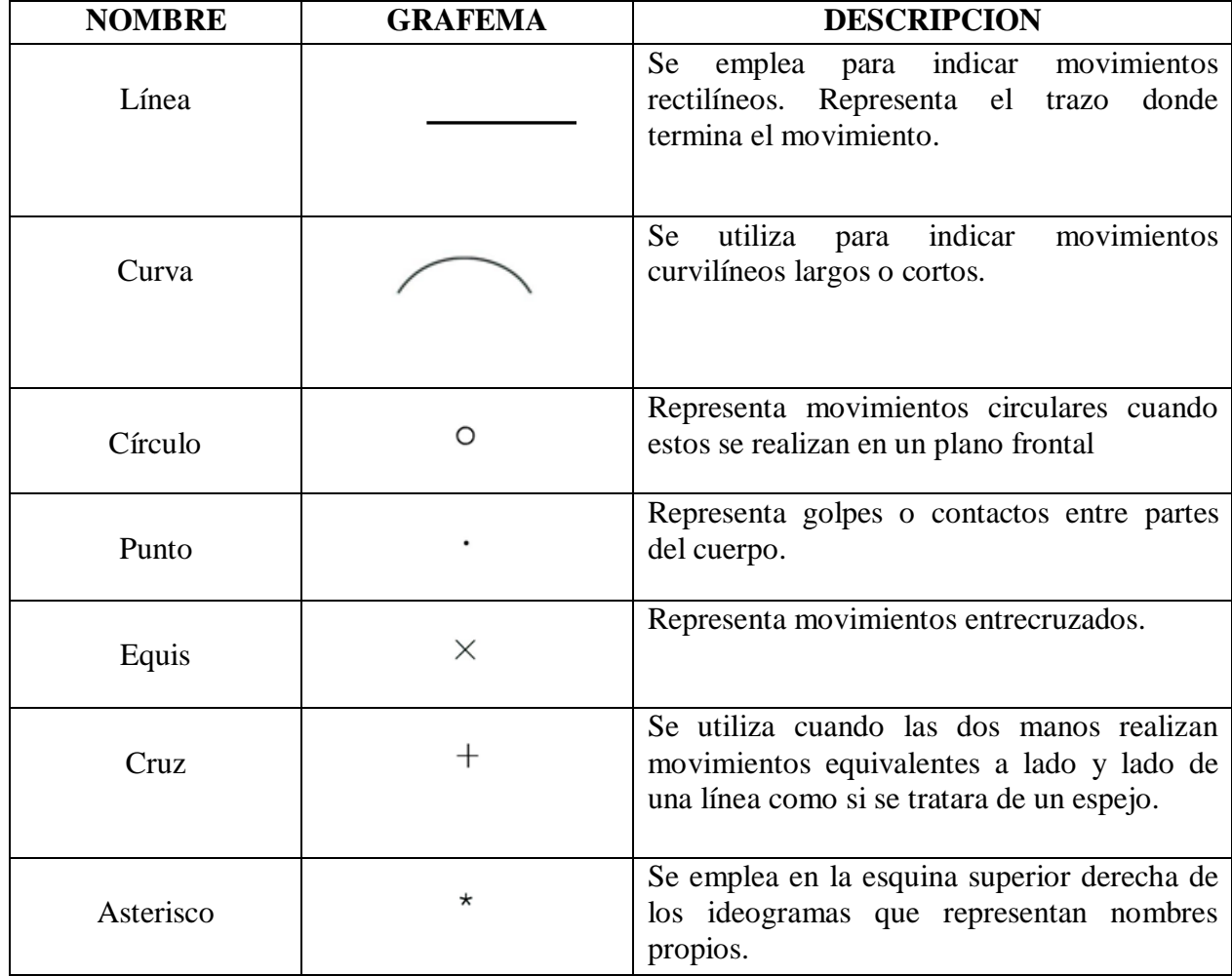

**Tabla 3.** Grafemas de Movimiento<sup>14</sup>

<span id="page-21-0"></span>l

 $13$  (Lengua de señas colombiana, 2007)

<sup>&</sup>lt;sup>14</sup> (IDEAI, Tabla de grafemas para movimiento)

## <span id="page-22-0"></span>**4.4. SERVICIO WEB**

EL Servicio Web es un conjunto de protocolos y estándares que sirven para intercambiar datos entre aplicaciones, ademas pueden utilizar distintas aplicaciones de software desarrolladas en lenguajes de programación diferentes, y ejecutadas sobre cualquier plataforma para intercambiar datos en [redes de](http://es.wikipedia.org/wiki/Red_de_ordenadores)  [ordenadores](http://es.wikipedia.org/wiki/Red_de_ordenadores) como [Internet,](http://es.wikipedia.org/wiki/Internet) en el que con solo hacer una peticion, esta le genera una respuesta.

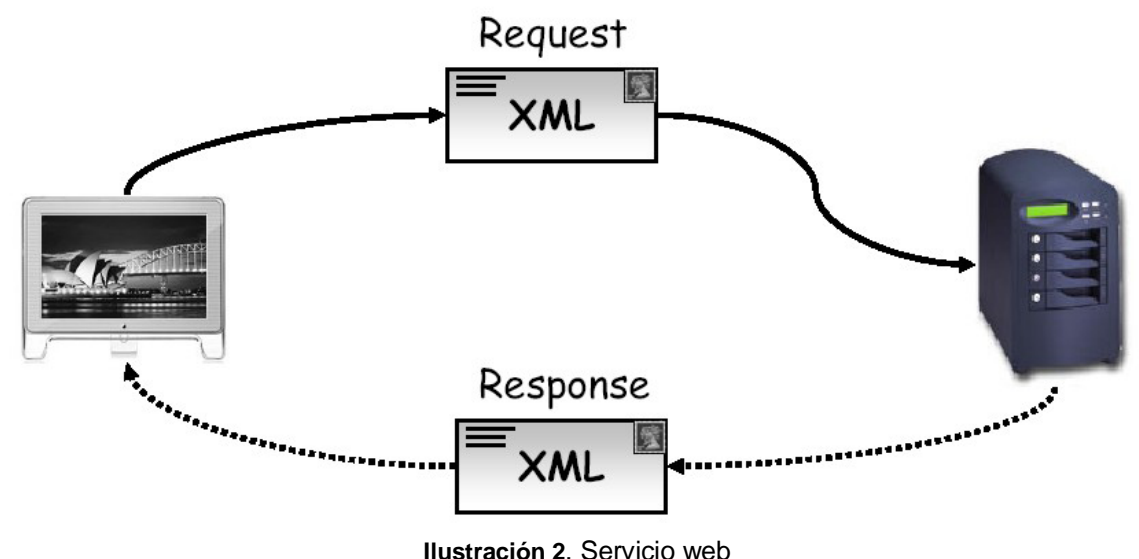

<span id="page-22-1"></span>La [interoperabilidad](http://es.wikipedia.org/wiki/Interoperabilidad) de los servicios web se consigue mediante la adopción de [estándares abiertos,](http://es.wikipedia.org/wiki/Est%C3%A1ndar_abierto) para mejorar esta interoperabilidad se ha creado el organismo [WS-I](http://es.wikipedia.org/wiki/WS-I) (*web services*), encargado de desarrollar diversos perfiles para definir de manera más exhaustiva estos estándares.<sup>15</sup>

Por todo esto una definición alternativa podría ser la siguiente: Un servicio Web es un componente software que se basa en las siguientes tecnologías:

 Un formato que describa la interfaz del componente (sus métodos y atributos) basado en XML. Por lo general este formato es el WSDL (Web Service Description Language).

l  $15$  (Calidad e Ingenieria del Software, 2007)

- Un protocolo de aplicación basado en mensajes y que permite que una aplicación interaccione (use, instancia, llame, ejecute) al servicio web. Por lo general este protocolo es SOAP (Simple Object Access Protocol).
- Un protocolo de transporte que se encargue de transportar los mensajes por internet. Por lo general este protocolo de transporte es HTTP (Hiper-Text Transport Protocol) que es exactamente el mismo que usamos para navegar por la Web.<sup>16</sup>

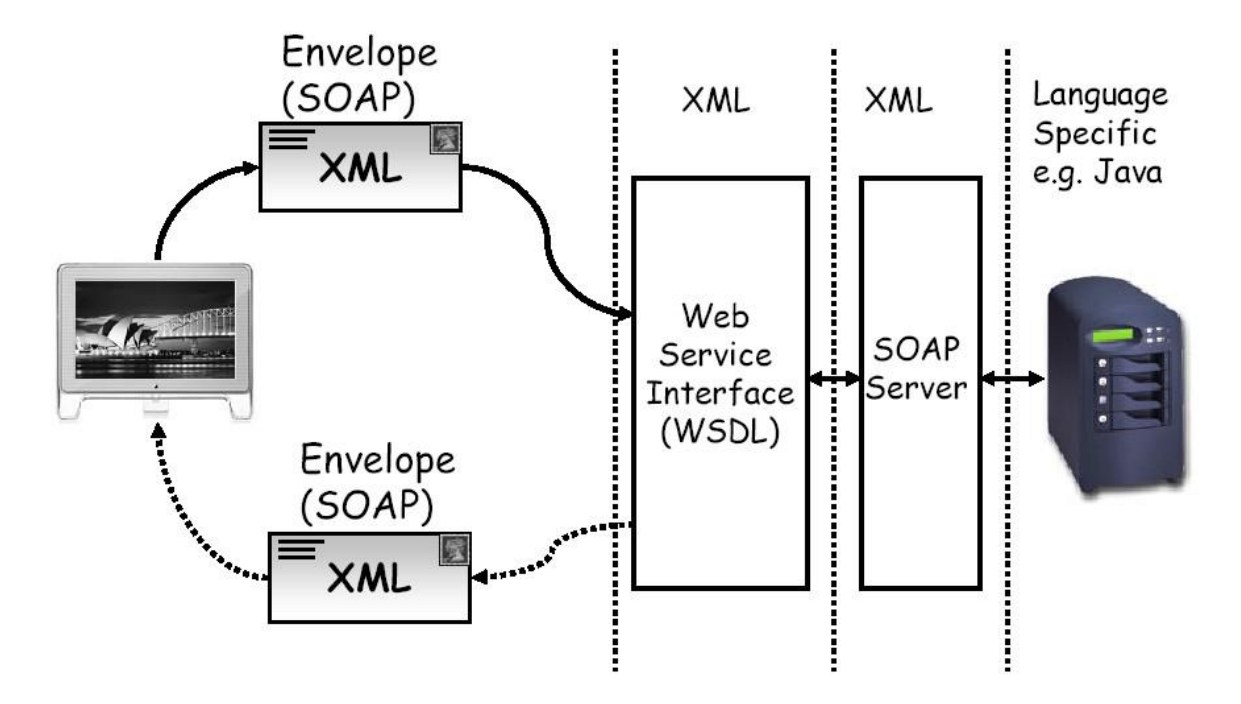

**Ilustración 3**. Estructura de invocacion de un servicio web

<span id="page-23-1"></span>Según la figura anterior el servicio web es un sistema de software que soporta interoperabilidad máquina a máquina por la red, además de una interfaz descripta en un formato procesable por la máquina (WSDL), y finalmente vemos que otros sistemas interactúan con él usando mensajes SOAP.

#### <span id="page-23-0"></span>**4.5. SOAP**

(*Simple Object Access Protocol*) es un protocolo que realiza la comunicación entre un cliente y un servidor a través de mensajes que están escritos en XML.

l  $16$  (Web Services, Introduccion y Escenarios para su uso, 2009)

La funcionalidad que aporta SOAP es la de proporcionar un mecanismo simple y ligero de intercambio de información entre dos puntos usando el lenguaje XML. SOAP no es más que un mecanismo sencillo de expresar la información mediante un modelo de empaquetado de datos modular y una serie de mecanismos de codificación de datos. Esto permite que SOAP sea utilizado en un amplio rango de servidores de aplicaciones que trabajen mediante el modelo de comunicación RPC (Remote Procedure Call).

Este protocolo basado en XML consta de tres partes:

- El SOAP envelope, es el que define el marco de trabajo y además determina qué se puede introducir en un mensaje, quién debería hacerlo y si es una operación opcional u obligatoria.
- Las reglas de codificación SOAP, son las que definen el mecanismo de serialización que será usado para encapsular los distintos tipos de datos en los mensajes.
- La representación SOAP RPC, es el que define el funcionamiento a la hora de realizar llamadas a procedimientos y obtener sus resultados.<sup>17</sup>

### <span id="page-24-0"></span>**4.5.1. Objetivos de SOAP**

- invocar un servicio remoto que esté basado en protocolos estándares de uso frecuente en Internet, como son HTTP (Hiper Text Transport Protocol) para la transmisión y XML (eXtensible Markup Language) para la codificación de los datos.
- Independencia de plataforma hardware, implementación del servicio web y del lenguaje de programación.

El logro de estos objetivos ha hecho de SOAP un protocolo extremadamente útil, ya que el protocolo de comunicación HTTP es el empleado para la conexión sobre Internet, por lo que se garantiza que cualquier cliente con un navegador estándar pueda conectarse con un servidor remoto. Además, los datos en la transmisión se empaquetan o serializan con el lenguaje XML, que se ha convertido en algo imprescindible en el intercambio de datos ya que es capaz de salvar las incompatibilidades que existían en el resto de protocolos de representación de datos de la red.

l <sup>17</sup> (Christensen, Curbera, Meredith, & Weerawarana, Simple Object Access Protocol(SOAP), 2001)

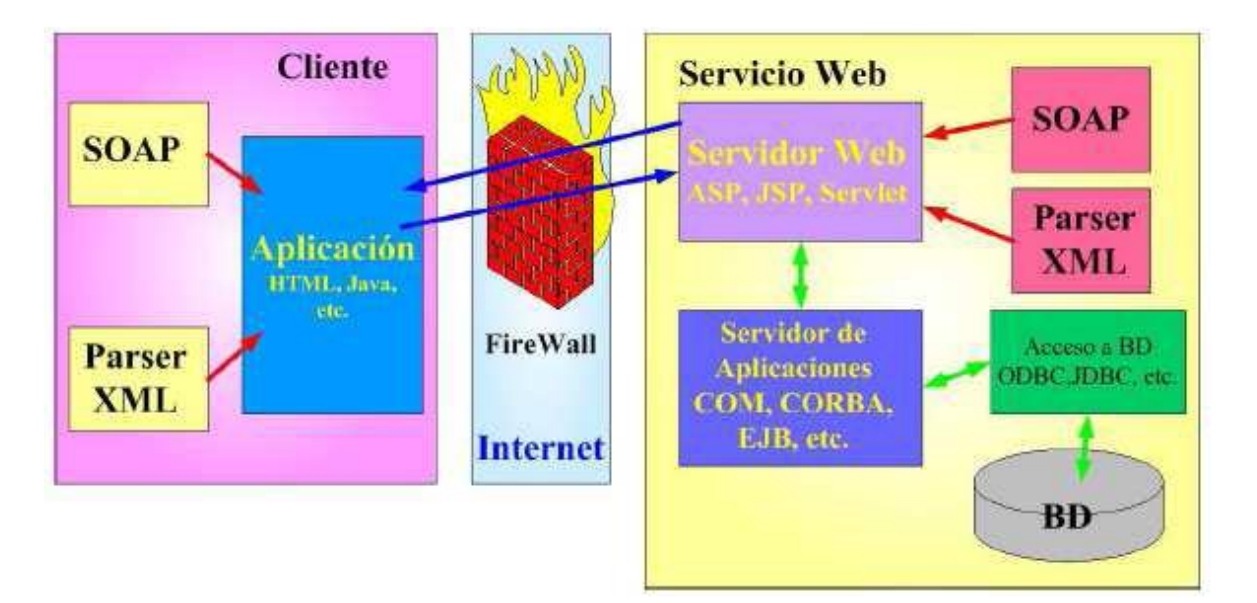

**Ilustración 4.** Uso del protocolo SOAP<sup>18</sup>

<span id="page-25-1"></span>La figura anterior indica que las aplicaciones que contengan el protocolo SOAP deben ser independientes del lenguaje de desarrollo, por lo que las aplicaciones cliente y servidor pueden estar escritas con HTML, Java, Visual Basic o cualquier otra herramienta o lenguajes disponibles.

### <span id="page-25-0"></span>**4.5.2. Partes de un mensaje SOAP**

Un mensaje SOAP no es más que un documento en formato XML que está constituido por tres partes bien definidas que son: el SOAP envelope, el SOAP header de carácter opcional y el SOAP body. Cada uno de estos elementos contiene lo siguiente:

- El envelope, es el elemento más importante y de mayor jerarquía dentro del documento XML y representa al mensaje que lleva almacenado dicho documento.
- El header, es un mecanismo genérico que se utiliza para añadir características adicionales al mensaje SOAP. El modo en la que se añadan cada uno de los campos dependerá exclusivamente del servicio implementado entre cliente y servidor, de forma que cliente y servidor deberán estar de acuerdo con la jerarquía con la que se hayan añadido los distintos campos. De esta forma

l <sup>18</sup> (Protocolo Simple de Acceso a Objetos, 2005)

será sencillo separar entre sí los distintos datos a transmitir dentro del mensaje.<sup>19</sup>

 El body, es un contenedor de información en el cual se almacenarán los datos que se quieran transmitir de lado a lado de la comunicación.

#### <span id="page-26-0"></span>**4.6. WSDL**

(*Web services Description language*), es un documento escrito en XML el cual describe algunas características del servicio web, además de su localización y aquellos parámetros y métodos que soporta, este proporciona la información necesaria al cliente para interaccionar con el servicio Web<sup>20</sup>. WSDL es extensible y se pude utilizar para describir, prácticamente, cualquier servicio de red, incluyendo SOAP sobre HTTP e incluso protocolos que no se basan en XML.

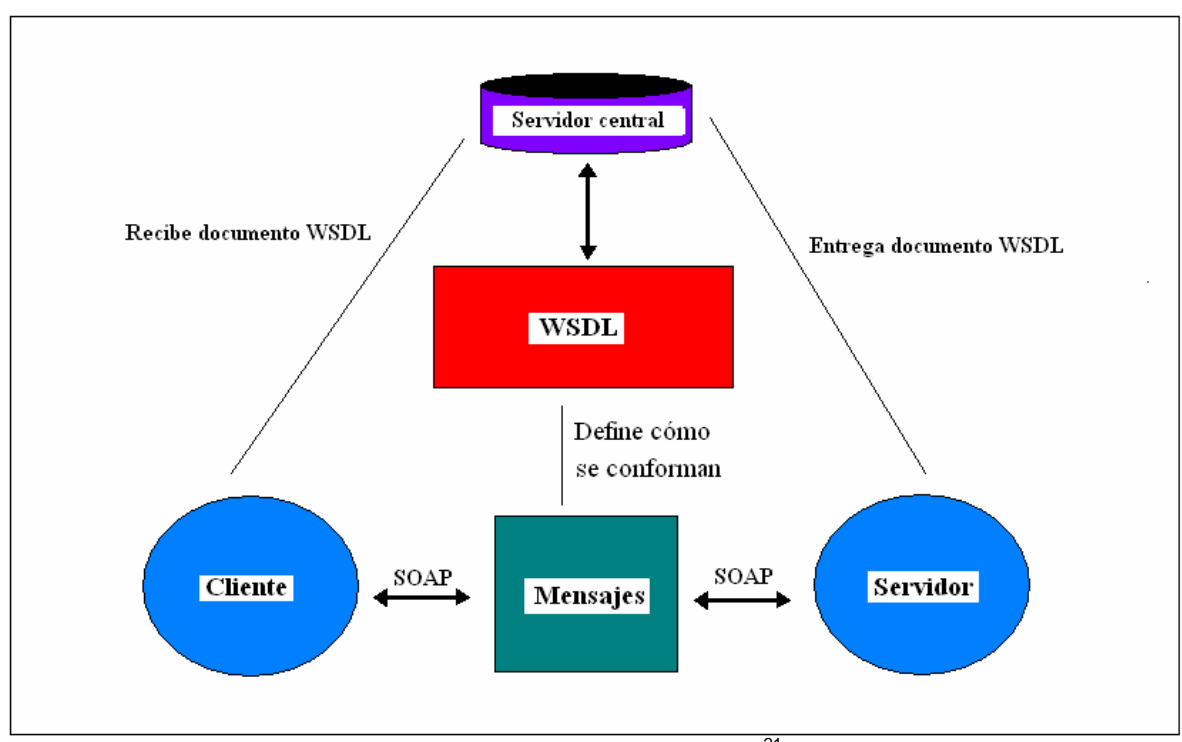

**Ilustración 5. Esquema WSDL<sup>21</sup>** 

<span id="page-26-1"></span><sup>19</sup> <sup>19</sup> (Principios de web services, 2008)

<sup>20</sup> (WSDL para la documentacion de servicios web, 2009)

<sup>21</sup> (SOAP::WSDL, 2004)

WSDL describe la interfaz pública a los servicios Web. Está basado en XML y describe la forma de comunicación, es decir, los requisitos del protocolo y los formatos de los mensajes necesarios para interactuar con los servicios listados en su catálogo<sup>22</sup>. WSDL utiliza los siguientes elementos en la definición de servicios de red.

## **Elemento Types:**

El elemento Types contiene información de esquema referenciado en el documento WSDL. El sistema de tipos predeterminado que admite WSDL es de esquema de XML. Si se usa esquema de XML para definir los tipos que contiene el elemento Types, el elemento schema aparecerá inmediatamente como elemento hijo, aunque se pueden utilizar otros sistemas de tipos por extensión. Si se desea utilizar otro tipo de sistema puede aparecer un elemento de extensibilidad bajo del elemento Types. El nombre de este elemento debería identificar el sistema de tipos utilizados.

#### **Elemento message**:

El elemento Message proporciona una abstracción común para el paso de mensajes entre el cliente y el servidor. Como puede utilizar múltiples formatos de de definición de esquema en documento WSDL es necesario disponer de un mecanismo común para identificar los mensajes. El elemento Message proporciona este nivel común de abstracción al que se hará referencia en otras partes del documento WSDL.

Puede aparecer, y normalmente aparecerán, múltiples elementos Message en un documento WSDL, uno para cada mensaje que se comunica entre el cliente y el servidor. Cada mensaje contiene uno o más elementos "Part" que describen las piezas del contenido del mensaje. Un ejemplo de una parte es el cuerpo de un mensaje de SOAP o un parámetro que forma parte de una cadena de petición, un parámetro codificado en el cuerpo del mensaje de SOAP o todo el cuerpo de un mensaje de SOAP.

### **Elemento PortType:**

El elemento PorType contiene un conjunto de operaciones abstractas que representan los tipos de correspondencia que pueden producirse entre el cliente y el servidor. Para los Servicios Web de estilo RPC se puede pensar en un PorType como una definición en donde cada método se puede definir como una operación. Un tipo puerto se compone de un conjunto de elementos Operation que define una determinada acción. Los elementos Operation se componen de mensajes definidos en el documento WSDL.

l  $22$  (WebSphere Version 6 Web Services Handbook Development, 2005)

WSDL define cuatro tipos de operaciones denominadas:

- **Request-response** (petición-respuesta): Comunicación del tipo RPC en la que el cliente realiza una petición y el servidor envía la correspondiente respuesta.
- **One-way** (un-sentido): Comunicación del estilo documento en la que el cliente envía un mensaje pero no recibe una respuesta del servidor indicando el resultado del mensaje procesado.
- **Solicit-response** (solicitud-respuesta): La contraria a la operación peticiónrespuesta. El servidor envía una petición y el cliente le envía de vuelta una respuesta.
- **Notification** (Notificación): La contraria a la operación un-sentido el servidor envía una comunicación del estilo documento al cliente.

#### **Elemento Binding:**

Las definiciones Binding especifican detalles de formatos del mensaje y el protocolo. Las definiciones Binding también indican el número de comunicaciones de red que se requieren para realizar una determinada acción. La asociación se logra utilizando elementos de extensión. Cada protocolo tiene su propio conjunto de elementos de extensión para especificar los detalles del protocolo y el formato de los mensajes.

#### **Elemento Service:**

Un servicio es un grupo de puertos relacionados y se definen en el elemento Service. Un puerto es un extremo concreto de un Servicio Web al que se hace referencia por una dirección única. Los puertos que se definen en determinado servicio son independientes.

#### **Elemento Extensibilidad:**

Los elementos de Extensibilidad se utilizan para representar determinadas tecnologías.

Por ejemplo, se puede utilizar los elementos de extensibilidad para especificar el idioma en que se utiliza en el esquema de los elementos Types.

El esquema para un determinado conjunto de elementos de extensibilidad se debe definir dentro de distintos espacios de nombres que WSDL. La definición de los propios elementos puede contener un atributo WSDL-required que indique un valor boolean si el atributo Requiered se establece a "TRUE". En una definición de elementos una asociación que haga referencia a ese conjunto concreto de electos de extensibilidad tiene que incluir dicho elemento.

Lo más habitual es que los elementos de extensibilidad se utilicen para la especificación de asociación. La especificación WSDL define conjunto de elementos de extensibilidad para la asociación SOAP, HTTP GET, HTTP POS, MIME. Sin embargo, la especificación sólo define las asociaciones para dos de los cuatro tipos de operaciones. Un sentido y petición repuesta.<sup>23</sup>

## <span id="page-29-0"></span>**4.7. XML**

(*Extensible Markup Language*) XML no es más que un conjunto de reglas para definir etiquetas semánticas que nos organizan un documento en diferentes partes. XML es un metalenguaje que define la sintaxis utilizada para definir otros lenguajes de etiquetas estructurados.

Este metalenguaje consta de cuatro especificaciones

- **DTD (Document Type Definition)** Definición del tipo de documento. Es un archivo que especifica la estructura lógica de cada documento y define tanto los elementos de una página como sus atributos.
- **XSL (eXtensible Stylesheet Language)** Define o implementa el lenguaje de estilo de los documentos escritos para XML Permitiendo modificar el aspecto de estos.
- **XLL (eXtensible Linking Language)** Define el modo de enlace entre diferentes enlaces. Este lenguaje de enlaces extensible tiene dos importantes componentes: Xlink y el Xpointer. Va más allá de los enlaces simples que sólo soporta el HTML(HyperText Markup Language). Se podrá implementar con enlaces extendidos.

### **XML y Los Servicios Web**

XML se utiliza en los servicios web porque:

- Es un estándar abierto a cualquier tecnología. Es un lenguaje fácil de integrar a los sistemas y compatibilidad con cualquier lenguaje. Esto quiere decir que la gran mayoría de software, aplicaciones móviles, sistemas operativos permiten la compatibilidad con XML y la comunicación entre distintas plataformas de software y hardware (y si bien recordamos este es el sentido final de los Servicios Web).
- Simplicidad de sintaxis esto quiere decir que es muy fácil de escribir código en XML y la representación de los datos es casi entendible por cualquier ser humano. El hecho de que XML sea tan fácil de codificar y de entender lo hace el lenguaje ideal para utilizarlo en los servicios Web.

l  $23$  (Christensen, Curbera, Meredith, & Weerawarana, Web Services Description Language (WSDL), 2001)

 Independencia del protocolo de Transporte, el hecho de que XML es un lenguaje de Marcado de Texto, no necesita de ningún protocolo de trasporte especial, solo necesita de un protocolo que pueda trasferir texto o documentos simples.<sup>24</sup>

l  $24$  (El lenguaje de los servicios web, 2004)

## <span id="page-31-0"></span>**5. VOCABULARIO INICIAL**

La aplicación desarrollada por el momento cuenta con alrededor de 20 palabras cada una con su respectiva representación en visagrafía y en lengua de señas colombiana, la base de datos de este servicio va ir creciendo a medida en que los mismos usuarios registrados y el Instituto de Audiología Integral que es la entidad para la cual desarrollamos este proyecto, estén activamente ingresando nuevas palabras al diccionario.

Este diccionario será de mucha ayuda para las personas oyentes puesto que cuenta con representaciones visuales(imágenes y videos) que podrán facilitar el aprendizaje y posteriormente emplearlo para poder comunicarse con las personas no oyentes.

Algunas de las palabras que se encuentran en la base de datos de servicio web son:

| <b>Palabra</b> | Visagrafia | Lengua de senas |
|----------------|------------|-----------------|
| Mama           |            |                 |
| Jugar          | $+x$       |                 |
| Tetero         |            |                 |
| Papa           |            |                 |
| Adios          |            |                 |

<span id="page-32-0"></span>**Tabla 4.** Palabra, visagrafia y leguna de señas

## <span id="page-33-0"></span>**6. REQUERIMIENTOS FUNCIONALES**

Se necesita una aplicación que permita ayudar a las personas a conocer más de la lengua de señas y la visagrafia para que así puedan comunicarse con más fácilidad con las personas no oyentes, o a los interpretes(personas que traducen el español a lengua de señas y viceversa) en la enseñanza, esto se realizará por medio de videos e imágenes.

**Panorama general:** Este proyecto tiene por objeto que las personas con discapacidad auditiva puedan conocer el paso de una palabra en lengua de señas y visagrafia a su respectiva traducción al idioma español, pero que esto lo puedan hacer no solo desde la aplicación web sino tambien desde cualquier aplicación cliente.

**Metas:** la información que los usuarios quieran consultar se les mostrara de una manera rápida, correcta y eficiente.

#### **Funciones del sistema**:

Funciones Basicas del usuario:

- Listar palabra
- Buscar palabra
- Registrar usuario
- Insertar palabra

Funciones del Administrador:

- Validar palabra
- Eliminar palabra

**Comunicación asíncrona:** Los clientes una vez hayan empezado la ejecución de uno de los métodos pueden continuar con otras tareas al tiempo

**Interfaces:** Los datos se sirven del cliente al servidor y del servidor al cliente siempre mediante interfaces web estándar. Para el cliente web se utilizo un formato de archivo de gráficos vectoriales SWF, (Small Web Format).

**Evolución futura:** El sistema se ha desarrollado teniendo en cuenta restricciones de escalabilidad, flexibilidad y funcionamiento multiplataforma. En concreto, el sistema permite la incorporación de nuevos datos, siempre que sus servidores utilicen los estándares de internet.

**Interfaz de usuario final**: Para ilustrar el funcionamiento de servicio web desarrollado se ha desarrollado también una aplicación web final de propósito general. Esta aplicación se ha desarrollado en base a requerimientos de facilidad de uso y sencillez. La interfaz propuesta es intuitiva y su utilización no requiere ningún tipo de formación.

**Licencias:** A lo largo de todo el desarrollo del servicio se han utilizado tecnologías sin coste por licencia asociado. En la medida de lo posible se han utilizado herramientas libres y de código abierto*.*

# <span id="page-35-0"></span>**7. ANALISIS Y DISEÑO**

## <span id="page-35-1"></span>**7.1. ANÁLISIS**

### <span id="page-35-2"></span>**7.1.1. Análisis Aplicación Web**

### <span id="page-35-3"></span>**7.1.1.1. Documentación de análisis de la aplicación**

Se creará un sistema que permita a un usuario cualquiera consultar una palabra en español y obtenga como resultado su respectiva representación en visagrafía y lengua de señas, y además que pueda obtener información sobre las palabras que hayan sido ingresadas por otros usuarios, estas palabras ingresadas por ellos deben ser verificadas y aprobadas por el administrador garantizando así la validez en la información.

El sistema basa su funcionalidad en 3 tipos de usuarios: el visitante, el registrado y el administrador, cada uno de ellos puede consultar la información contenida en la base de datos. El visitante, es cualquier usuario que desee consultar una palabra, listar las ya existentes en la base de datos y registrarse en cualquier momento. El usuario registrado, puede realizar las funciones del visitante además de iniciar sesión y añadir palabras al sistema y el Administrador cumple las funciones de los dos tipos de usuarios anteriores y además posee la capacidad de validar y eliminar palabras existente en la base de datos, es el encargado de revisar todas las palabras que hayan sido ingresadas al sistema por los usuarios registrados y que están en estado de espera o verificación y además de decidir si se eliminan o se aceptan, dicho de otra forma, es quien decide que palabras son las correctas en el sistema.

La base de datos crecerá a medida que los usuarios ingresen nuevas palabras en el sistema, de manera que estos puedan obtener información de las palabras en cualquier momento.

Cada palabra ingresada debe contener la dirección URL de la imagen que representa la visagrafía, un Identificador de video que representa la lengua de señas y la región a la que pertenece la palabra, ya que una misma palabra puede ser expresada de forma diferente dependiendo de la región:

- 1. La palabra en español
- 2. La dirección URL de la imagen
- 3. El Identificador del video
- 4. La región

Es necesario tener en cuenta estos cuatro elementos y además las relaciones entre ellos, para poder realizar una búsqueda o consulta idónea. Es necesario
escribir la palabra en español, teniendo en cuenta que debe ser única en el sistema por cada región; tener conocimiento de la dirección URL exacta en la que se encuentra alojada la imagen, así como del ID de vídeo, que nos entrega la pagina en la que se alojan los videos (www.*youtube.com*) y por último la elección de la región a la que pertenece dicha palabra.

El sistema debe ser capaz de:

- 1. Buscar las palabras que se encuentran en el sistema.
- 2. Listar todas las palabras que encuentran en el sistema.
- 3. Agregar nuevas palabras por usuarios registrados en el sistema.
- 4. Permitir que los visitantes puedan registrarse
- 5. Permitir iniciar sesión a un usuario.
- 6. Validar y eliminar las palabras ingresadas por los usuarios, función exclusiva del administrador.
- 7. Consultar y agregar palabras a través de un servicio web.

El usuario ingresara el nombre de la palabra a buscar y obtendrá como resultado todas las palabras que coincidan con su búsqueda. Estas se encuentran contenidas en la base datos y el sistema las muestra sumado a los siguientes campos: palabra, imagen, video, estado, responsable y región. El usuario, de igual forma podrá visualizar todas las palabras disponibles en la base de datos, por medio de opción listar. Los usuarios registrados podrán incluir nuevas palabras en la base de datos siempre y cuando cumplan con los campos necesarios para el suministro de la información requerida por los usuarios. Los visitantes pueden registrarse en cualquier momento, llenar los campos de usuario y contraseña e iniciar sesión y de esta forma poder sumar información al sistema. Las palabras ingresada2gts atravesaran por un proceso de validación, donde se analiza si son correctas o no, dependiendo del resultado son eliminadas o incluidas en la base de datos, función que depende del administrador del sistema.

En el séptimo punto habrá un cliente web el cual también podrá consultar y añadir una palabra al sistema.

# **7.1.1.2. Diagrama de Casos de Uso Aplicación Web**

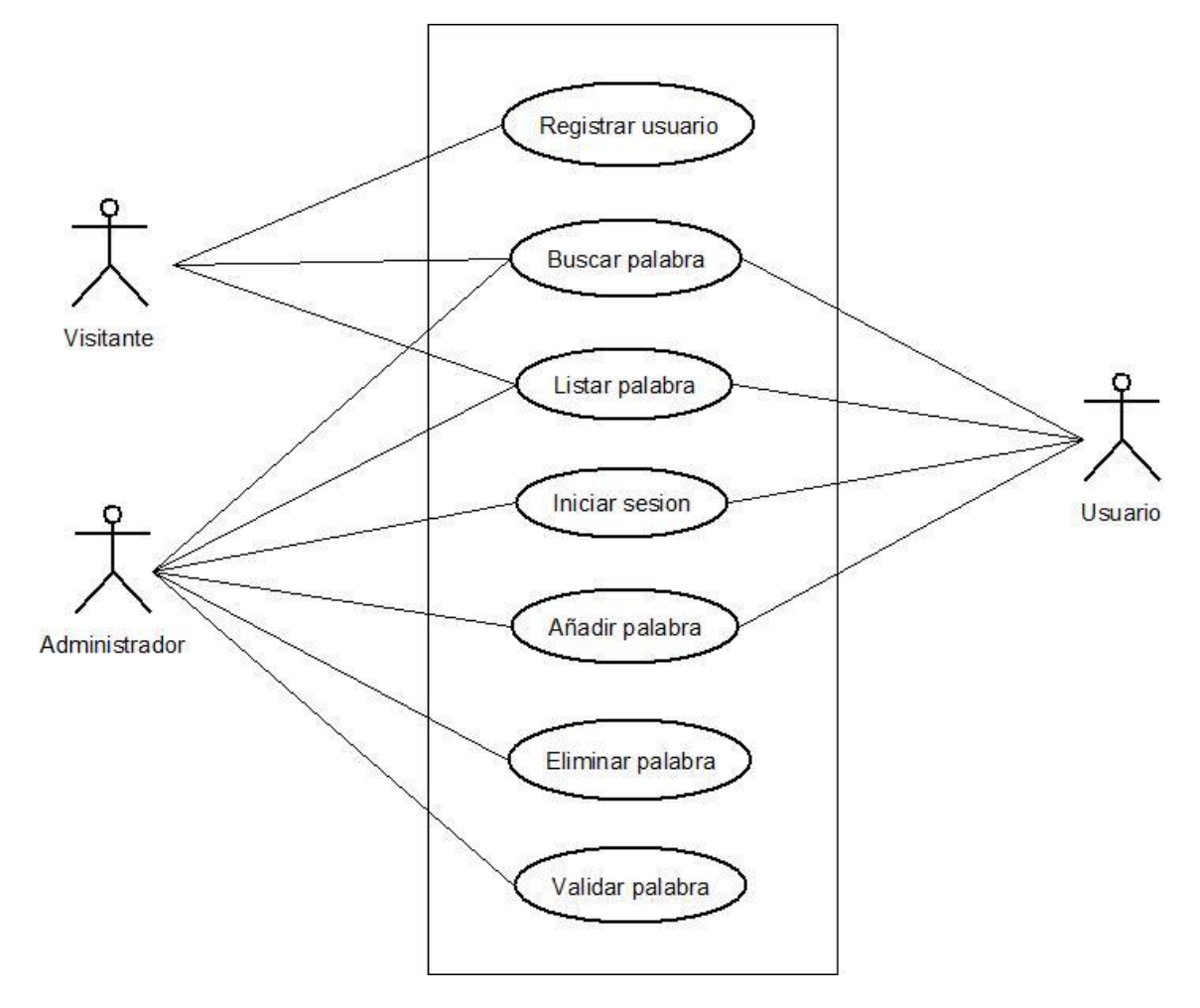

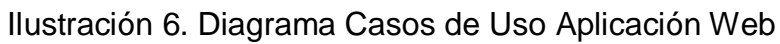

# **ESPECIFICACIÓN DEL CASO DE USO: CU1.INICIAR SESION**

## **CU1: Iniciar Sesión**

#### **Descripción:**

Permite a un usuario acceder al sistema con algunos o todos los permisos, dependiendo si éste es administrador o registrado

#### **Actores:**

Usuario, Administrador

#### **Precondiciones:**

El usuario tiene que estar registrado en el sistema

#### **Flujo de eventos:**

Flujo Básico.

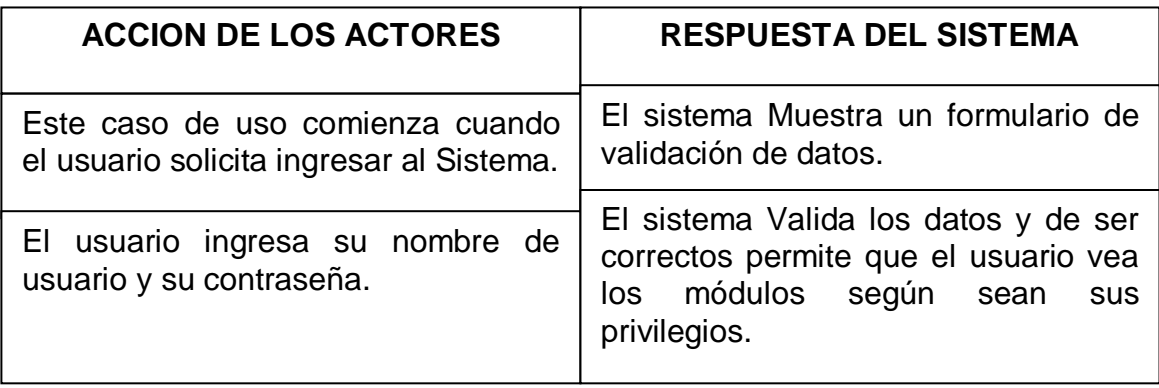

Tabla 5. Flujo de eventos – Iniciar Sesión

## **Flujos alternativos:**

Usuario Incorrecto

**Acción 3:** Si los datos no son correctos, se le avisa al actor de ello, permitiéndole volver a ingresar los datos correctos.

## **Poscondiciónes:**

La palabra a buscar ha sido encontrada y mostrada satisfactoriamente.

## **ESPECIFICACIÓN DEL CASO DE USO: CU2.BUSCAR PALABRA CU2: Buscar Palabra**

#### **Descripción:**

Permite buscar una palabra que se encuentra registrada en la base de datos

#### **Actores:**

Usuario, Administrador, Visitante

#### **Precondiciones:**

La caja de texto debe estar llena con el nombre de la palabra que desea buscar

#### **Flujo de eventos:**

Flujo Básico.

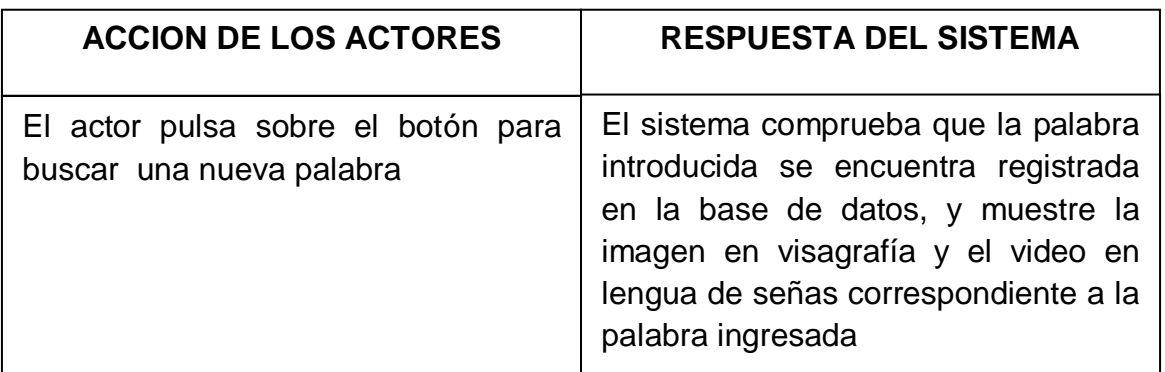

Tabla 6. Flujo de eventos – Buscar Palabra

#### **Flujos alternativos:**

El sistema comprueba que la palabra introducida se encuentra registrada en la base de datos, sino lo está muestra un mensaje al actor diciendo que la palabra ingresada no se encuentra registrada.

## **Poscondiciónes:**

La palabra a buscar ha sido encontrada y mostrada satisfactoriamente

# **ESPECIFICACIÓN DEL CASO DE USO: CU3.LISTAR PALABRAS**

## **CU3: Listar palabras**

#### **Descripción:**

Permite listar las palabras que se encuentran en la base de datos

#### **Actores:**

Usuario, Administrador, Visitante

# **Precondiciones:**

N/A

## **Flujo de eventos:**

Flujo Básico.

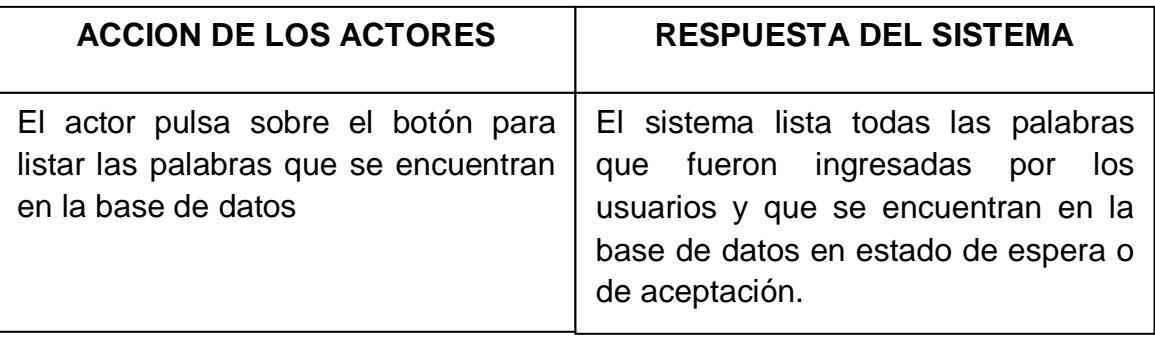

Tabla 7. Flujo de eventos – Listar palabra

## **Flujos alternativos:**

No se encontraron palabras en la base de datos

**Acción 2:** El sistema comprueba hayan palabras en la base de datos, si no hay, muestra un mensaje al actor diciendo: no se encontraron palabras en la base de datos.

## **Poscondiciónes:**

Las palabras que se encuentran en la base de datos fueron listadas satisfactoriamente.

# **ESPECIFICACIÓN DEL CASO DE USO: CU4.AÑADIR NUEVA PALABRA**

## **CU4: Añadir Palabra**

#### **Descripción:**

Permite ingresar una palabra a la base de datos

**Actores:**  Usuario, Administrador **Precondiciones:**  El usuario debe estar logeado **Flujo de eventos:** Flujo Básico.

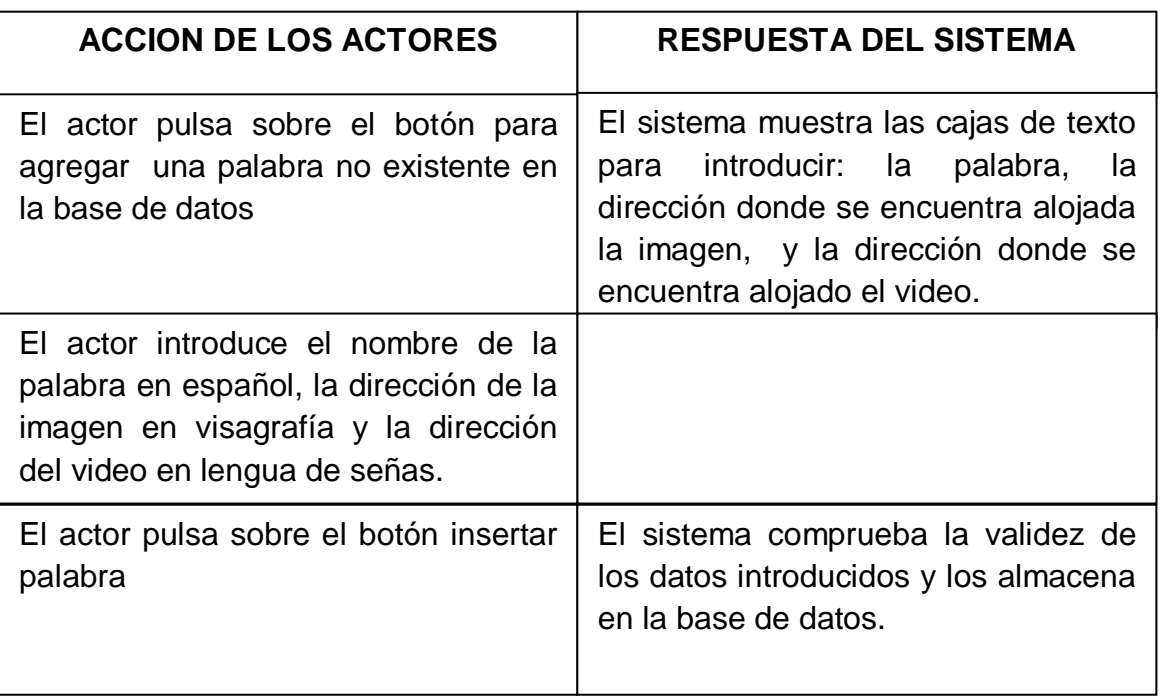

Tabla 8. Flujo de eventos – Añadir Palabra

## **Flujos alternativos:**

**Acción 5:** El sistema comprueba la validez de los datos introducidos, si la información no está completa, se avisa al actor de ello permitiéndole que lo vuelva a completar.

## **Poscondiciónes:**

La palabra a ingresada ha sido añadida satisfactoriamente.

# **ESPECIFICACIÓN DEL CASO DE USO: CU5.REGISTRAR USUARIO**

## **CU5: Registrar Usuario**

#### **Descripción:**

Permite a todos los usuarios nuevos registrarse, y así tener más permisos en el sistema

#### **Actores:**

Visitante

# **Precondiciones:**

N/A

## **Flujo de eventos:**

Flujo Básico.

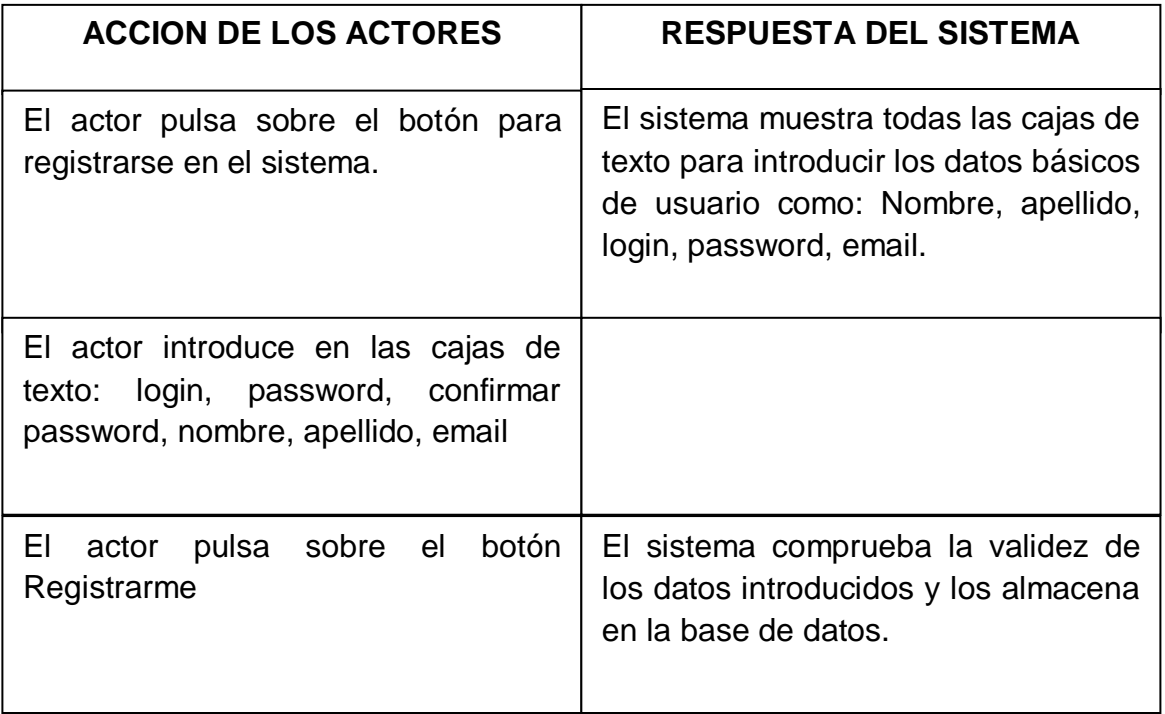

Tabla 9. Flujo de eventos – Registrar Usuario

## **Flujos alternativos:**

**Acción 5:** El sistema comprueba que todos los campos estén llenos, si la información no está completa, se avisa al actor de ello permitiéndole que lo vuelva a completar.

**Acción 5:** El sistema comprueba que las contraseñas introducidas sean iguales, sino lo son, avisa al actor con un mensaje diciéndole que las contraseñas son diferentes, permitiéndole que vuelva a ingresarlas.

**Acción 5:** El sistema comprueba que el login introducido por el usuario no exista, si existe, avisa al actor con un mensaje diciéndole que usuario ya existe, y tiene que cambiar de login

## **Poscondiciónes:**

Las palabras que se encuentran en la base de datos fueron listadas satisfactoriamente.

# **ESPECIFICACIÓN DEL CASO DE USO: CU6.VALIDAR PALABRA**

### **CU6: Validar Palabra**

#### **Descripción:**

Permite al administrador verificar que las palabras que los usuarios hayan ingresado sean correctas.

## **Actores:**

Administrador

#### **Precondiciones:**

El usuario debe estar logeado

## **Flujo de eventos:**

Flujo Básico.

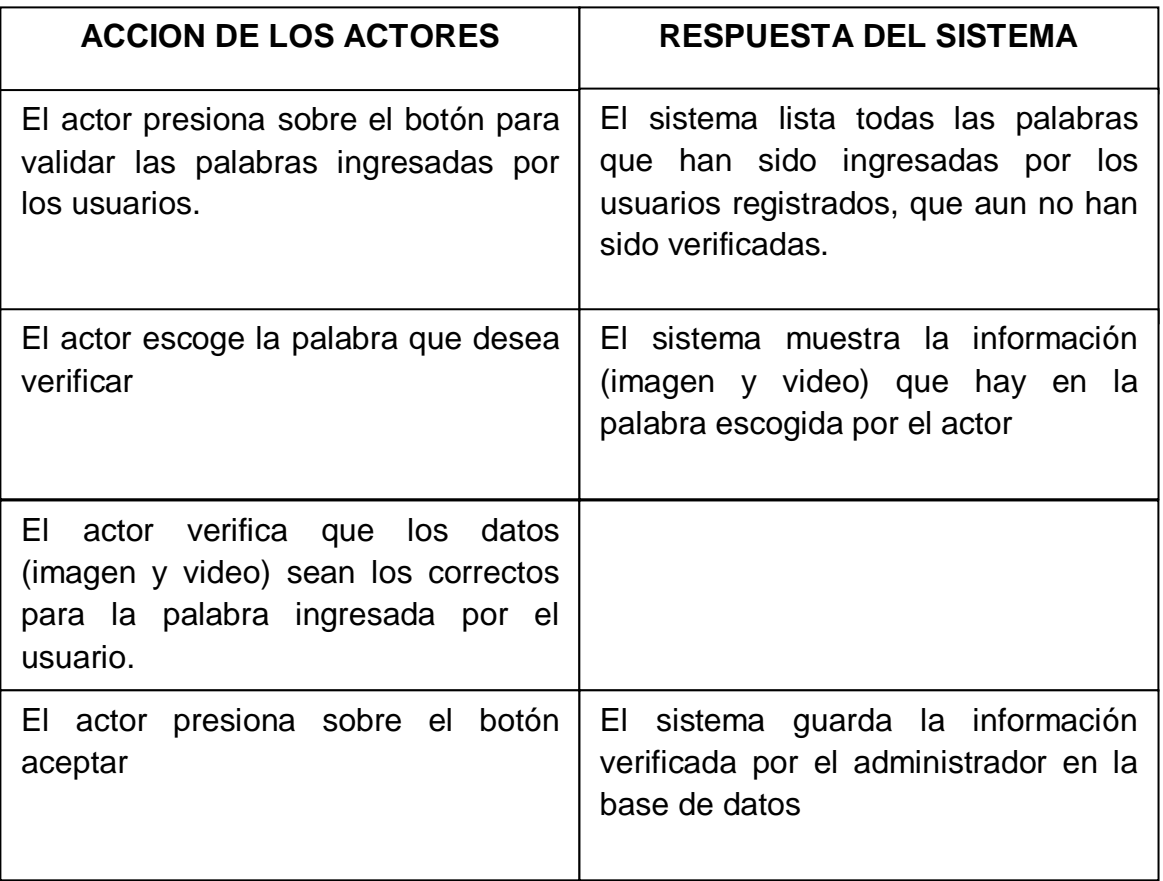

Tabla 10. Flujo de eventos – Validar Palabra

## **Flujos alternativos:**

**Acción 2:** El sistema Lista todas las palabras que han sido ingresadas por los usuarios registrados y que aun no han sido verificadas, sino hay palabras muestra un mensaje al actor diciendo que no hay palabras ingresadas por los usuario.

**Acción 5:** Si los datos (imagen y video), no coinciden con la palabra ingresada por el usuario, el actor presiona sobre el botón eliminar

**Acción 6:** El sistema elimina la información verificada por el administrador de la base de datos

## **Poscondiciónes:**

Las palabras fueron verificadas y guardadas en la base de datos satisfactoriamente.

## **ESPECIFICACIÓN DEL CASO DE USO: CU7.ELIMINAR PALABRA CU7: Eliminar Palabra**

#### **Descripción:**

Permite al administrador eliminar las palabras que dejan de ser validas para el sistema

#### **Actores:**

Administrador

#### **Precondiciones:**

El usuario debe estar logeado como administrador

#### **Flujo de eventos:**

Flujo Básico.

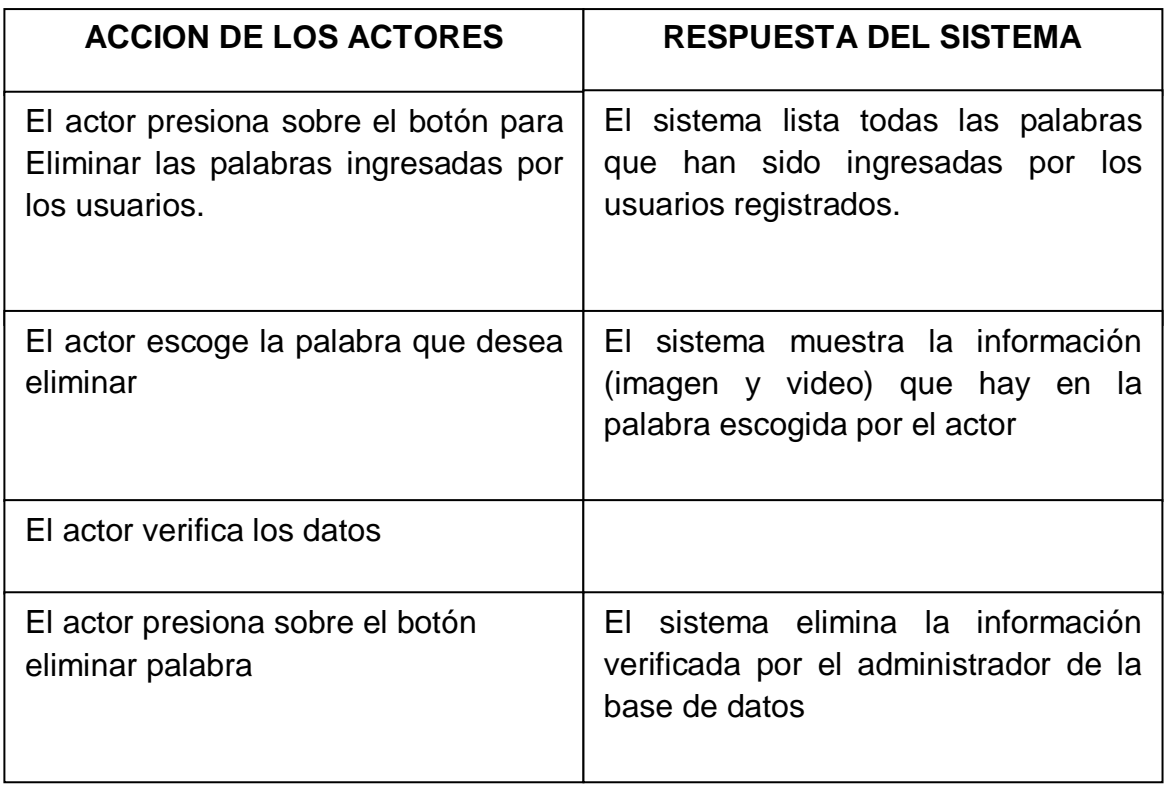

Tabla 11. Flujo de eventos – Eliminar Palabra

## **Flujos alternativos:**

**Acción 3:** Si no hay palabras muestra un mensaje al actor diciendo que no hay palabras ingresadas por los usuarios para eliminar.

**Acción 5:** Si los datos (imagen y video), coinciden con la palabra ingresada por el usuario, el actor pulsa sobre el botón no eliminar la palabra

**Acción 6:** El sistema sale del menú de eliminar palabra

## **Poscondiciónes:**

Las palabras fueron eliminadas de la base de datos satisfactoriamente.

## **7.1.1.3. Diagramas de Secuencias Aplicación Web**

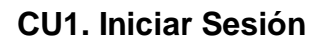

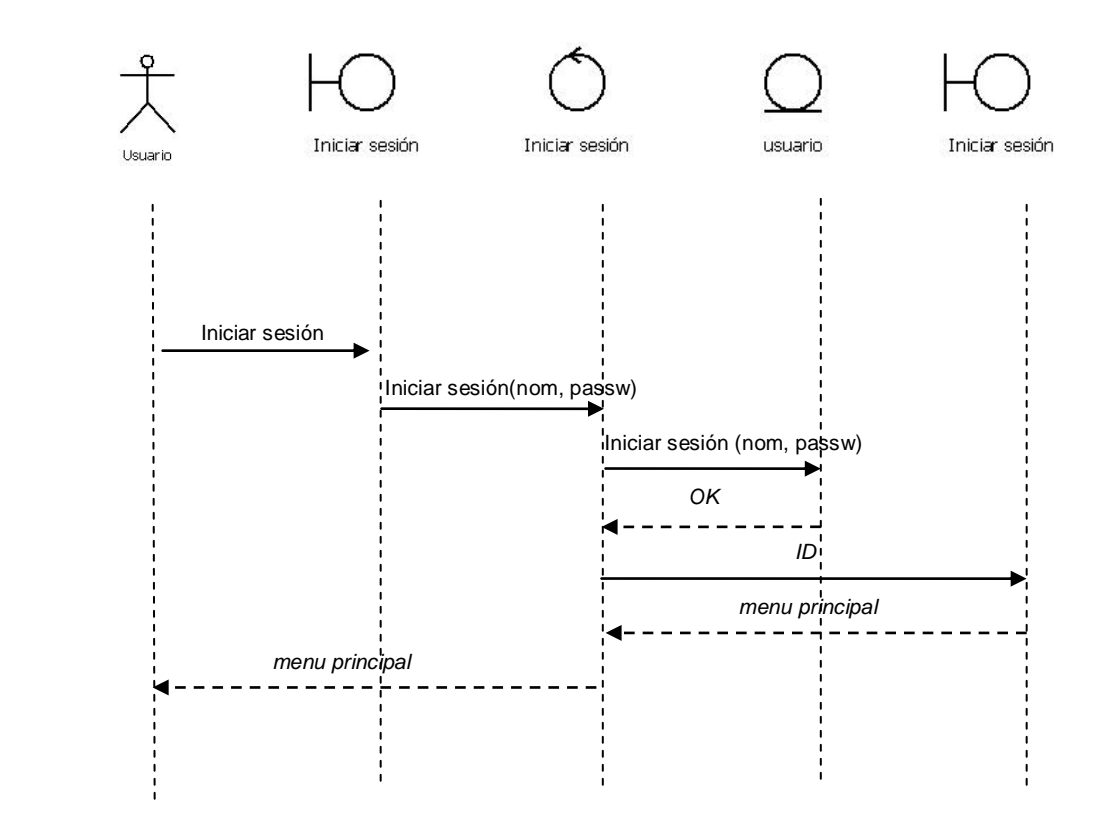

Ilustración 7. Diagrama de Secuencia – Iniciar Sesión

#### **CU2. Buscar Palabra**

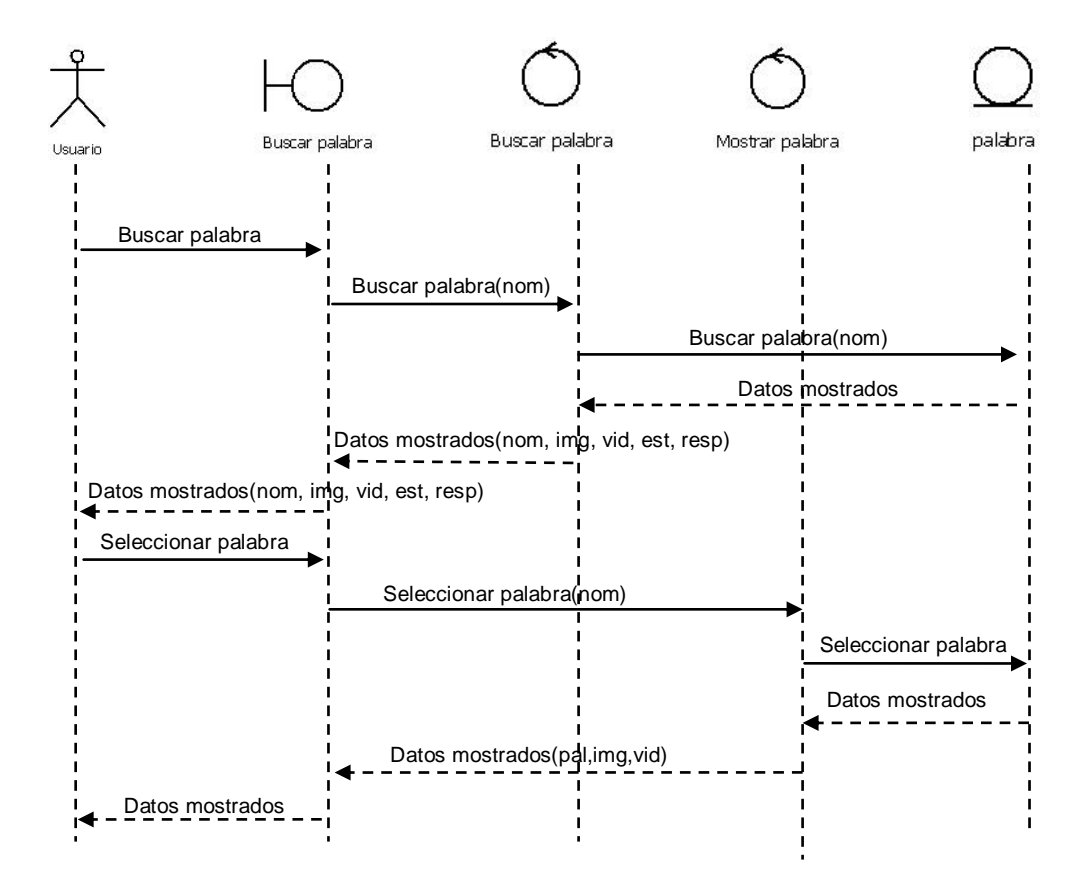

Ilustración 8. Diagrama de Secuencia – Buscar Palabra

#### **CU3. Listar Palabra**

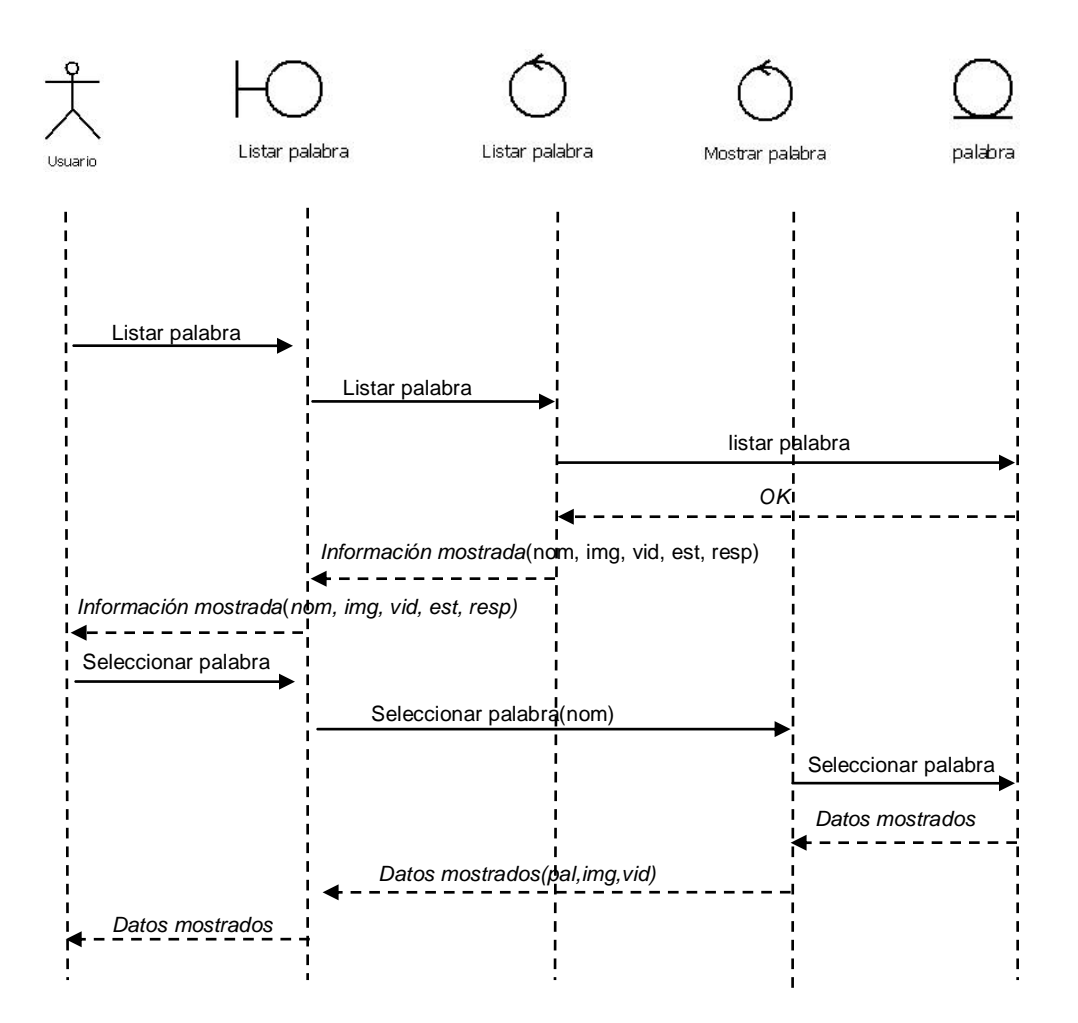

Ilustración 9. Diagrama de Secuencia – Listar Palabra

## **CU4. Añadir Palabra**

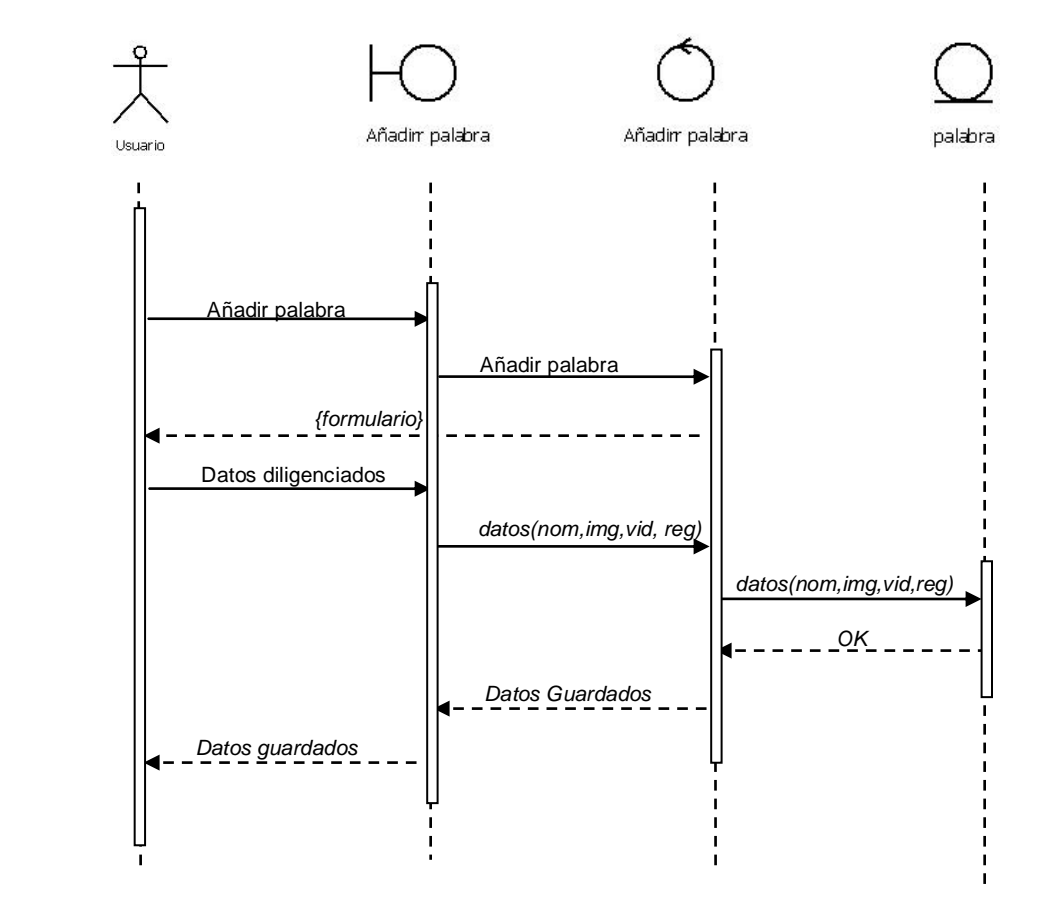

Ilustración 10. Diagrama de Secuencia – Añadir Palabra

## **CU5. Registrar Usuario**

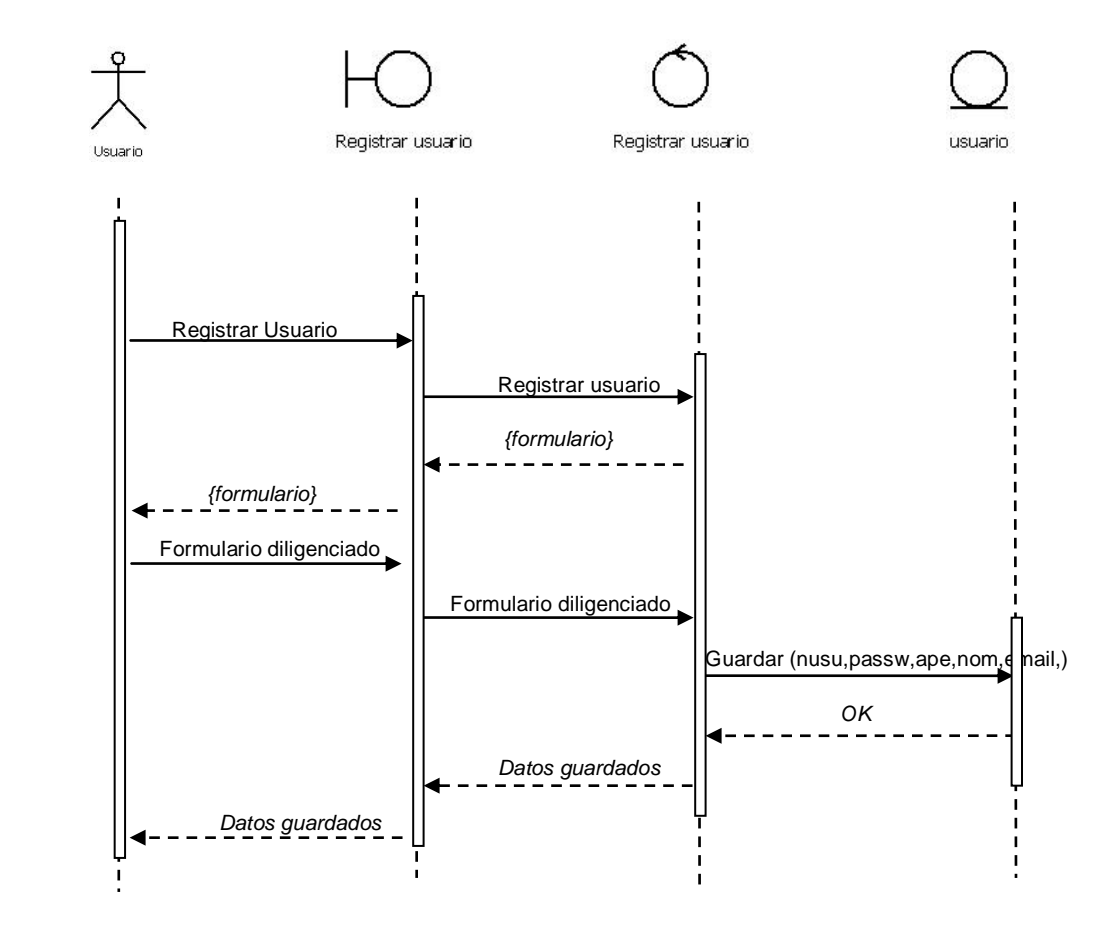

Ilustración 11. Diagrama de Secuencia – Registrar Usuario

#### **CU6. Validar Palabra**

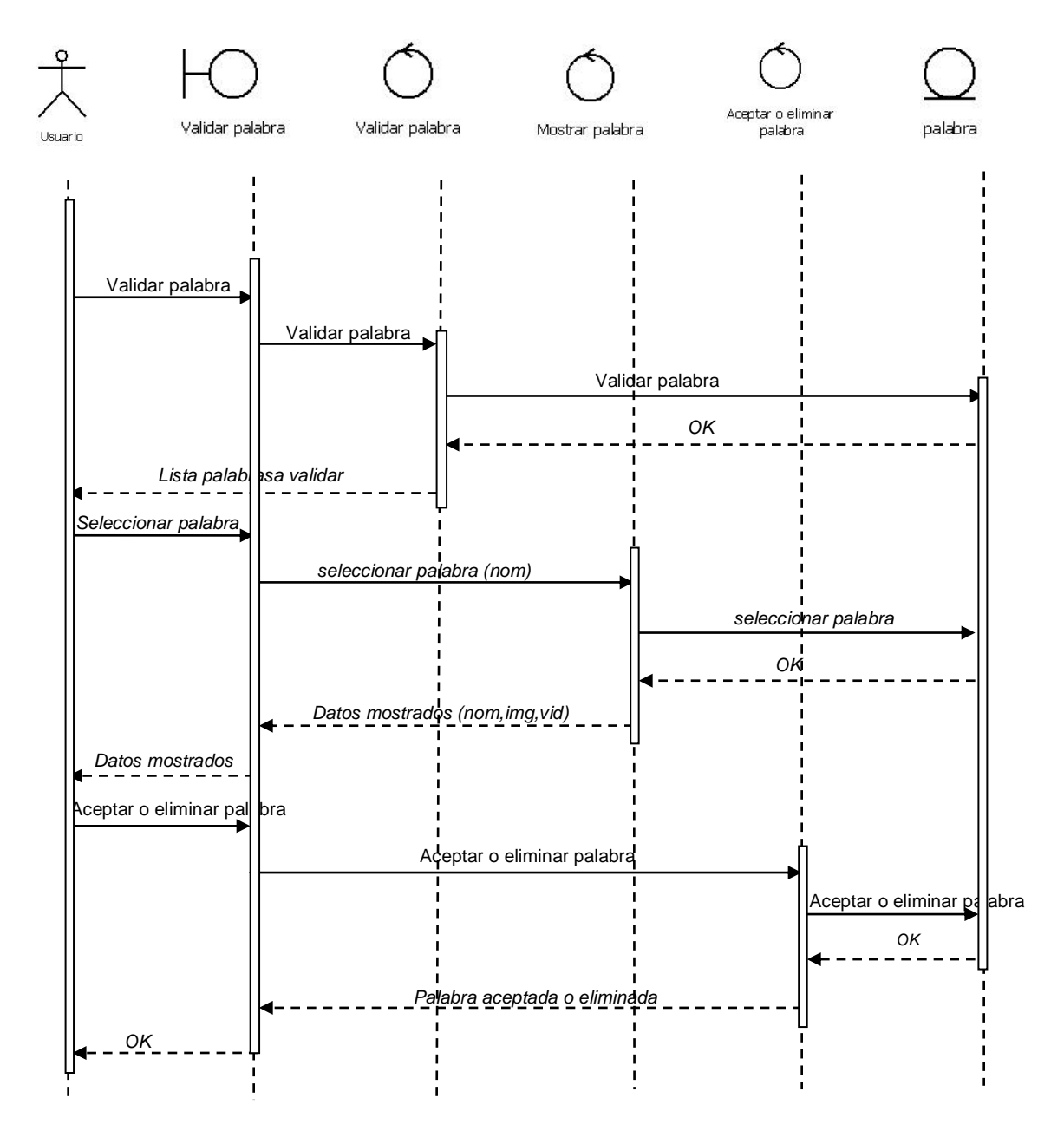

Ilustración 12. Diagrama de Secuencia – Validar Palabra

## **CU7. Eliminar Palabra**

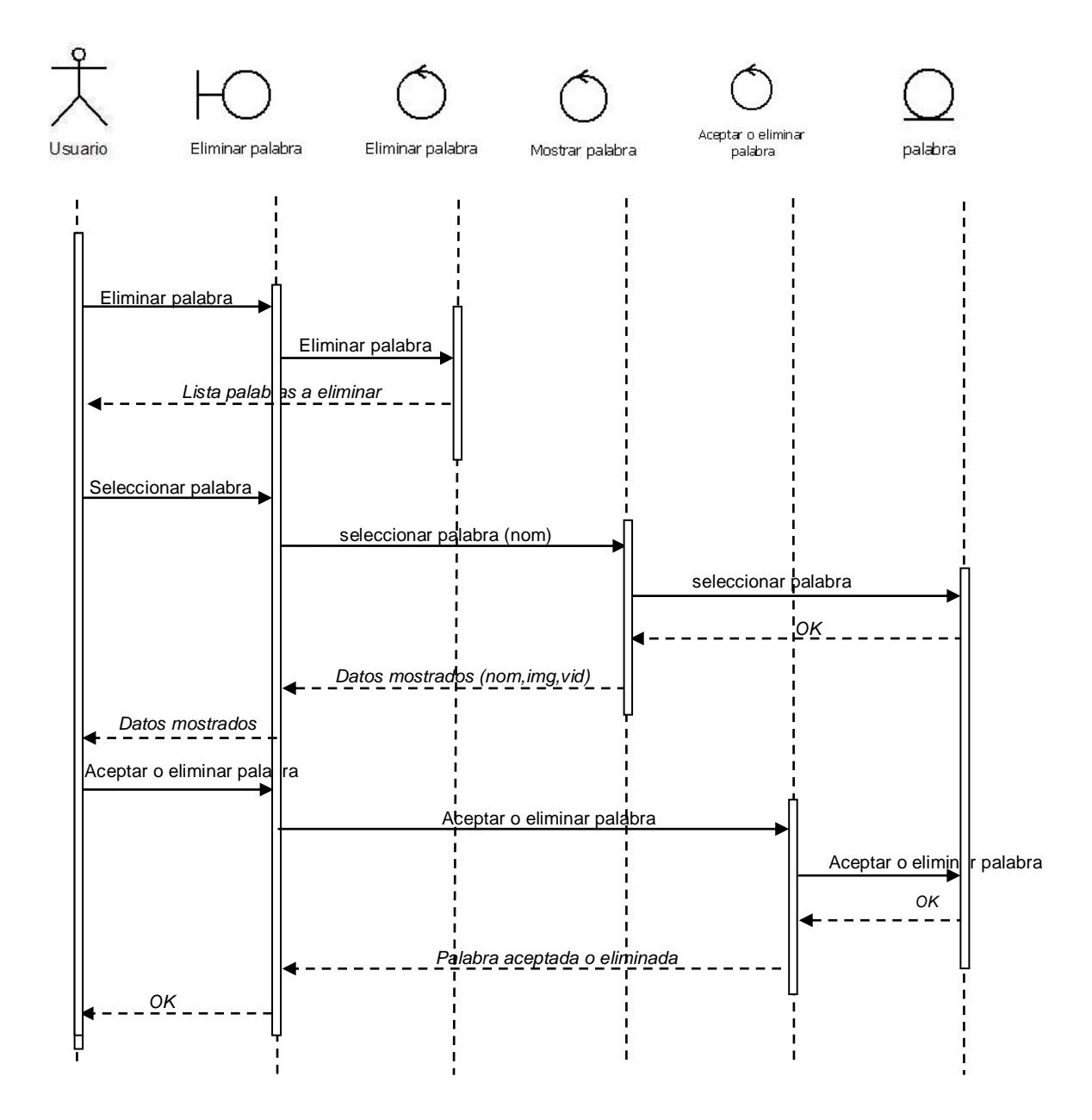

Ilustración 13. Diagrama de Secuencia – Eliminar Palabra

# **7.1.1.4. Diagramas de Colaboración Aplicación Web**

# **CU1. Iniciar Sesión**

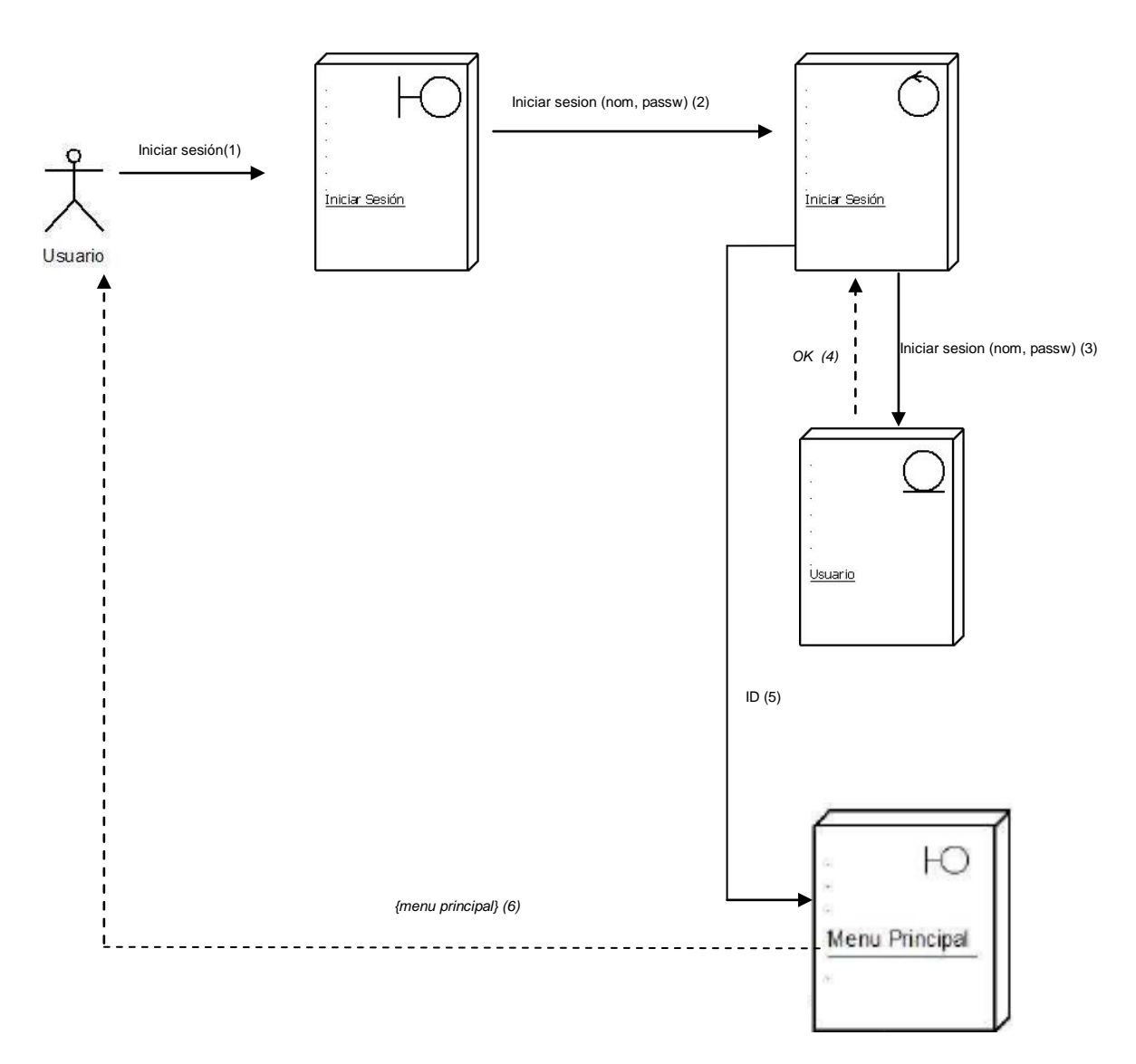

Ilustración 14. Diagrama de Colaboración – Iniciar Sesión

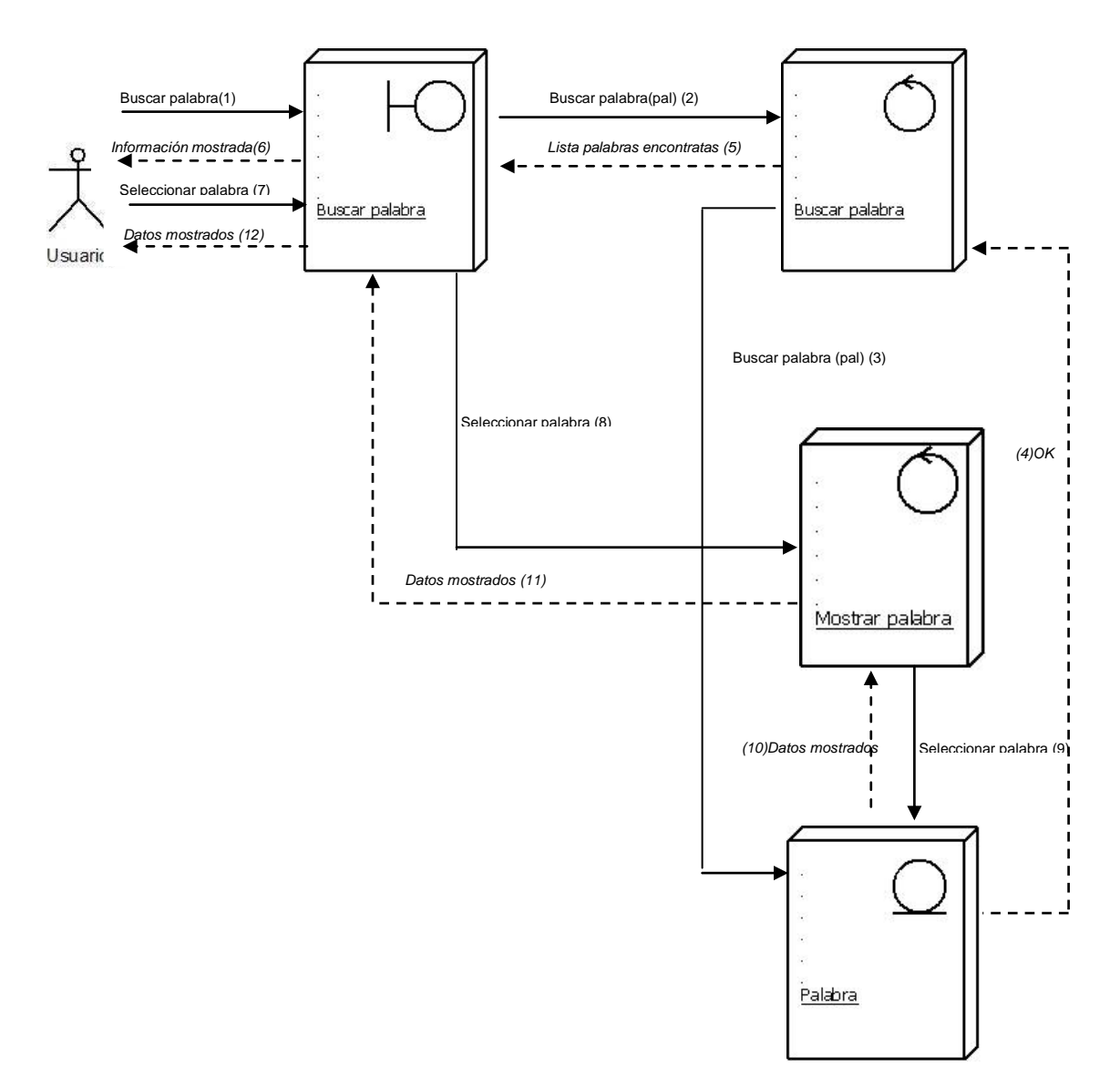

Ilustración 15. Diagrama de Colaboración – Buscar Palabra

# **CU3. Listar palabra**

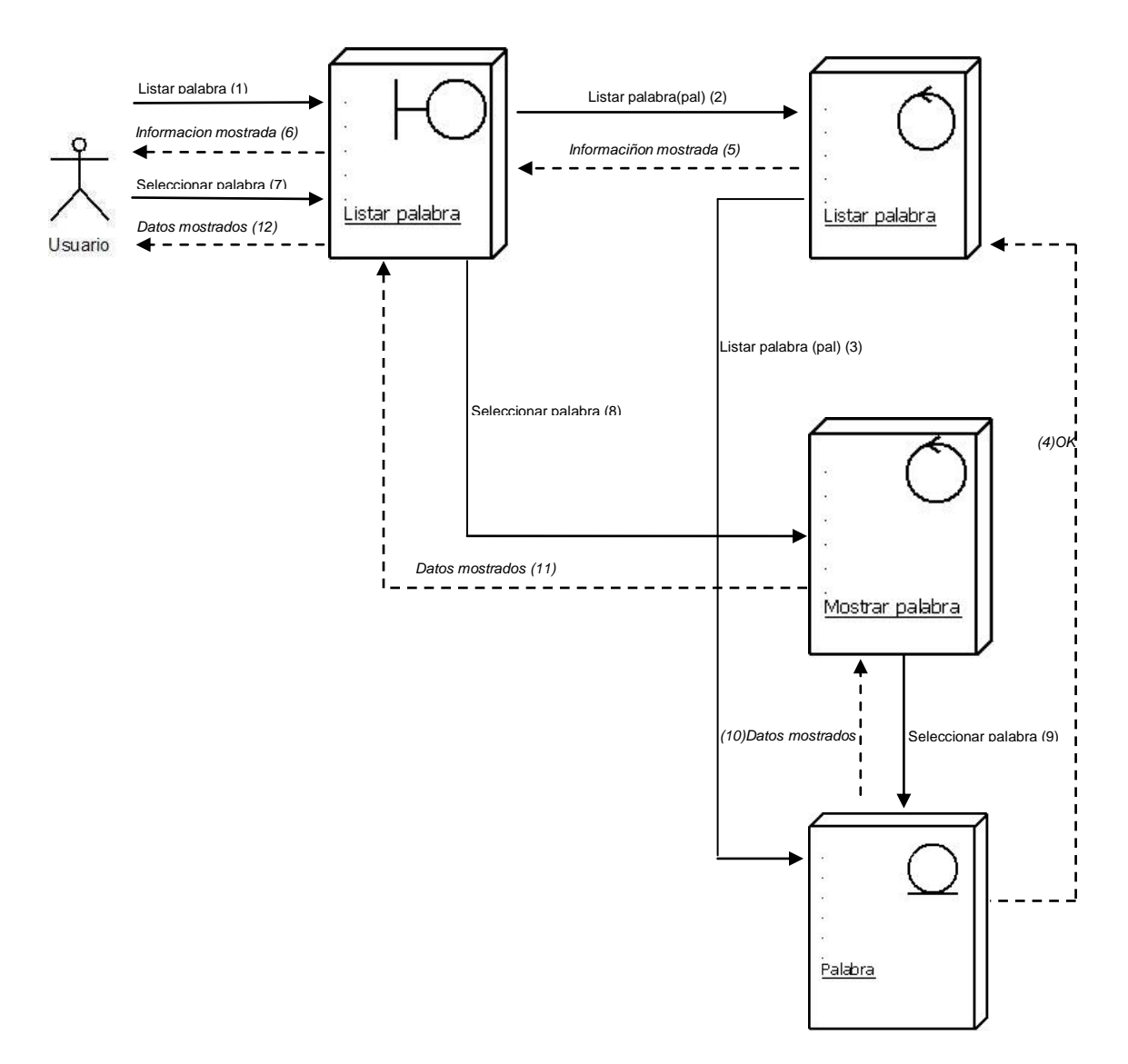

Ilustración 16. Diagrama de Colaboración – Listar Palabra

# **CU4. Añadir Palabra**

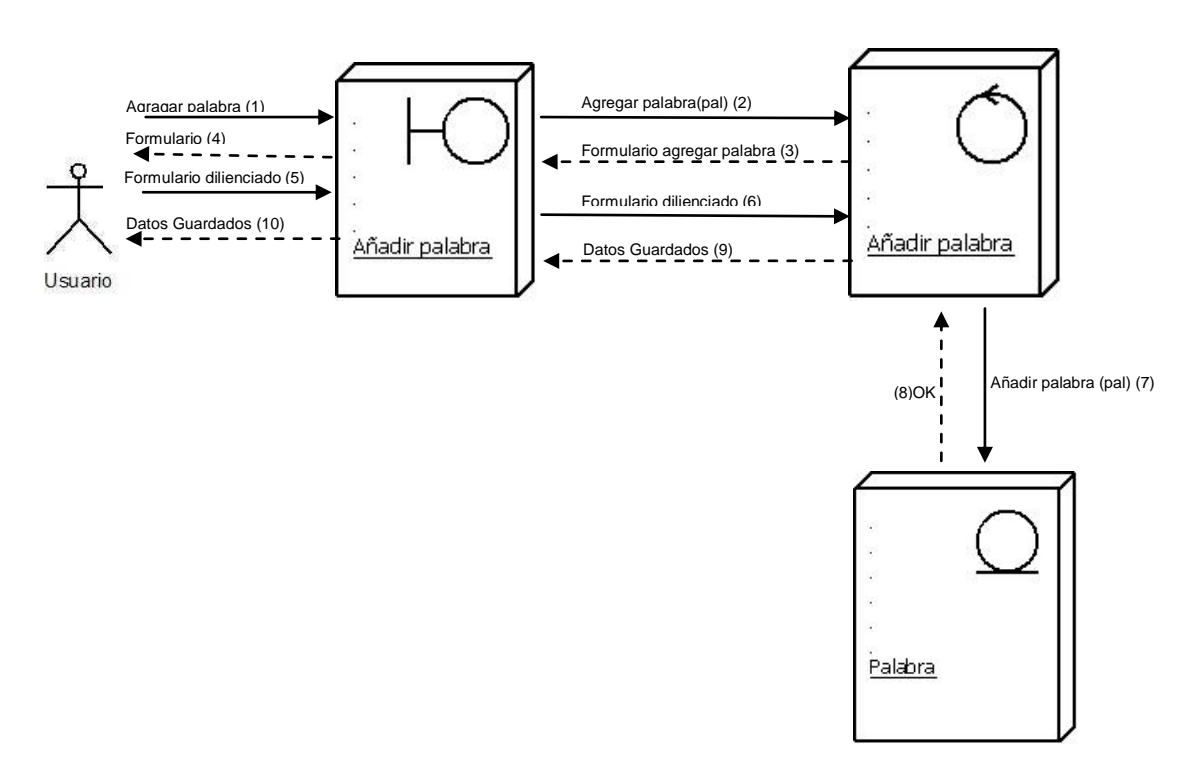

Ilustración 17. Diagrama de Colaboración - Añadir Palabra

# **CU5. Registrar Usuario**

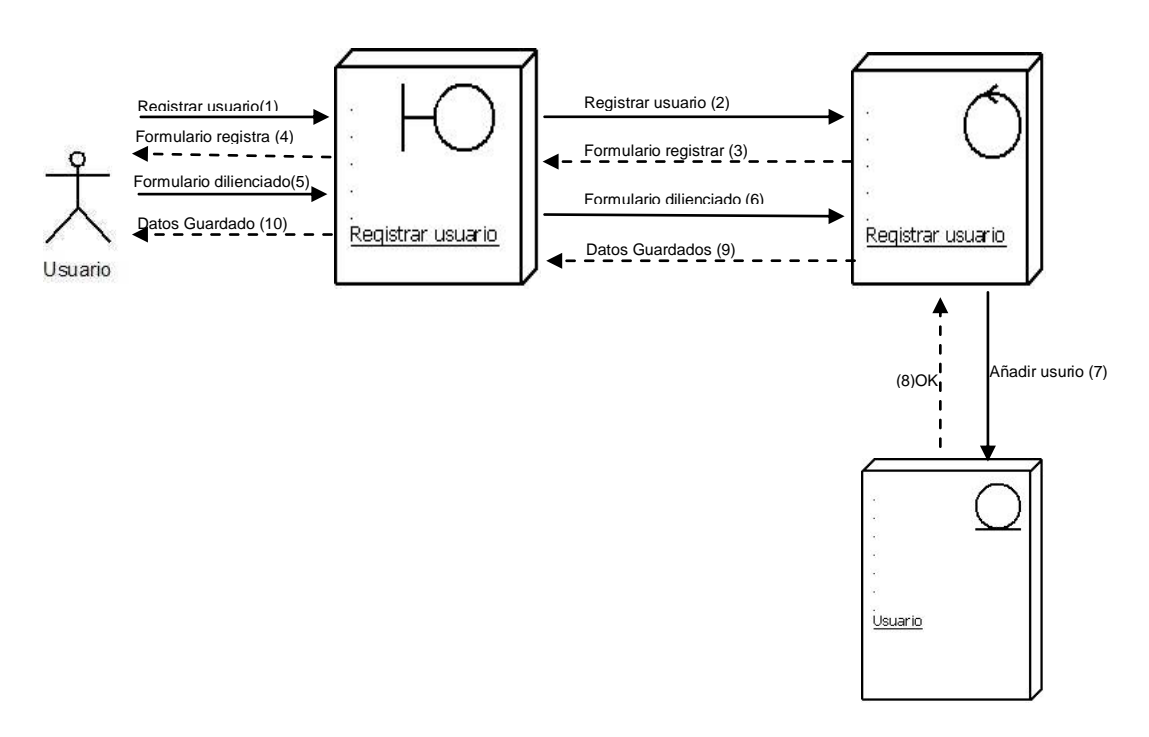

Ilustración 18. Diagrama de Colaboración – Registrar Usuario

# **CU6. Validar Palabra**

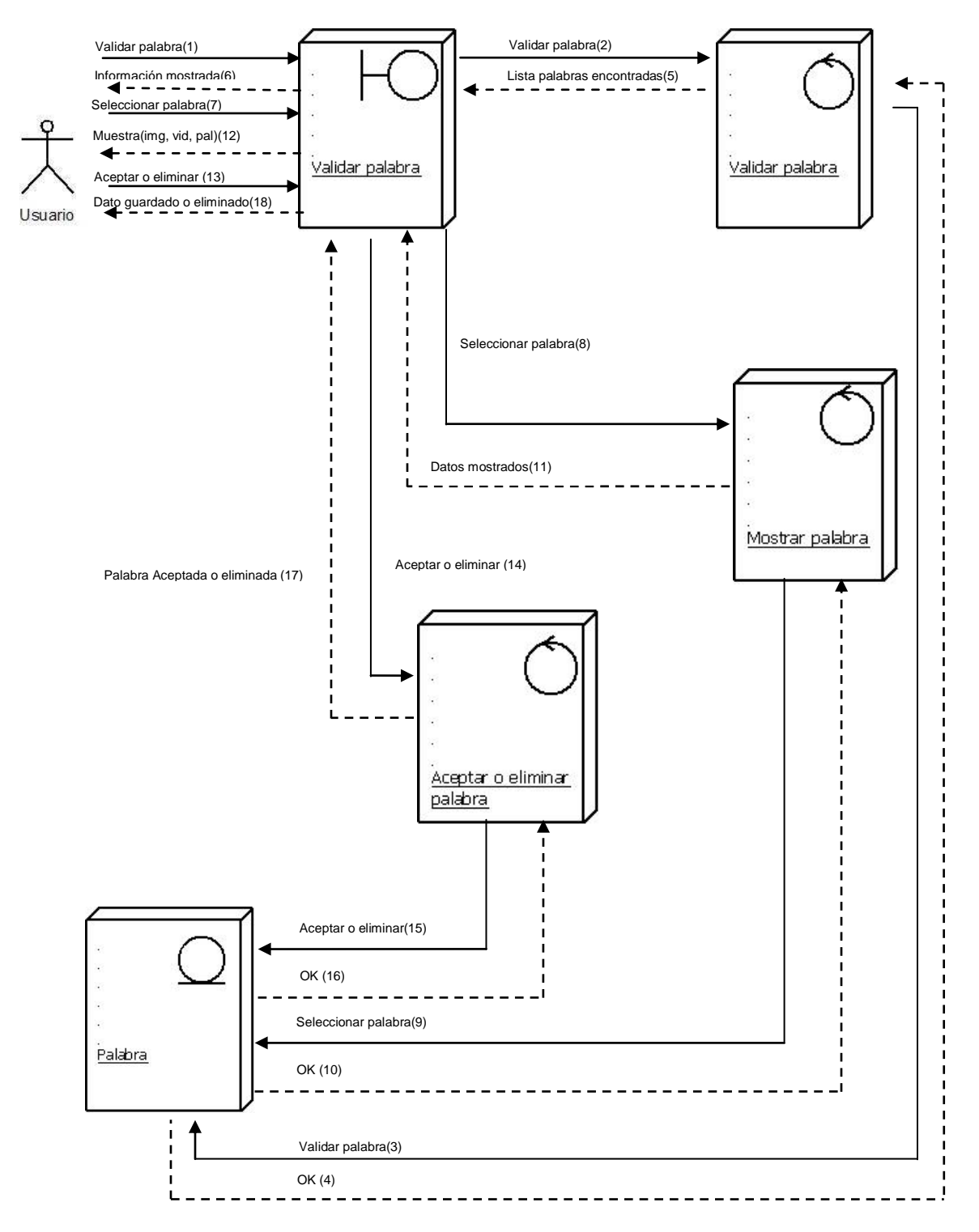

Ilustración 19. Diagrama de Colaboración – Validar Palabra

# **CU7. Eliminar palabra**

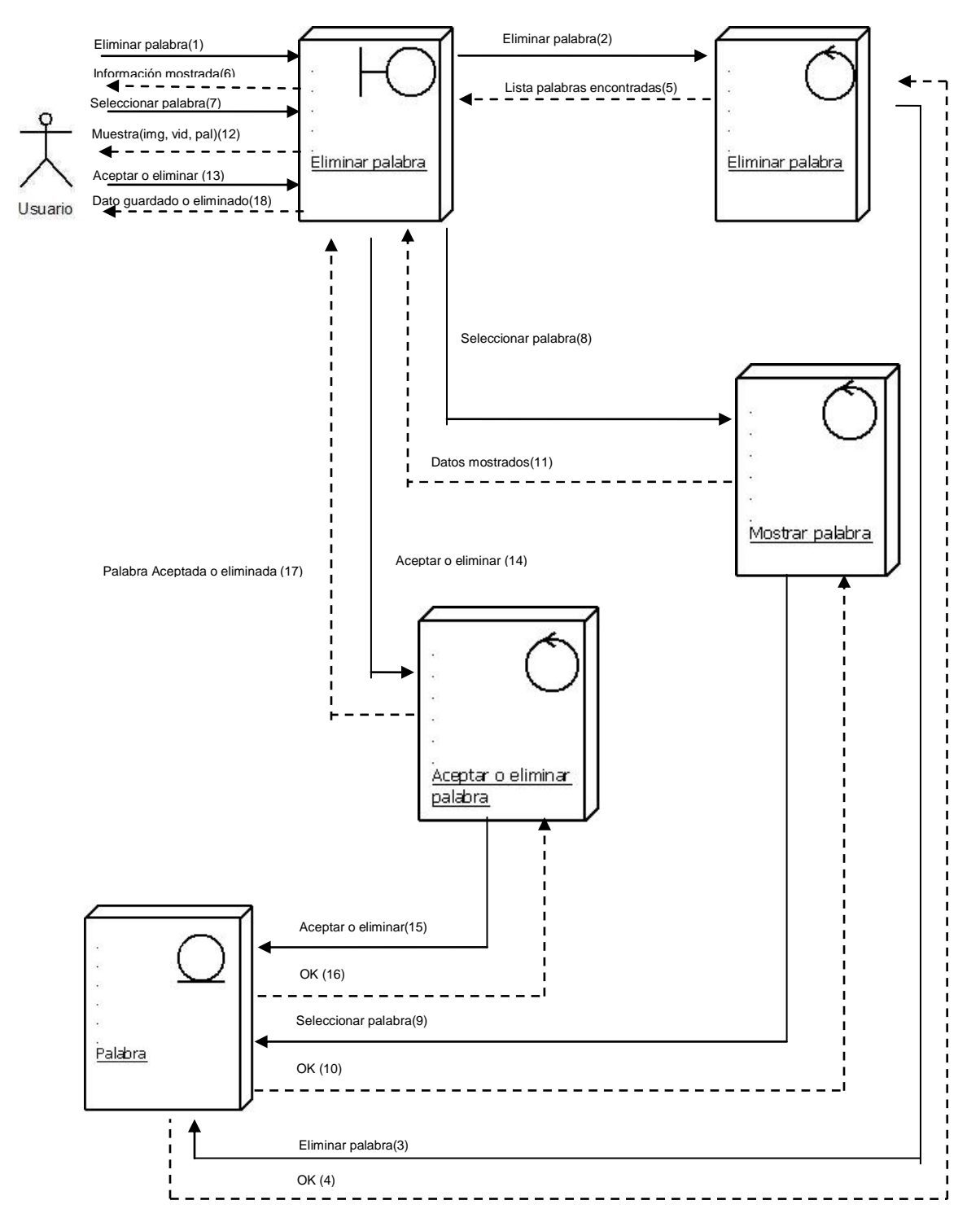

Ilustración 20. Diagrama de Colaboración – Eliminar Palabra

# **7.1.2. Análisis Cliente Servicio Web**

# **7.1.2.2. Documentación de análisis de la aplicación cliente servicio web**

Se debe realizar una aplicación cliente que permita la interacción y comunicación con la plataforma web (servidor). En esta aplicación el usuario podrá consultar y agregar las palabras desde el cliente a través de mensajes SOAP.

Por otro lado cada palabra ingresada por el usuario en el cliente del servicio web debe contener también la dirección Url de la imagen en visagrafía, como el Id del video en lengua de señas que representa dicha palabra ingresada y la region a la que pertenece la palabra, por lo tanto existen tres elementos importantes implicados en el sistema:

La palabra en español Url de la imagen Identificador del video La región

Es necesario tener en cuenta estos tres elementos y además de las relaciones entre ellos, para poder añadir o realizar una consulta idónea.

Para el segundo y el tercer punto es necesario saber la dirección Url exacta en la que se aloja la imagen y el video para enviarlas a través de SOAP y éstas puedan ser guardados en la base de datos del sistema, a diferencia del primero que solo se necesita escribir la palabra como tal, teniendo en cuenta que esta sería una llave primaria o única en el sistema.

La aplicación debe ser capaz de:

- 1. Consultar una palabra que esté en el sistema.
- 2. Añadir nuevas palabras desde la aplicación al sistema.

En la parte de listar palabras hay 6 campos que son: palabra, imagen, video, estado, responsable y departamento, estos tres últimos campos son muy importantes ya que en el momento de filtrar alguna información que se desee, se darán cuenta con mucha más facilidad de cuáles son las palabras que han sido aceptadas por el administrador y además de quien las ha agregado al sistema, este último es para tener un control de quienes son los que más palabras han agregado al sistema.

# **7.1.2.3. Diagrama de Casos de Uso cliente Servicio Web**

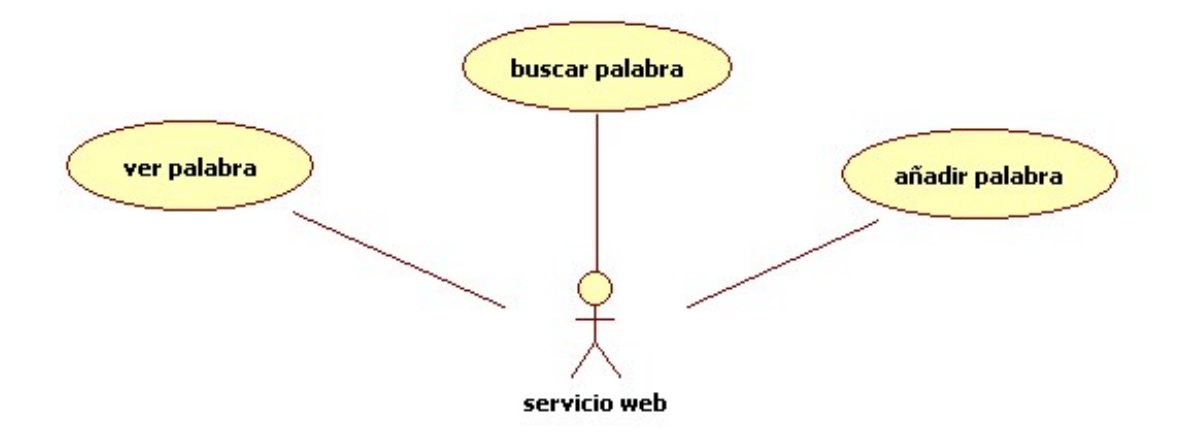

Ilustración 21. Diagrama de Casos de Uso Cliente Servicio Web

# **ESPECIFICACIÓN DEL CASO DE USO: CU8.BUSCAR PALABRA CLIENTE SERVICIO WEB**

## **CU8: Buscar Palabra cliente servicio web**

### **Descripción:**

El usuario podrá consultar una palabra que se encuentre en la base de datos

#### **Actores:**

**Webservice** 

## **Precondiciones:**

La caja de texto debe estar llena con el nombre de la palabra que desea buscar

#### **Flujo de eventos:**

Flujo Básico.

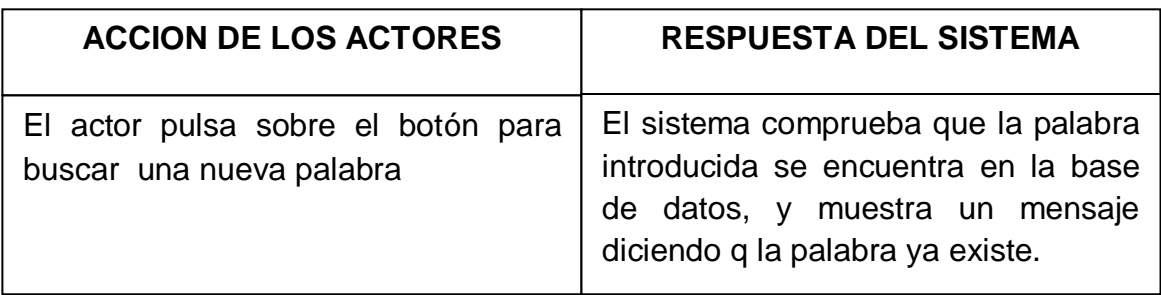

Tabla 12. Flujo de eventos – Buscar Palabra cliente servicio web

## **Flujos alternativos:**

El sistema comprueba que la palabra introducida se encuentra registrada en la base de datos, sino lo está muestra un mensaje al actor diciendo que la palabra ingresada no ha sido encontrada.

## **Poscondiciónes:**

La palabra a buscar ha sido encontrada y mostrada satisfactoriamente

# **ESPECIFICACIÓN DEL CASO DE USO: CU9. VER PALABRA CLIENTE SERVICIO WEB**

#### **CU9: Ver Palabra cliente servicio web**

#### **Descripción:**

El usuario podrá visualizar la imagen y el video de la palabra consultada

# **Actores:**

**Webservice** 

#### **Precondiciones:**

La palabra debe existir en el sistema

#### **Flujo de eventos:**

Flujo Básico.

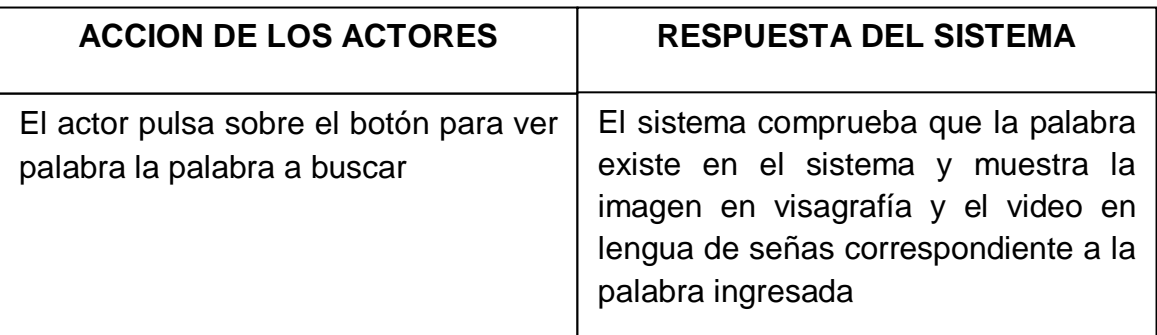

Tabla 13. Flujo de eventos – Ver Palabra cliente servicio web

## **Flujos alternativos:**

El sistema no muestra ni la imagen ni el video de la plabara que se desea visualizar puesto que esta no existe en el sistema.

## **Poscondiciónes:**

La palabra se visualizo correctamente.

# **ESPECIFICACIÓN DEL CASO DE USO: CU10.AÑADIR PALABRA CLIENTE SERVICIO WEB**

## **CU10: Añadir Palabra cliente servicio web**

#### **Descripción:**

Permite ingresar una palabra a la base de datos

**Actores:**  Webservice

#### **Precondiciones:**  N/A

## **Flujo de eventos:**

Flujo Básico.

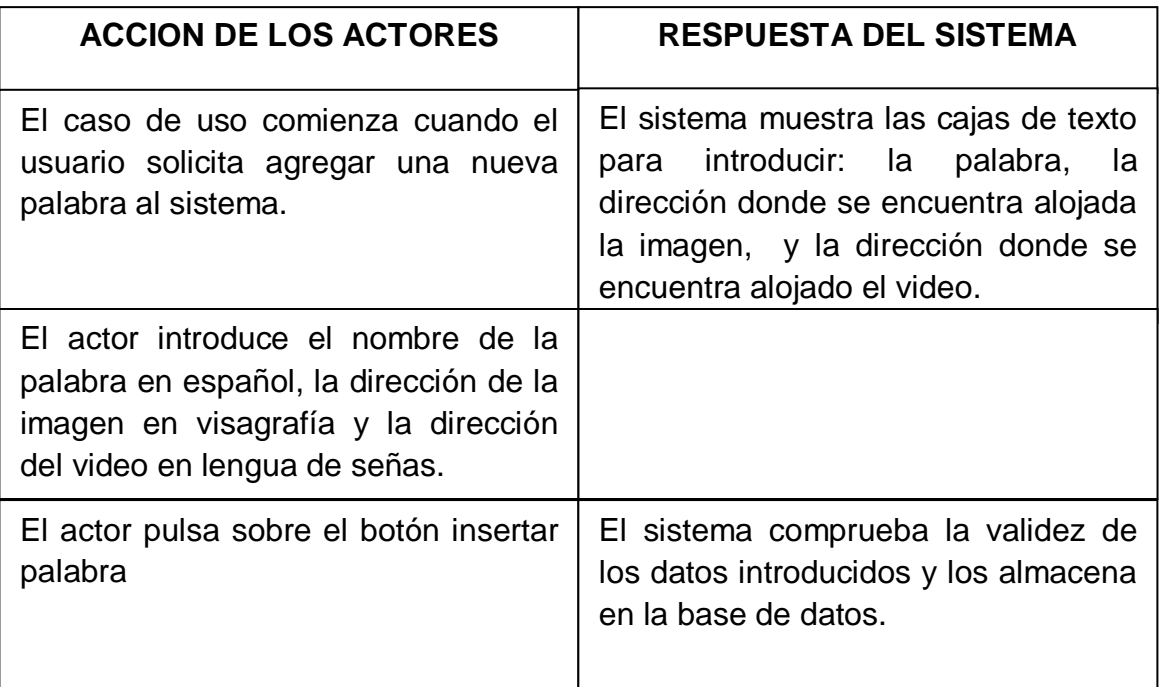

Tabla 14. Flujo de eventos – Añadir Palabra cliente servicio web

## **Flujos alternativos:**

**Acción 5:** El sistema comprueba la validez de los datos introducidos, si la información no está completa, se avisa al actor de ello permitiéndole que lo vuelva a completar.

# **Poscondiciónes:**

La palabra a ingresada ha sido añadida satisfactoriamente.

# **7.1.2.4. Diagramas de secuenca cliente servicio web**

**CU8. Buscar Palabra cliente servicio web**

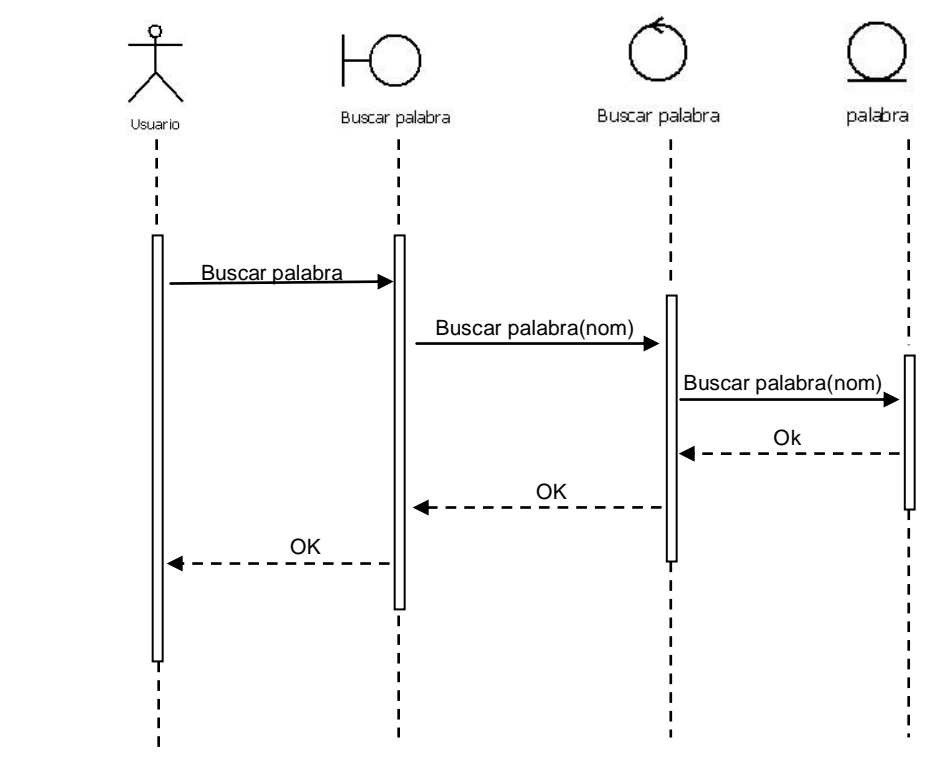

Ilustración 22. Diagrama de Secuencia – Buscar Palabra cliente servicio web

# **CU9. Ver Palabra**

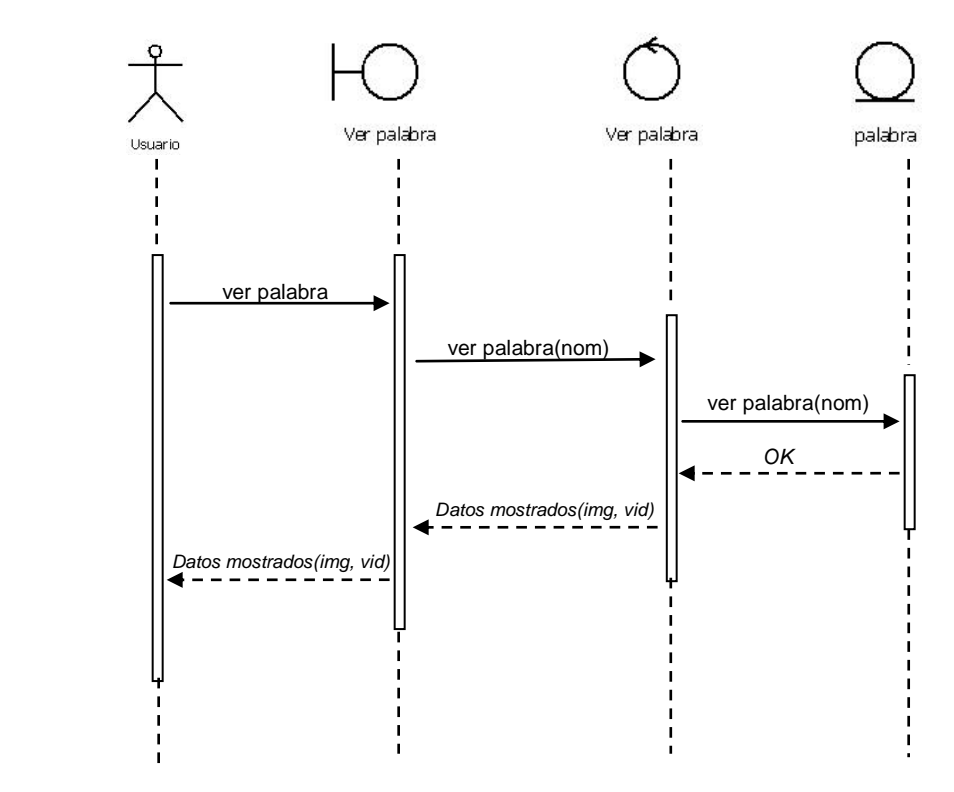

Ilustración 23. Diagrama de Secuencia – Ver Palabra cliente servicio web

# **CU10. Añadir Palabra**

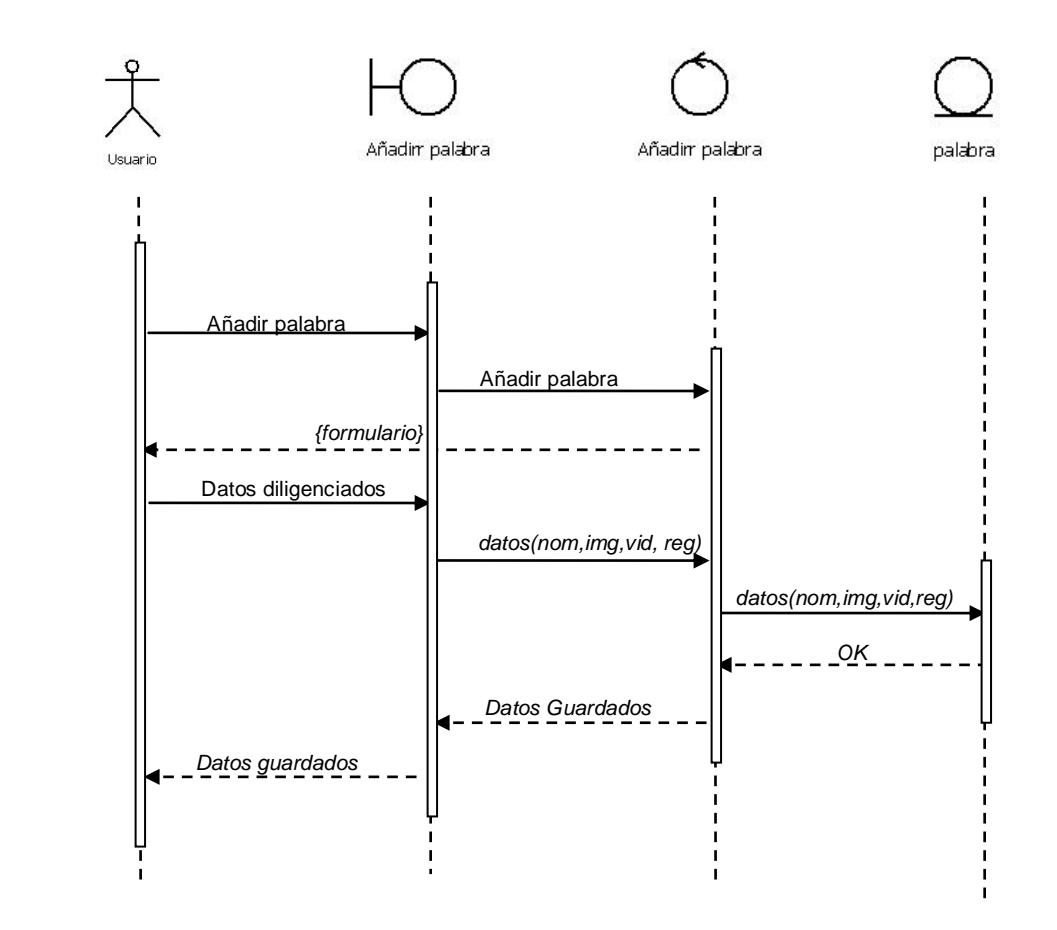

Ilustración 24. Diagrama de Secuencia – Añadir Palabra cliente servicio web

**7.1.2.5. Diagramas de colaboración cliente servicio web**

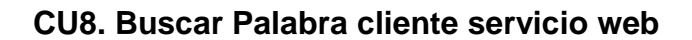

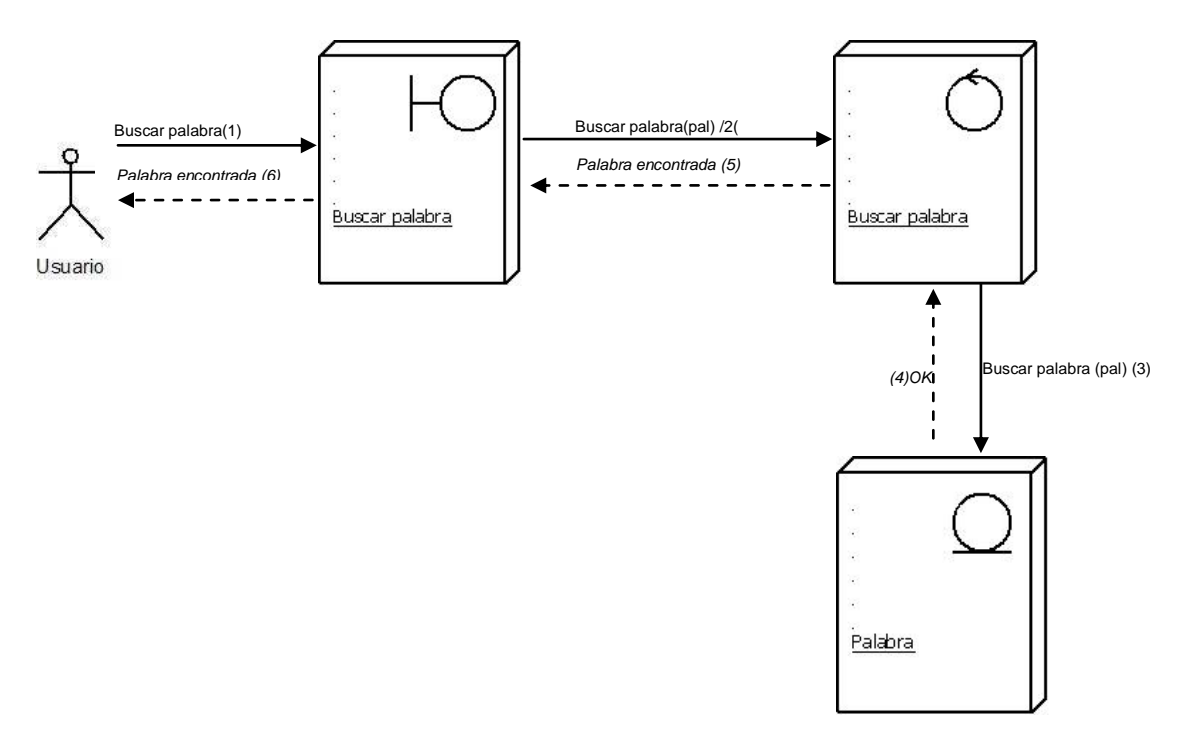

Ilustración 25. Diagrama de Colaboración – Buscar Palabra cliente Servicio Web
# **CU9. Ver palabra cliente servicio web**

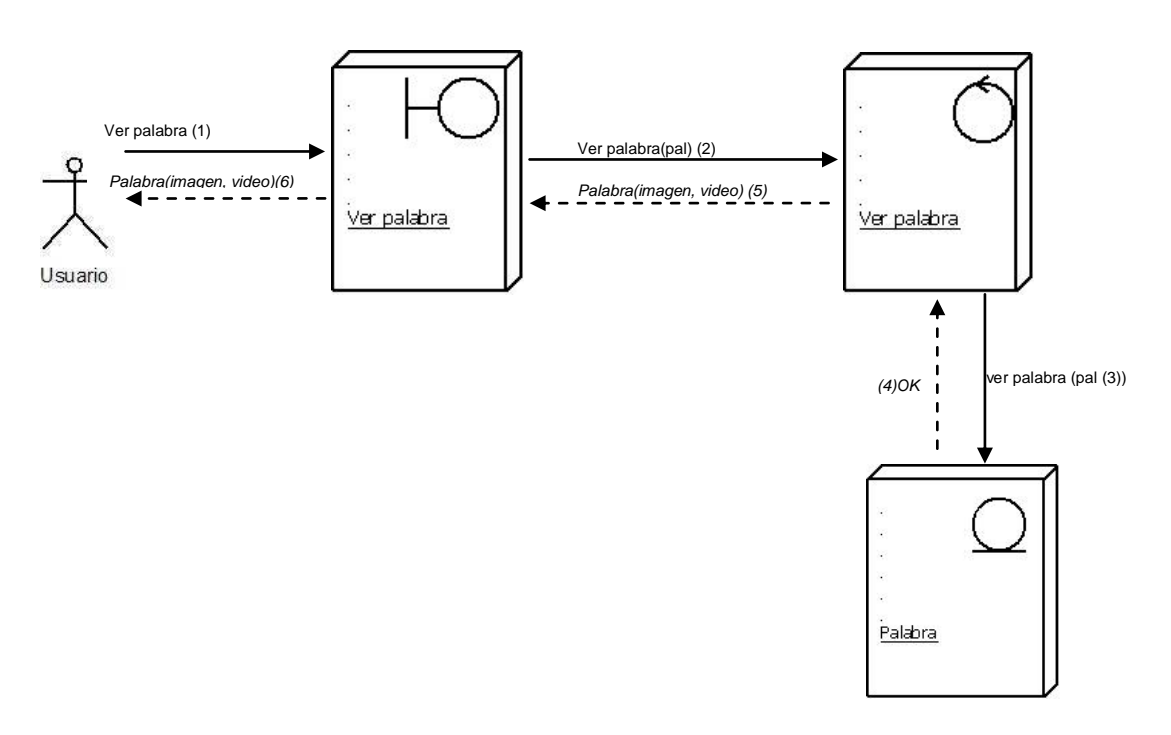

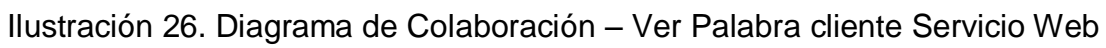

**CU10. Añadir Palabra cliente servicio web.**

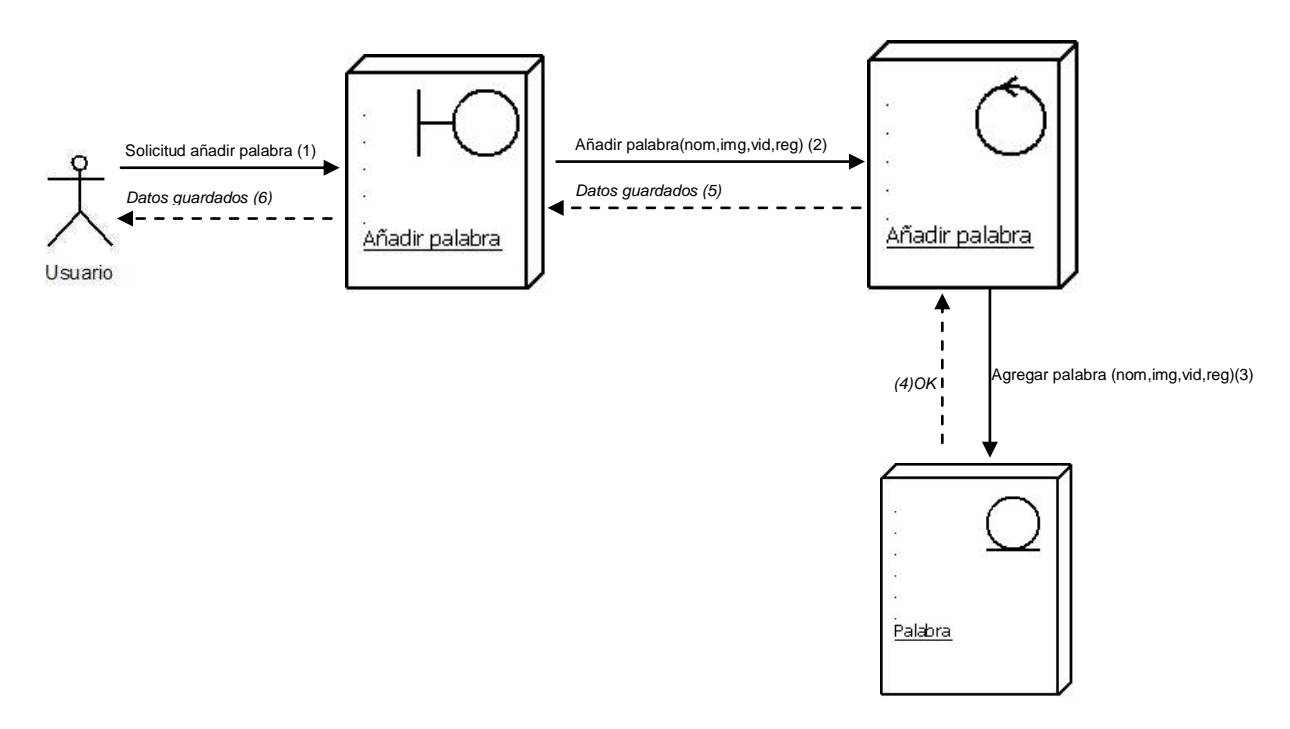

Ilustración 27. Diagrama de Colaboración – Añadir Palabra cliente servicio web

## **7.2. DISEÑO**

## **7.2.1. Diseño Aplicación Web**

## **7.2.1.2. Diagrama entidad relación**

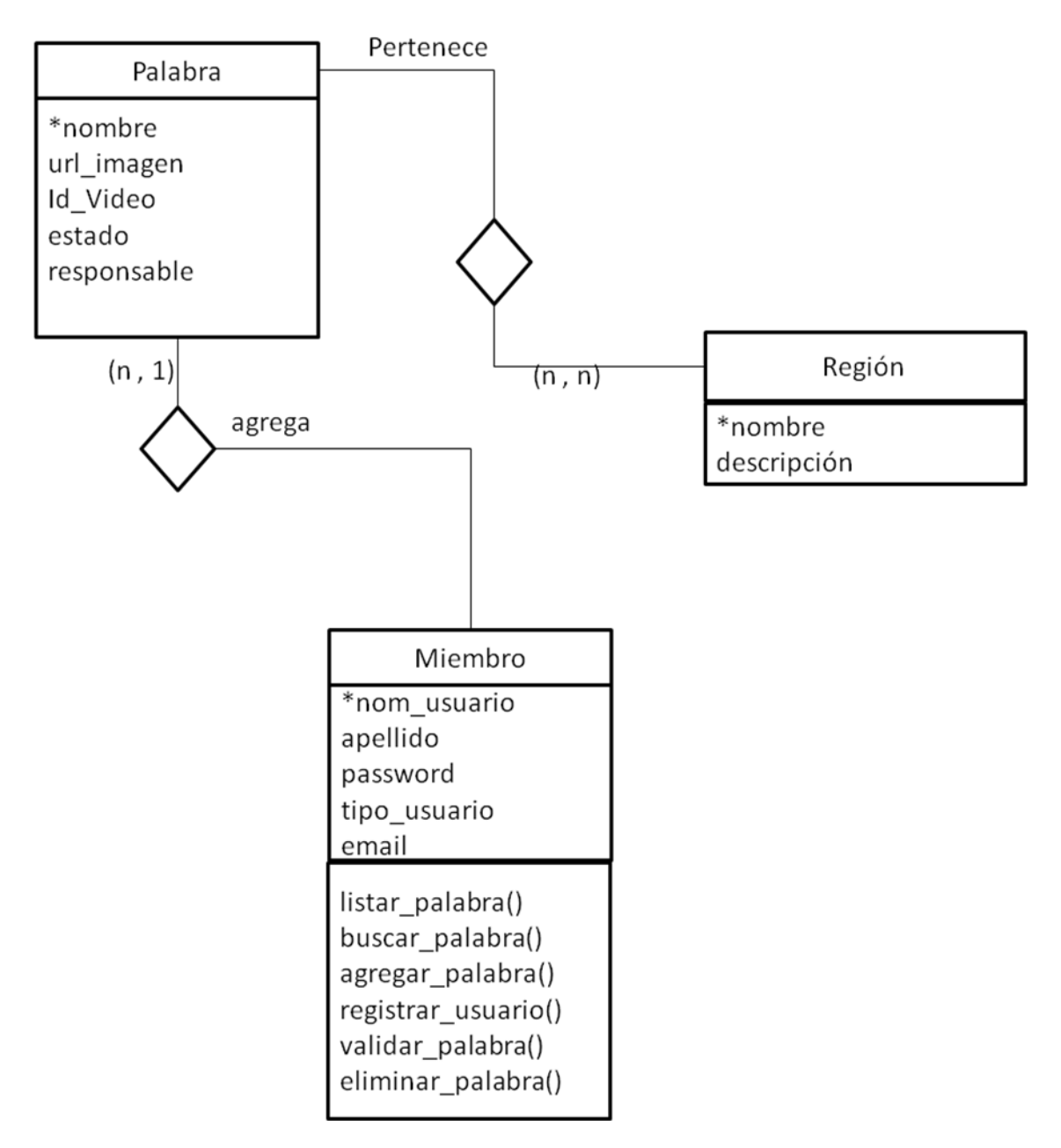

Ilustración 28. Diagrama Entidad Relación

## **7.2.1.3. Diagramas De Actividad Aplicación Web**

**CU1. Iniciar Sesión.**

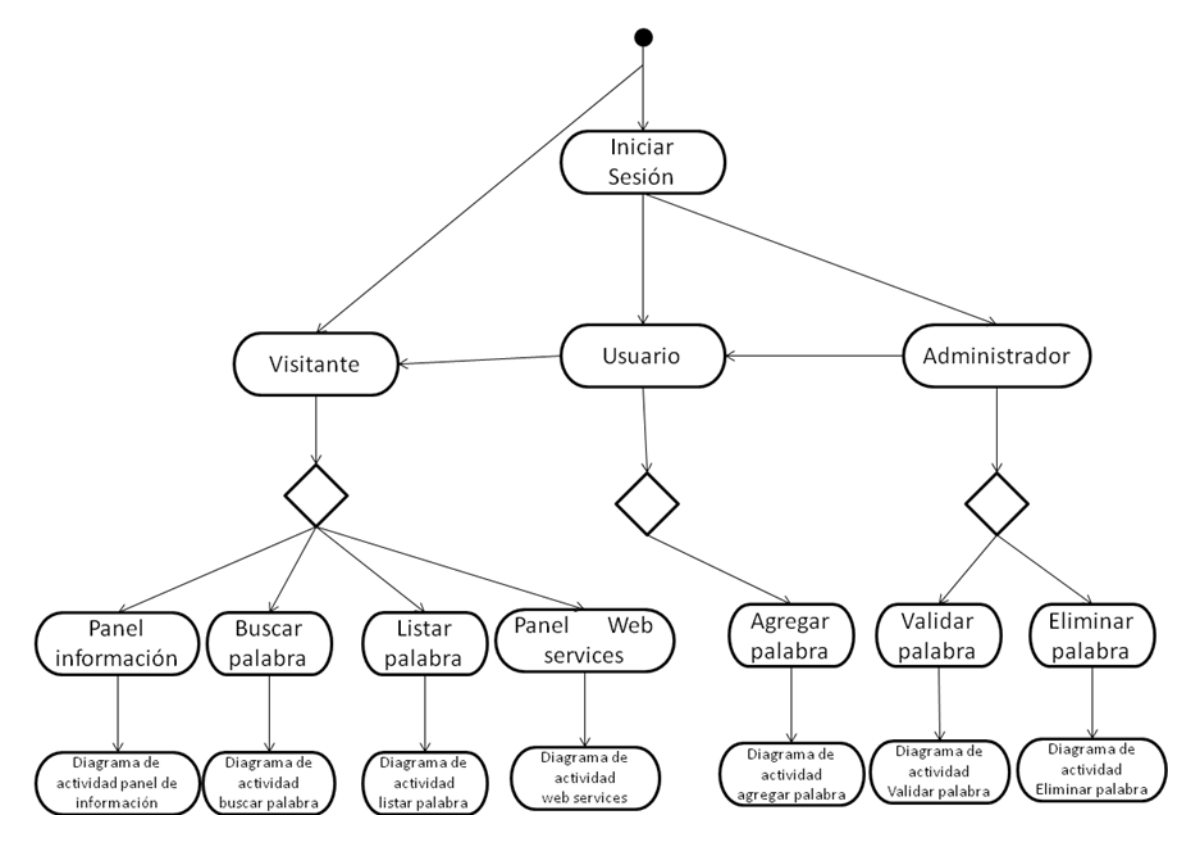

Ilustración 29. Diagrama de Actividad – Iniciar Sesión

## **CU2. Buscar Palabra**

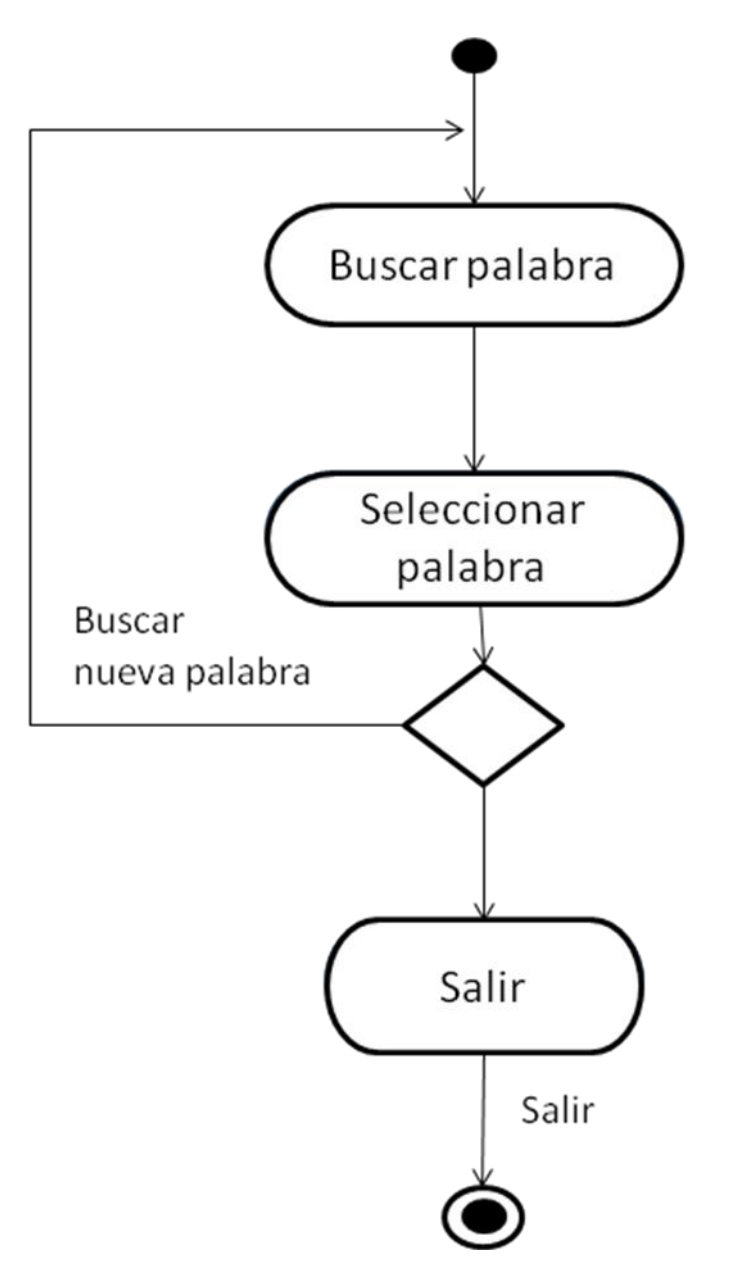

Ilustración 30. Diagrama de Actividad – Buscar Palabra

## **CU3. Listar Palabra**

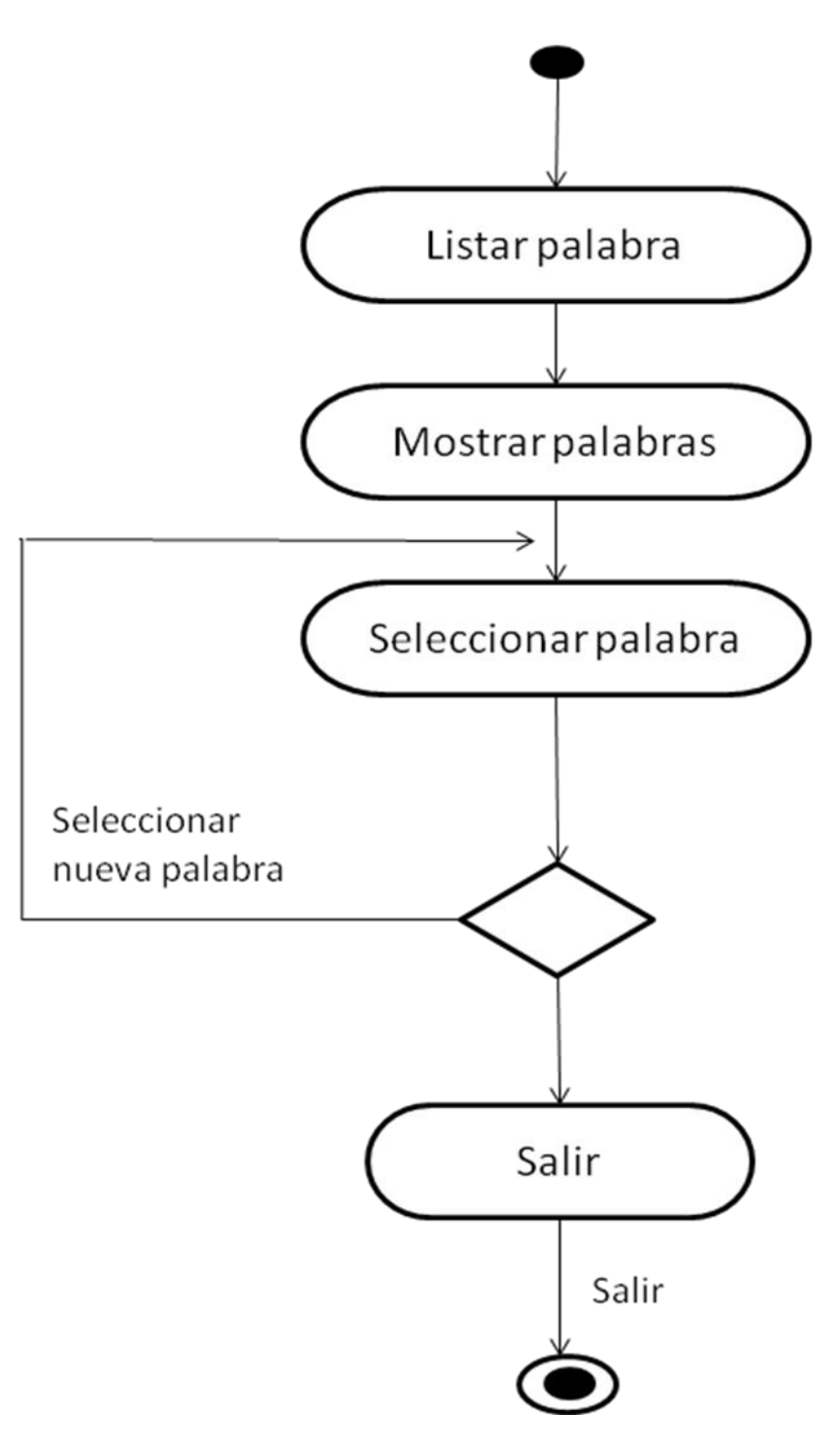

Ilustración 31. Diagrama de Actividad – Listar Palabra

#### **CU4. Añadir Palabra**

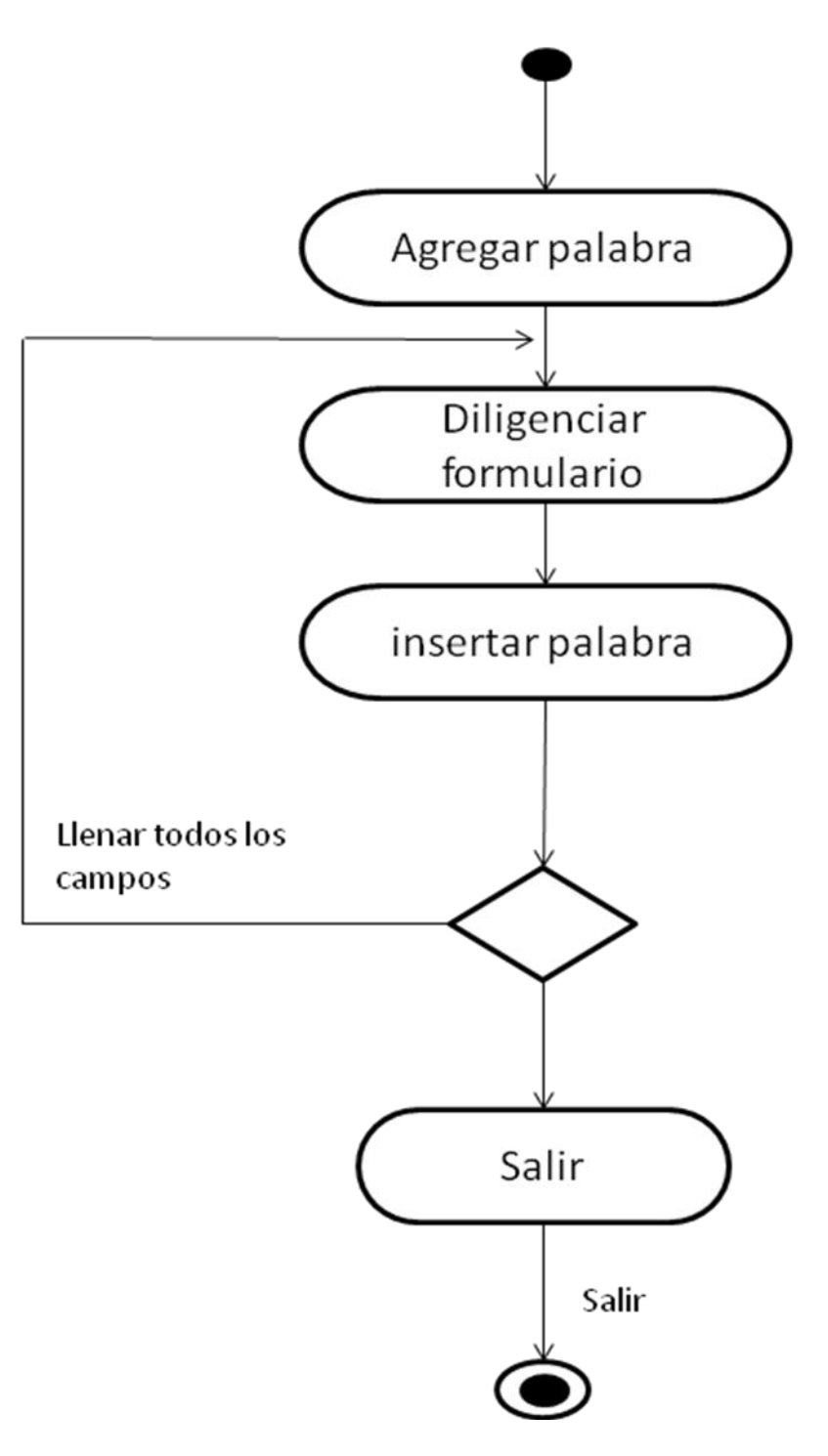

Ilustración 32. Diragrama de Actividad – Añadir Palabra

## **CU5. Registrar Usuario**

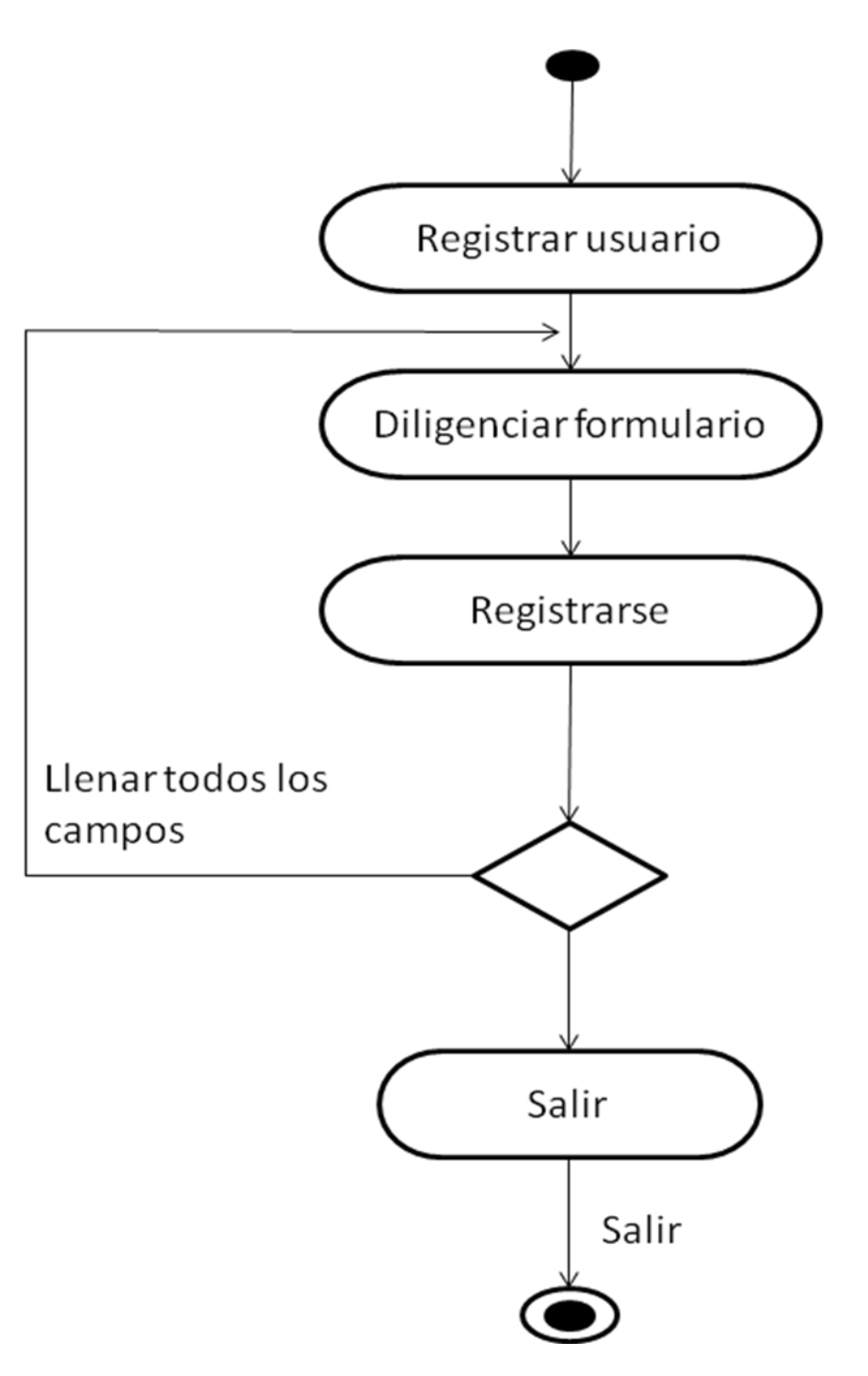

Ilustración 33. Diagrama de Actividad – Registrar Ususario

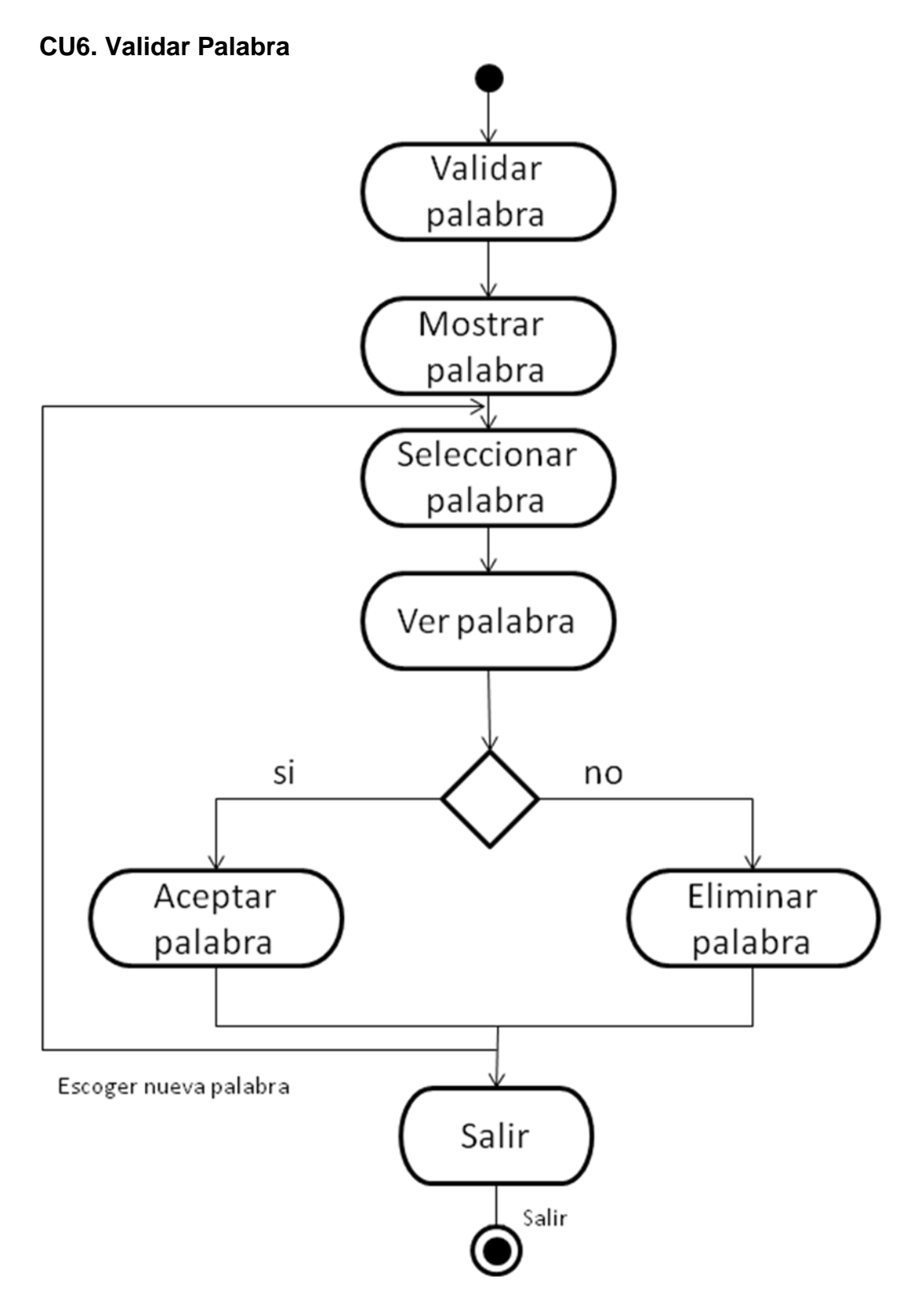

Ilustración 34. Diagrama de Actividad – Validar Palabra

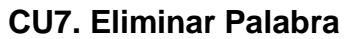

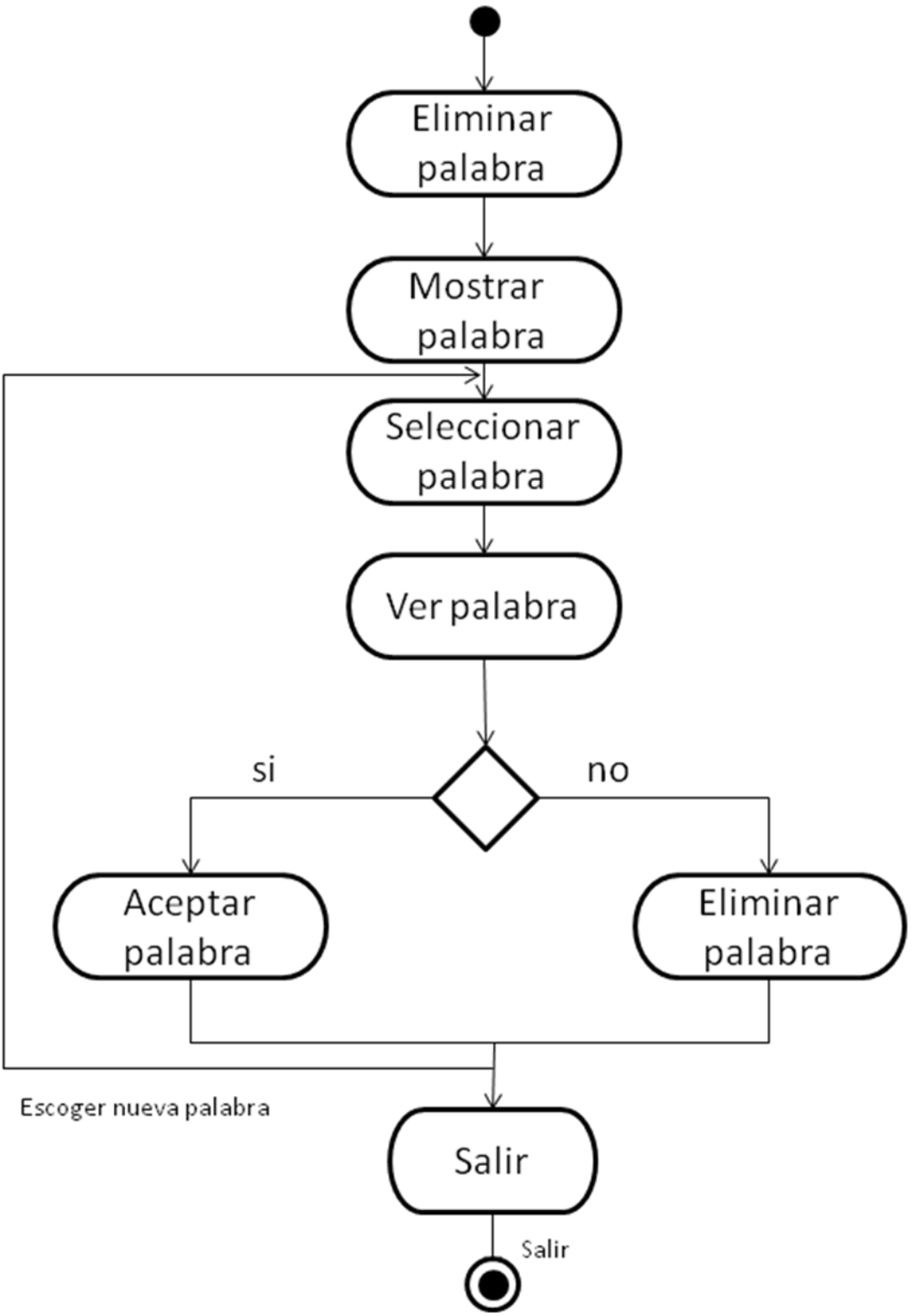

Ilustración 35. Diagrama de Actividad – Eliminar Palabra

## **7.2.1.4. Diagramas De Estado Aplicación Web**

**CU1. Iniciar Sesión**

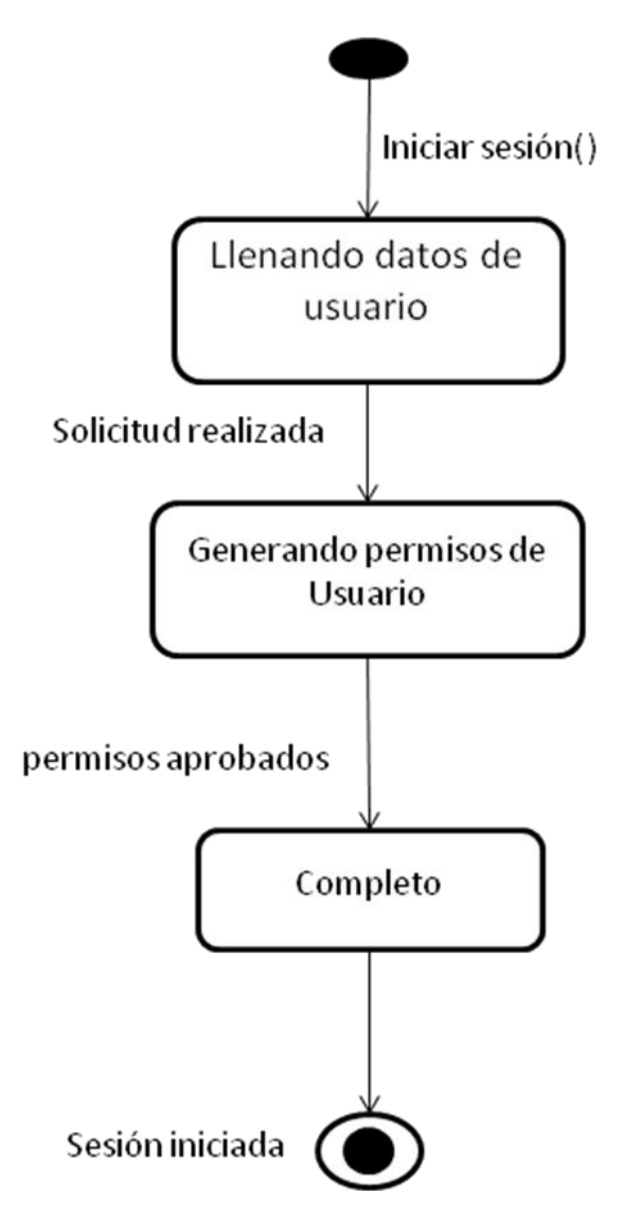

Ilustración 36. Diagrama de Estado – Iniciar sesión

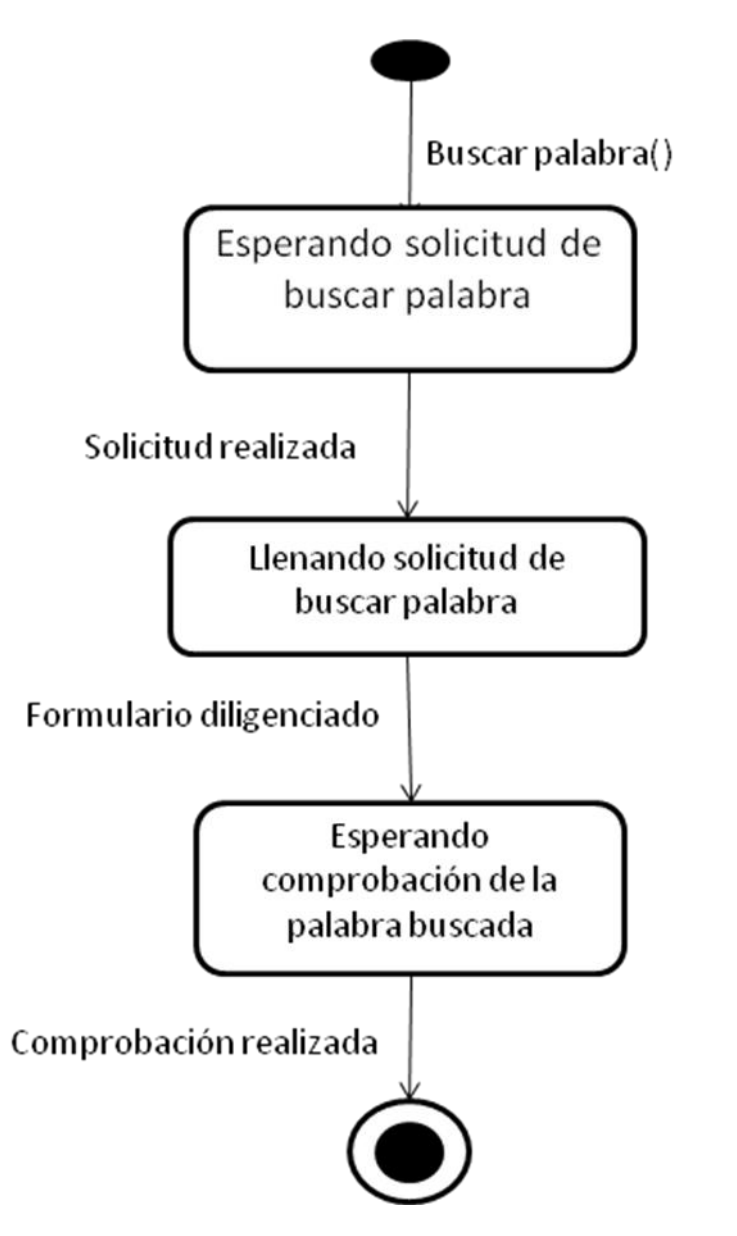

Ilustración 37. Diagrama de Estado – Buscar palabra

#### **CU3. Listar Palabra**

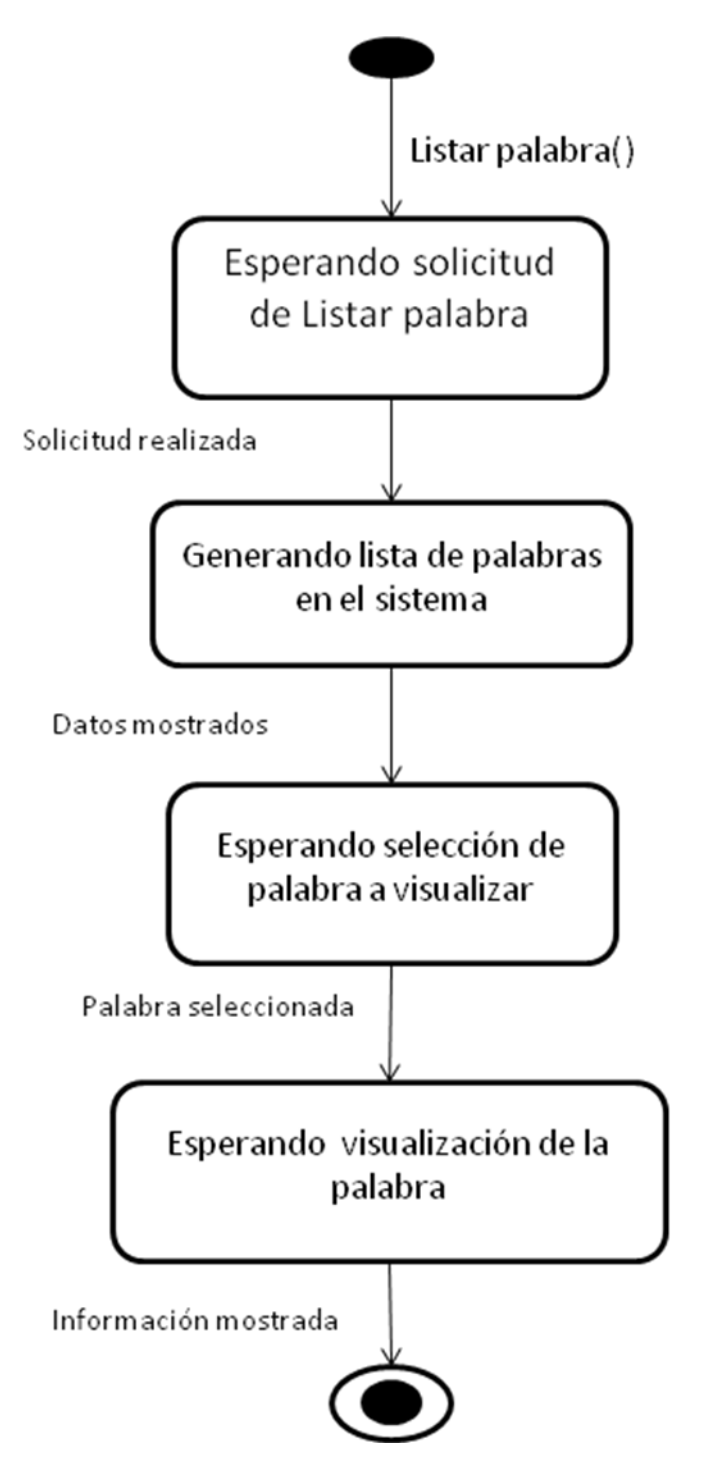

Ilustración 38. Diagrama de Estado – Listar palabra

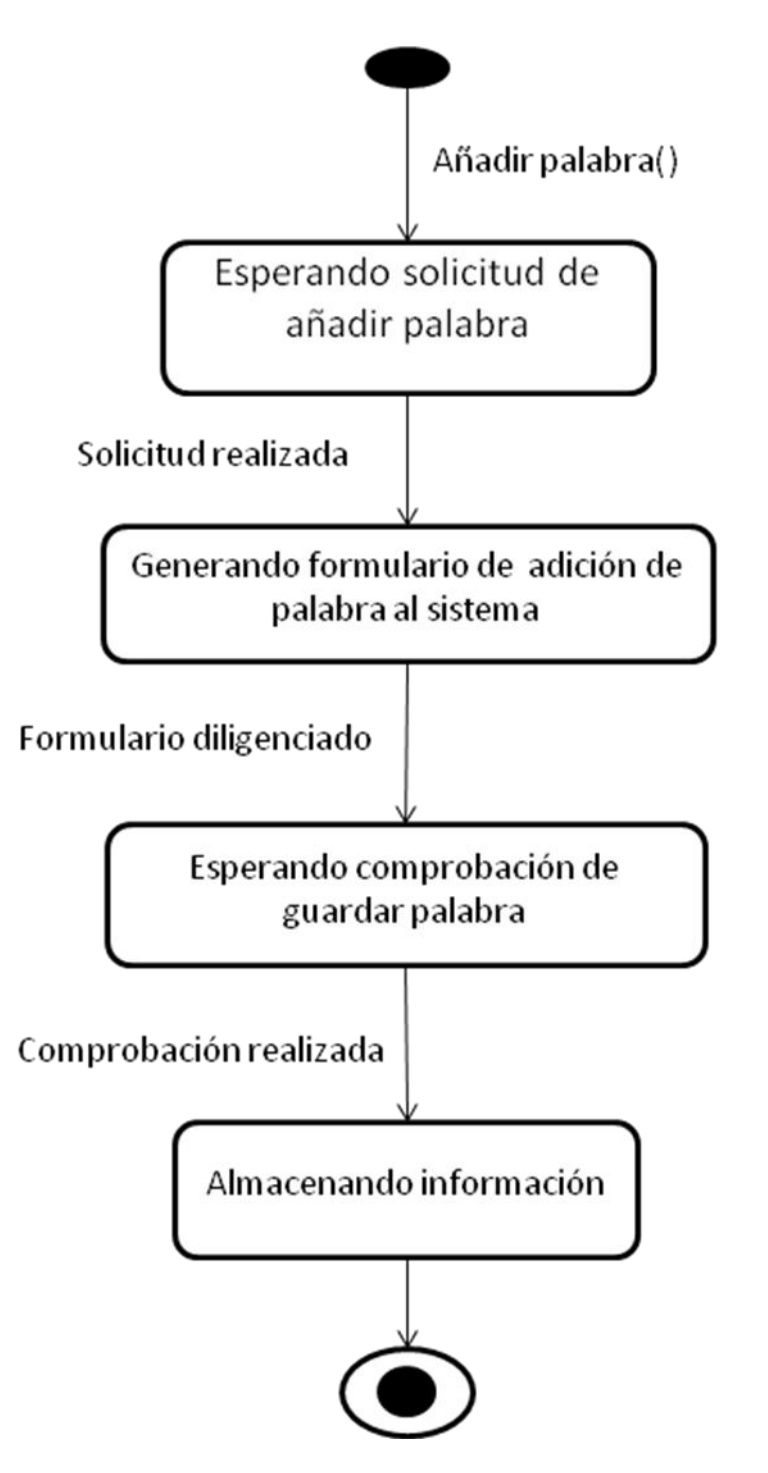

Ilustración 39. Diagrama de Estado – Añadir palabra

#### **CU5. Registrar Usuario**

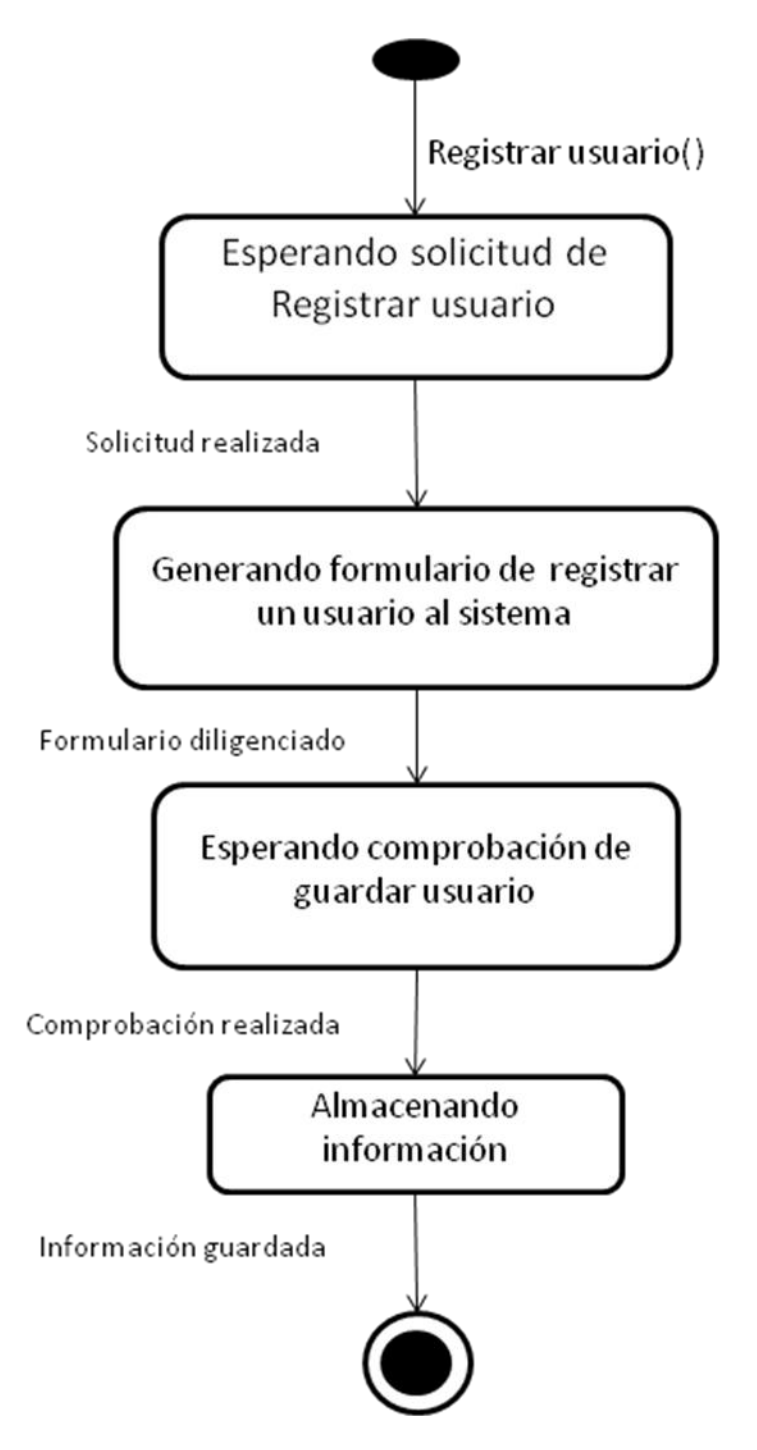

Ilustración 40. Diagrama de Estado – Registrar usuario

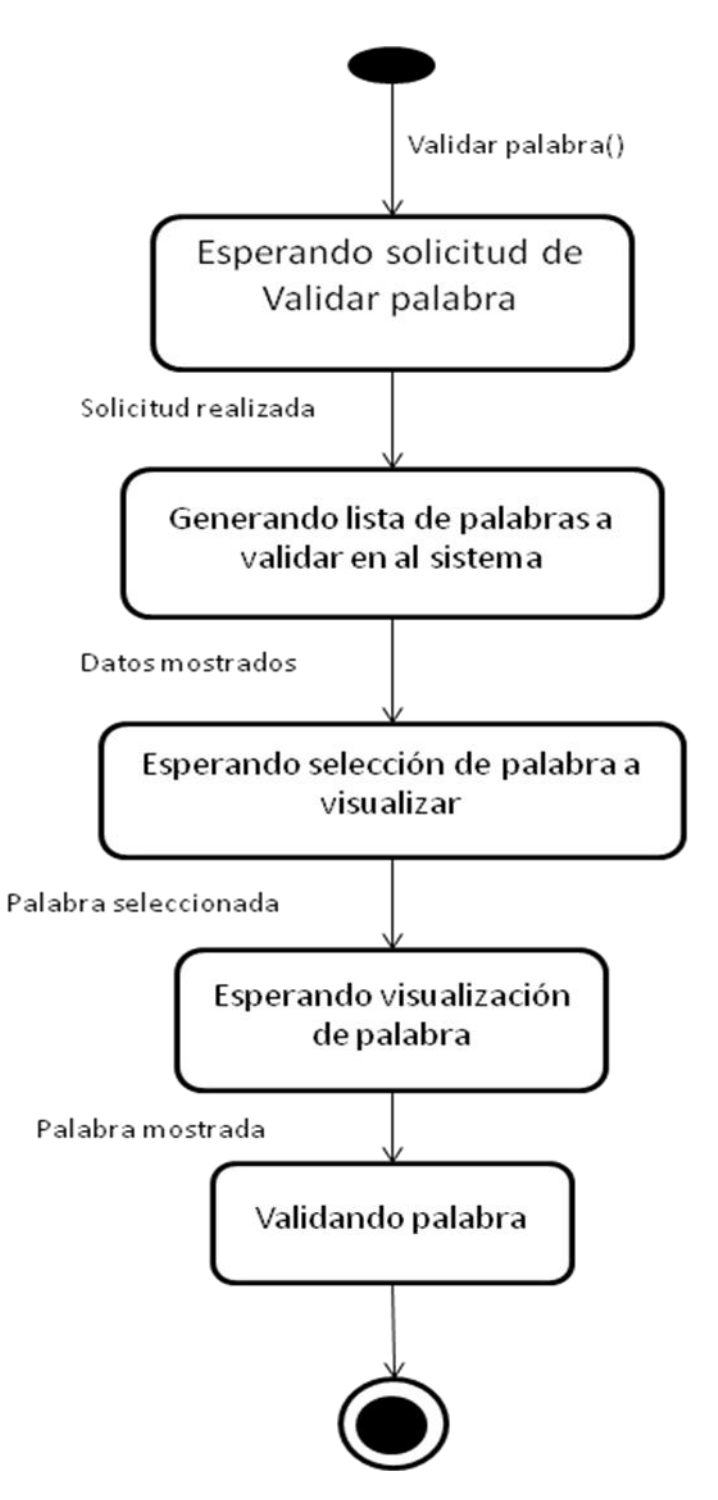

Ilustración 41. Diagrama de Estado – Validar palabra

#### **CU7. Eliminar palabra**

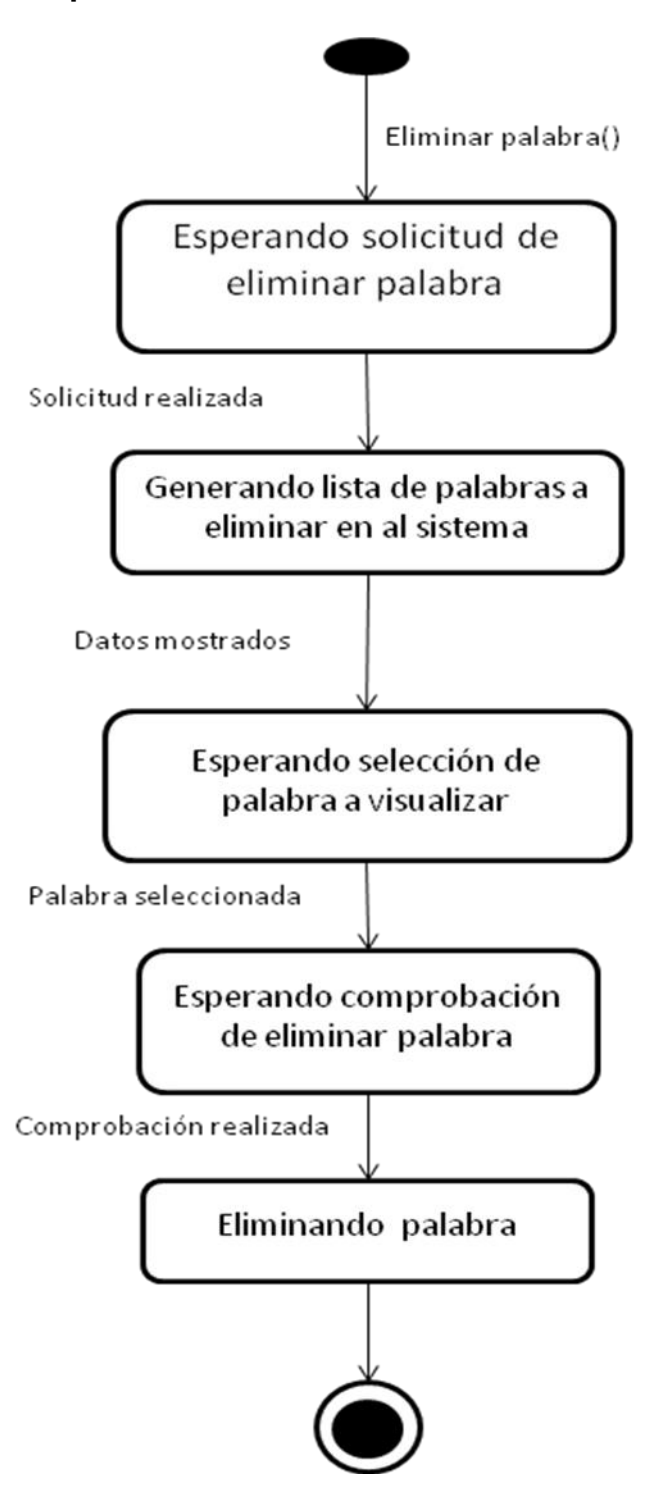

Ilustración 42. Diagrama de Estado – Eliminar palabra

## **7.2.1.5. Diseño Arquitectónico Aplicación Web**

## **7.2.1.5.1. Secuencia de Ventanas Estaticas Aplicación Web**

**CU1. Iniciar Sesión**

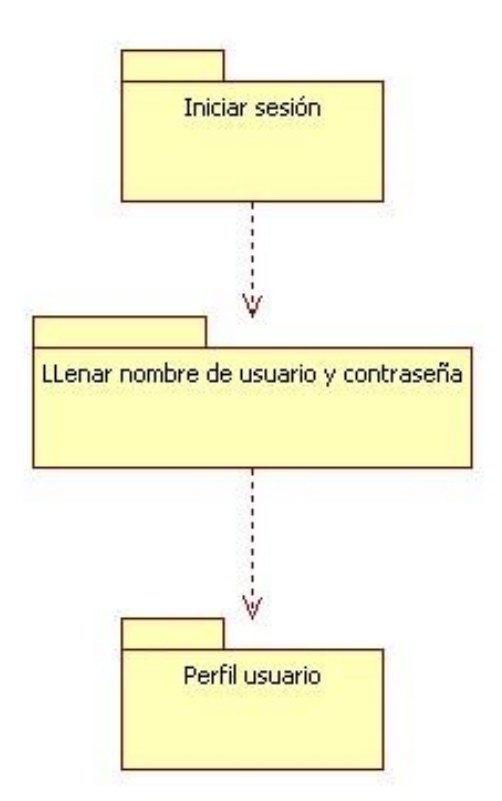

Ilustración 43. Secuencia de ventanas estáticas – Iniciar sesión

## **CU2. Buscar Palabra**

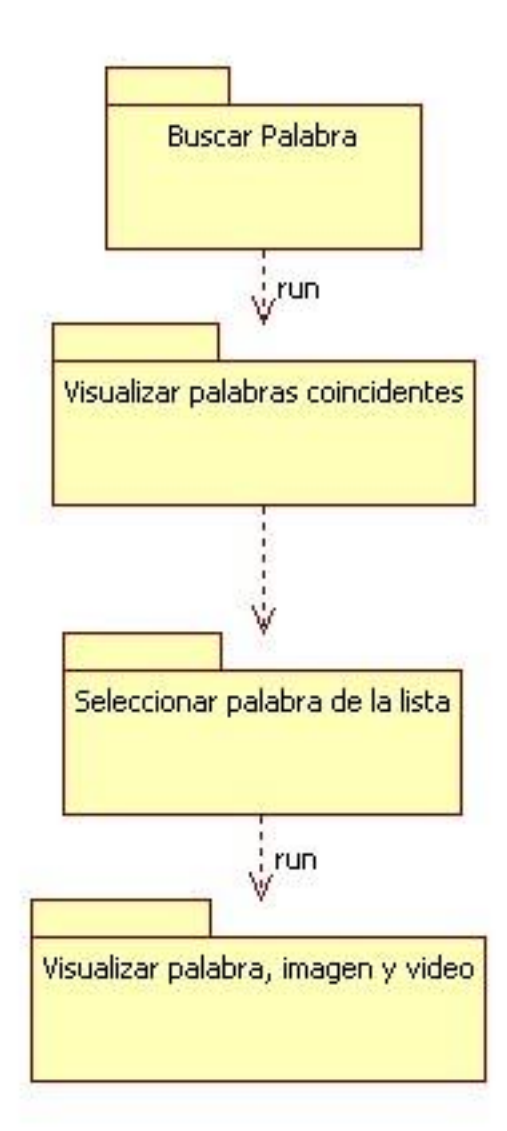

Ilustración 44. Secuencia de ventanas estáticas – Buscar palabra

## **CU3. Listar Palabra**

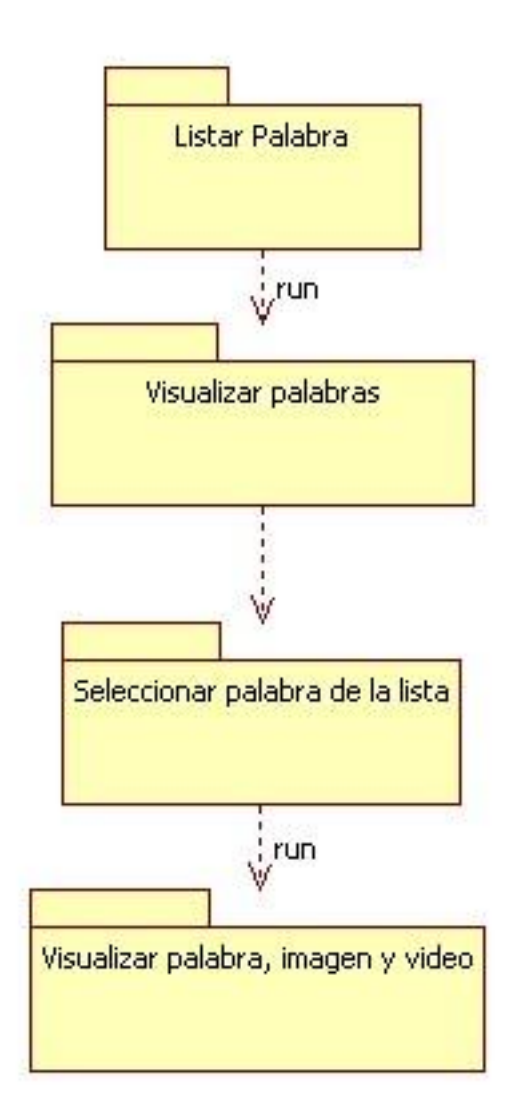

Ilustración 45. Secuencia de ventanas estáticas – Listar palabra

#### **CU4. Añadir palabra**

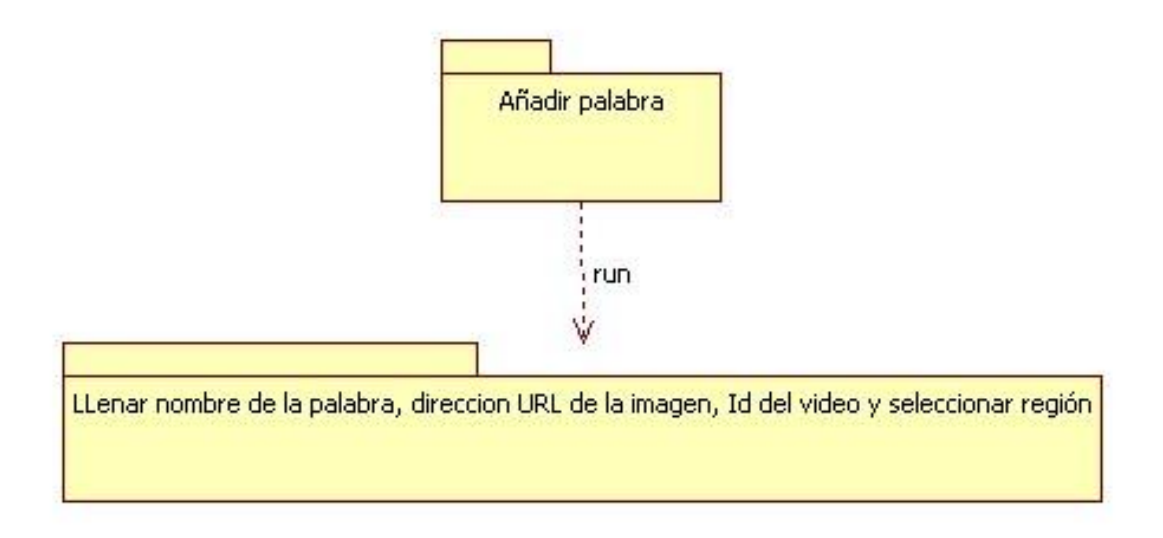

Ilustración 46. Secuebncia de ventanas estáticas - Añadir palabra

## **CU5. Registrar Usuario**

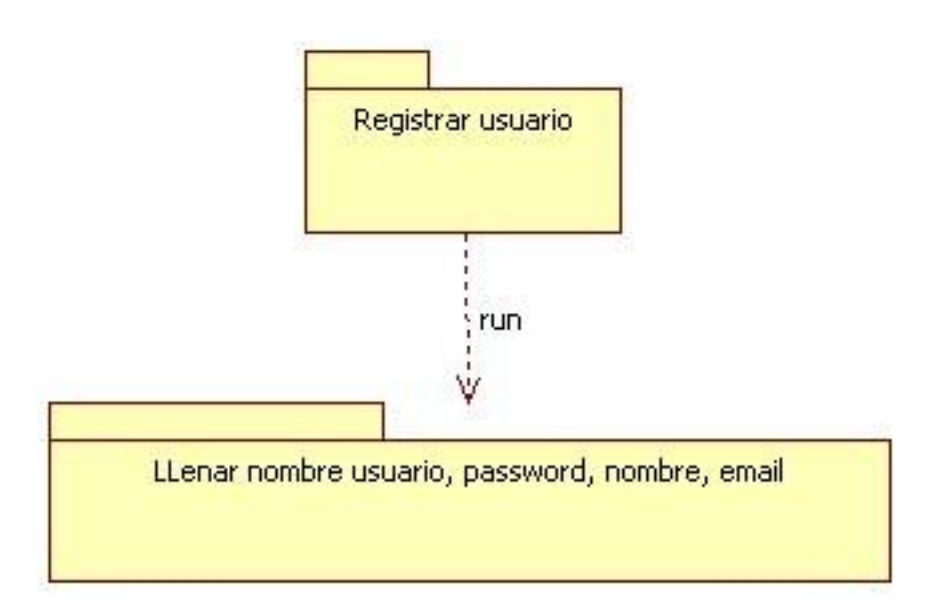

Ilustración 47. Secuencia de ventanas estáticas – Registrar usuario

## **CU6. Validar Palabra**

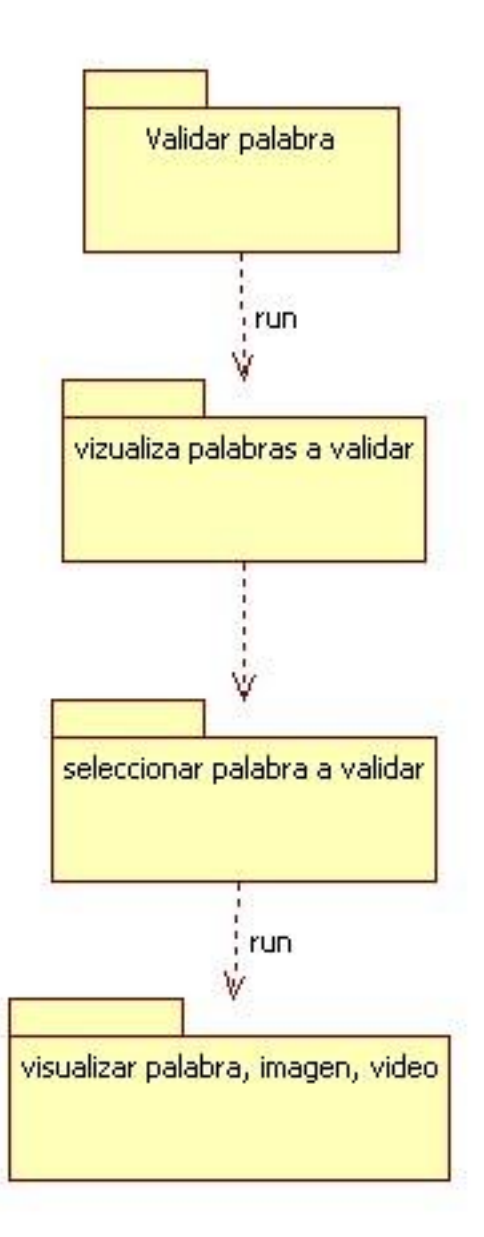

Ilustración 48. Secuencia de ventanas estáticas – Validar palabra

## **CU7. Eliminar palabra**

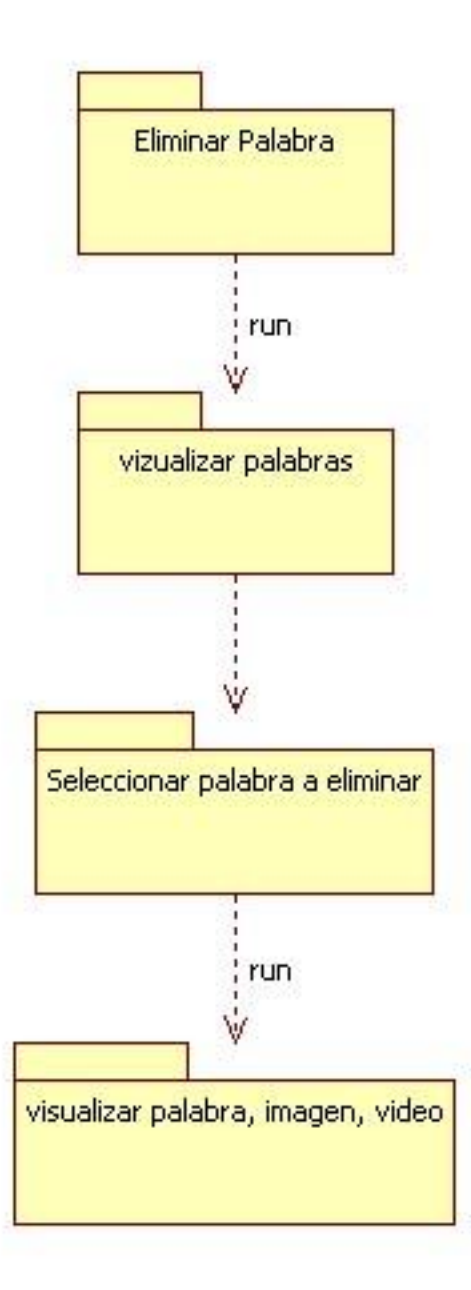

Ilustración 49. Secuencia de ventanas estáticas – eliminar palabra

#### **7.2.1.5.2. Secuencia de ventanas Dinámicas**

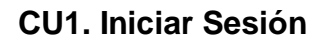

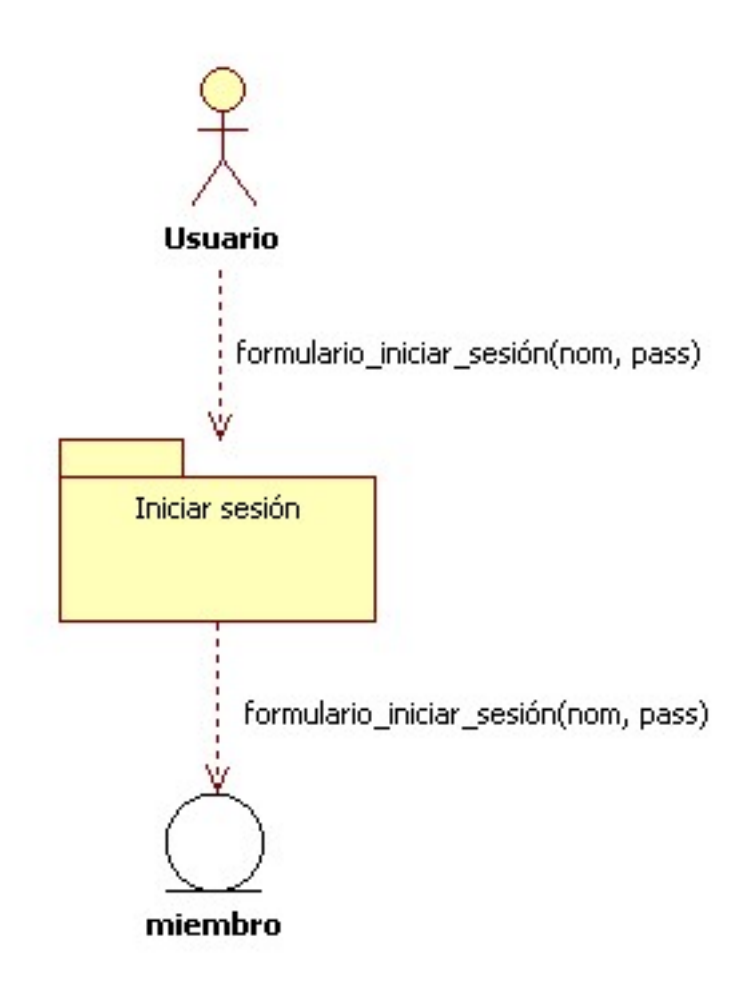

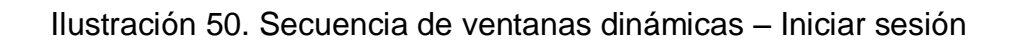

#### **CU2. Buscar Palabra**

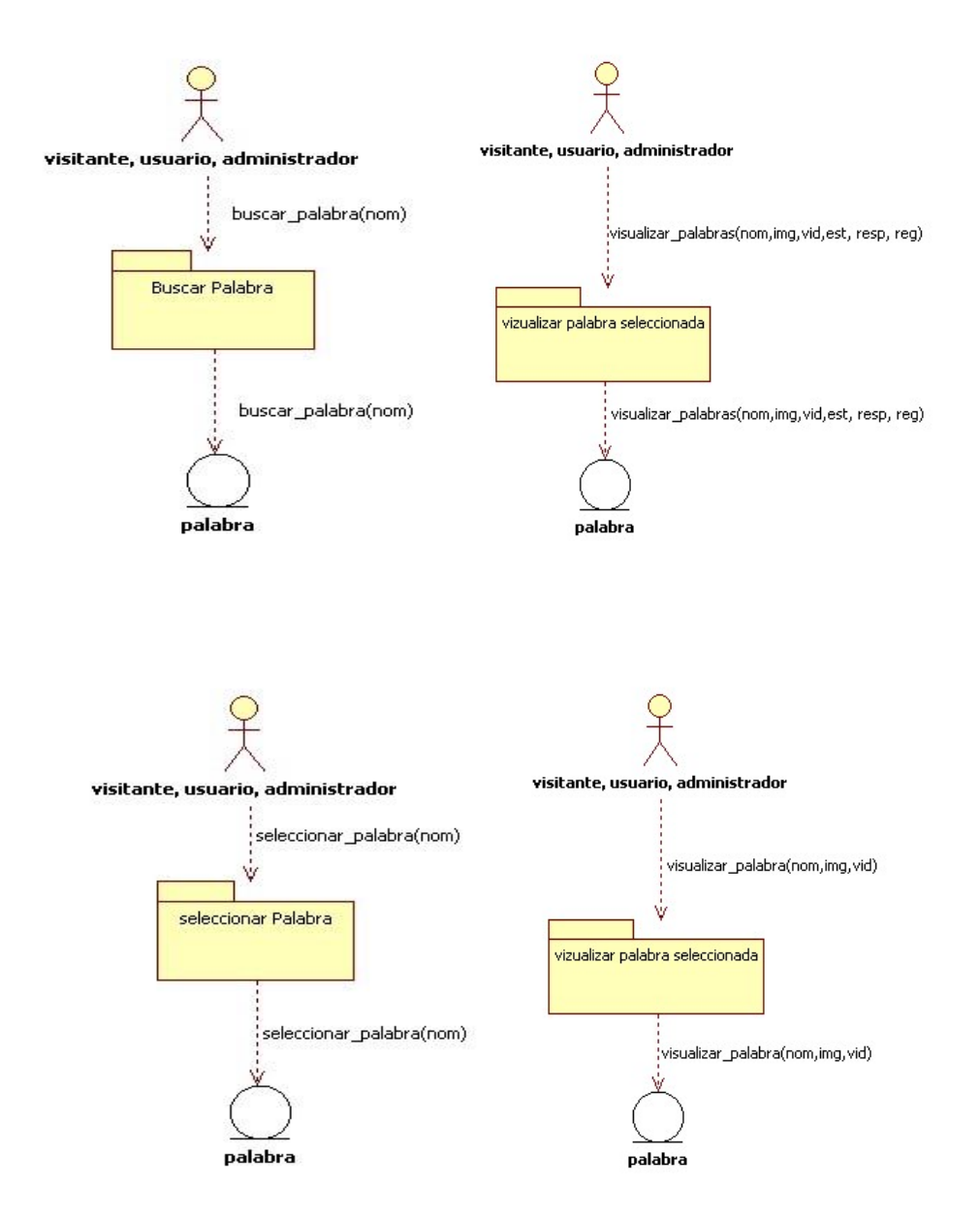

Ilustración 51. Secuencia de ventanas dinámicas - Buscar palabra

#### **CU3. Listar palabra**

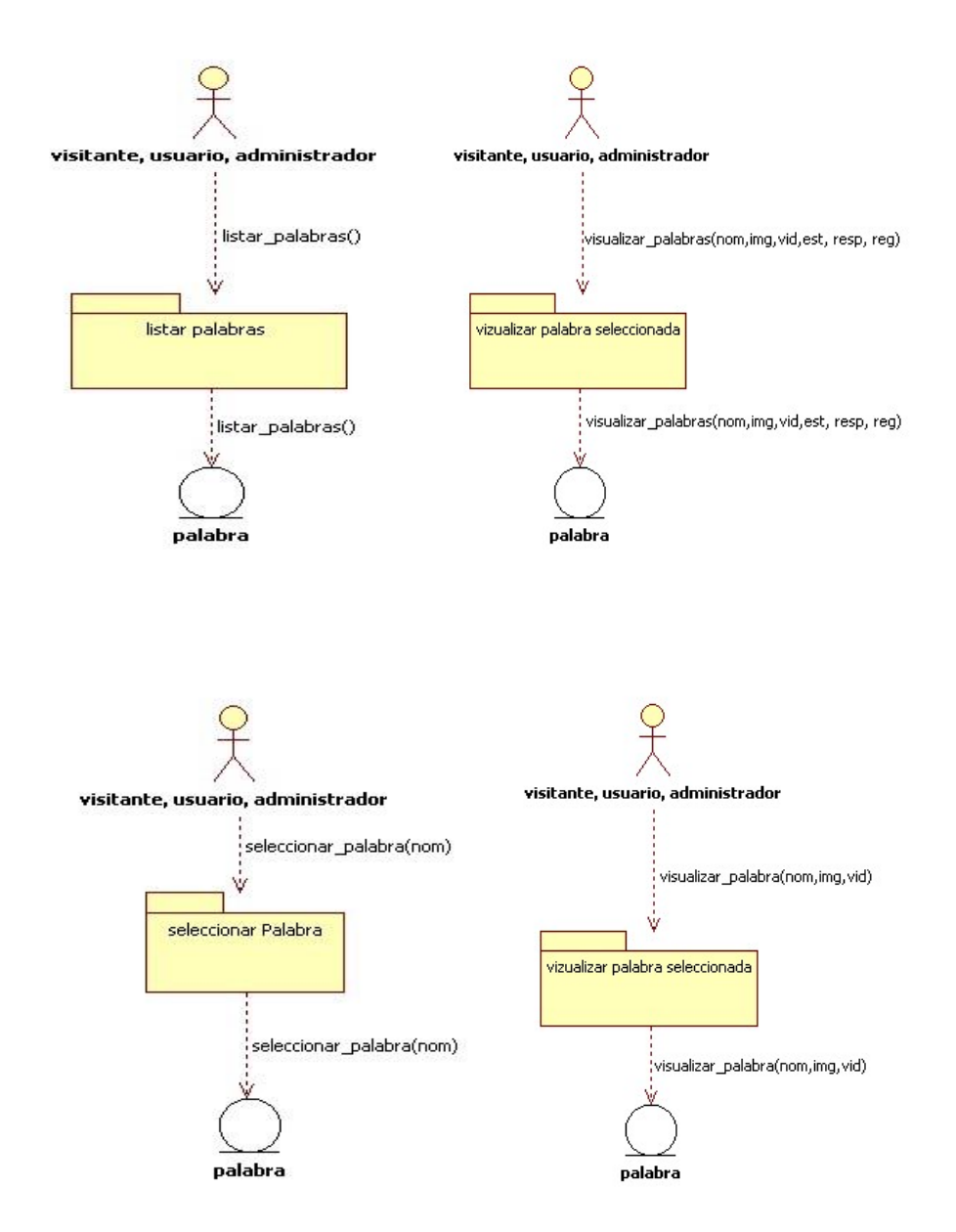

Ilustración 52. Secuencia de ventanas dinámicas - Listar palabra

## **CU4. Añadir palabra**

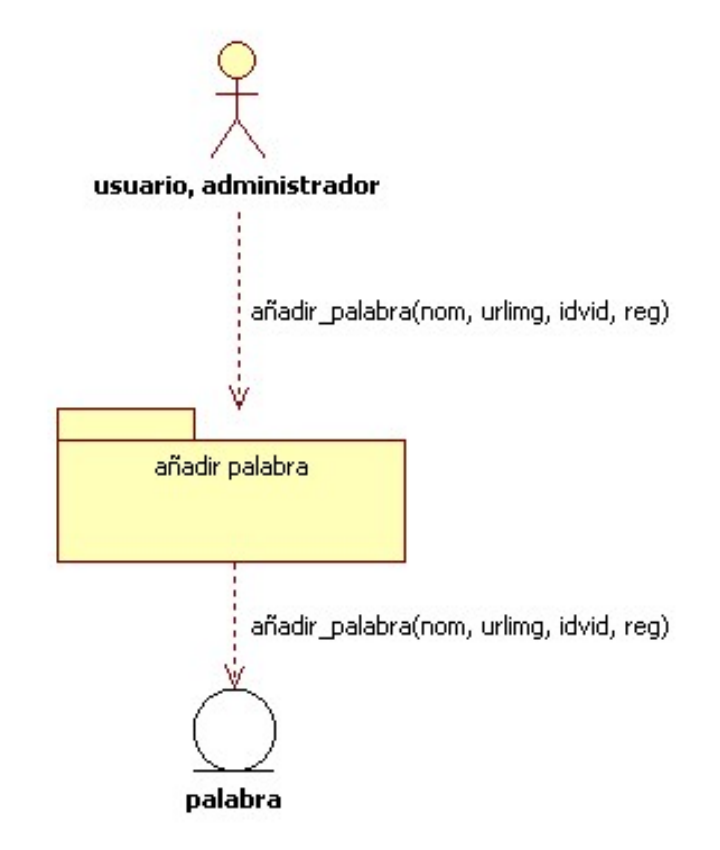

Ilustración 53. Secuencia de ventanas dinámicas - Añadir palabra

## **CU5. Registrar usuario**

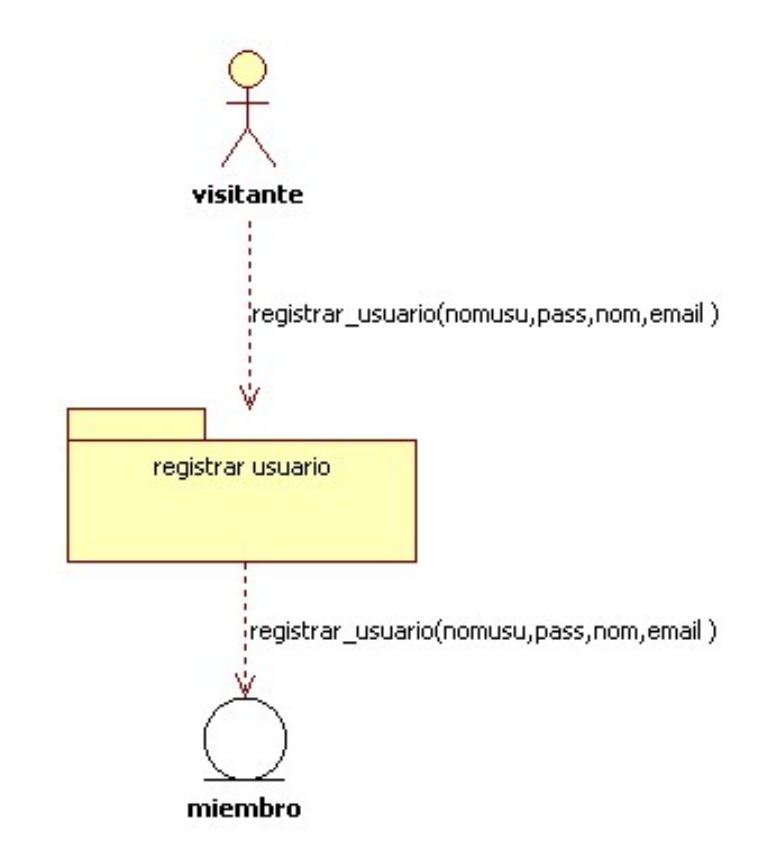

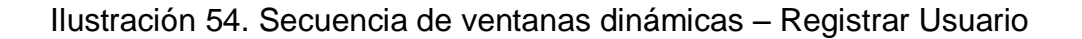

## **CU6. Validar palabra**

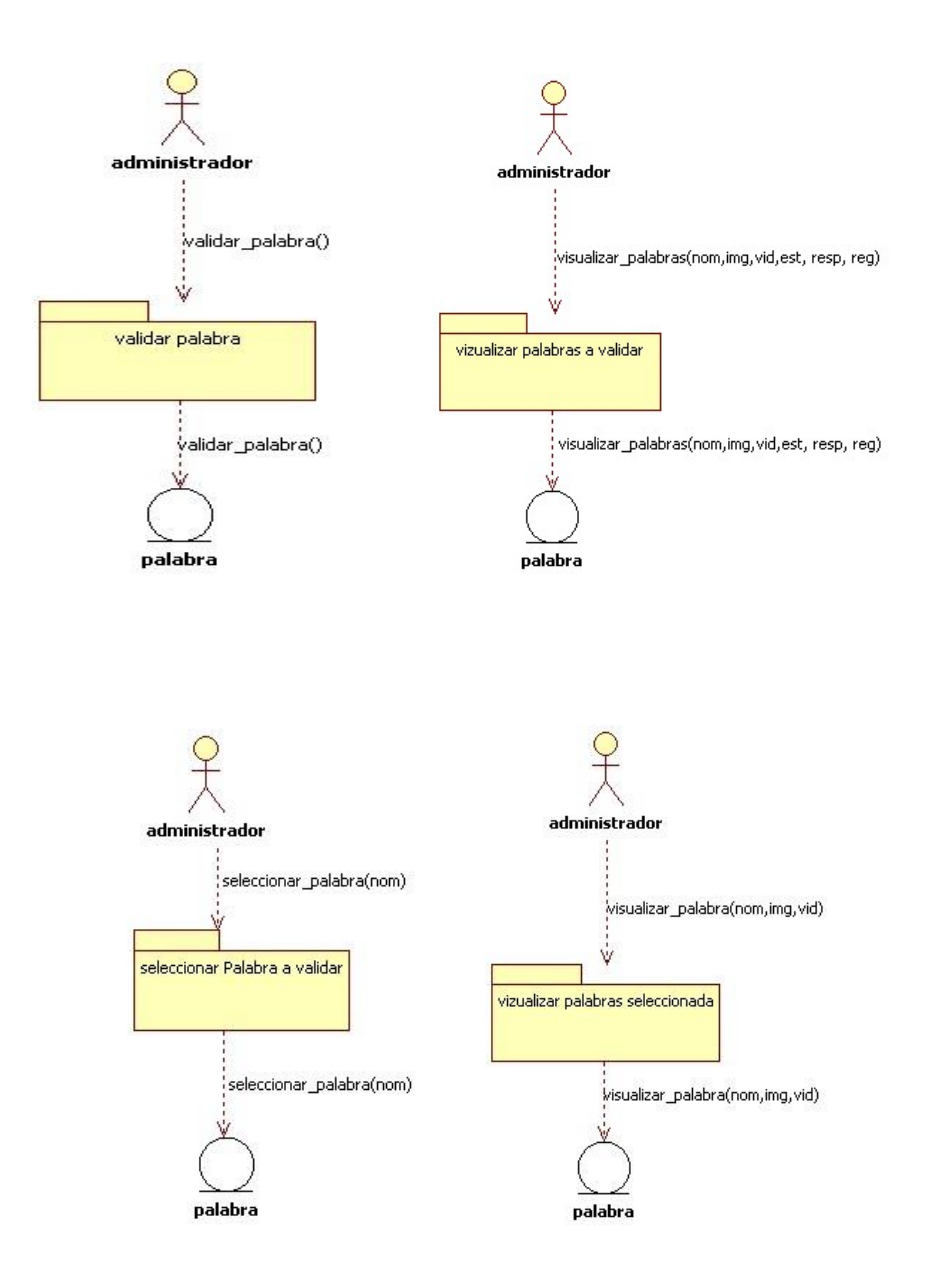

Ilustración 55. Secuencia de ventanas dinámicas – Validar palabra

## **CU7. Eliminar palabra**

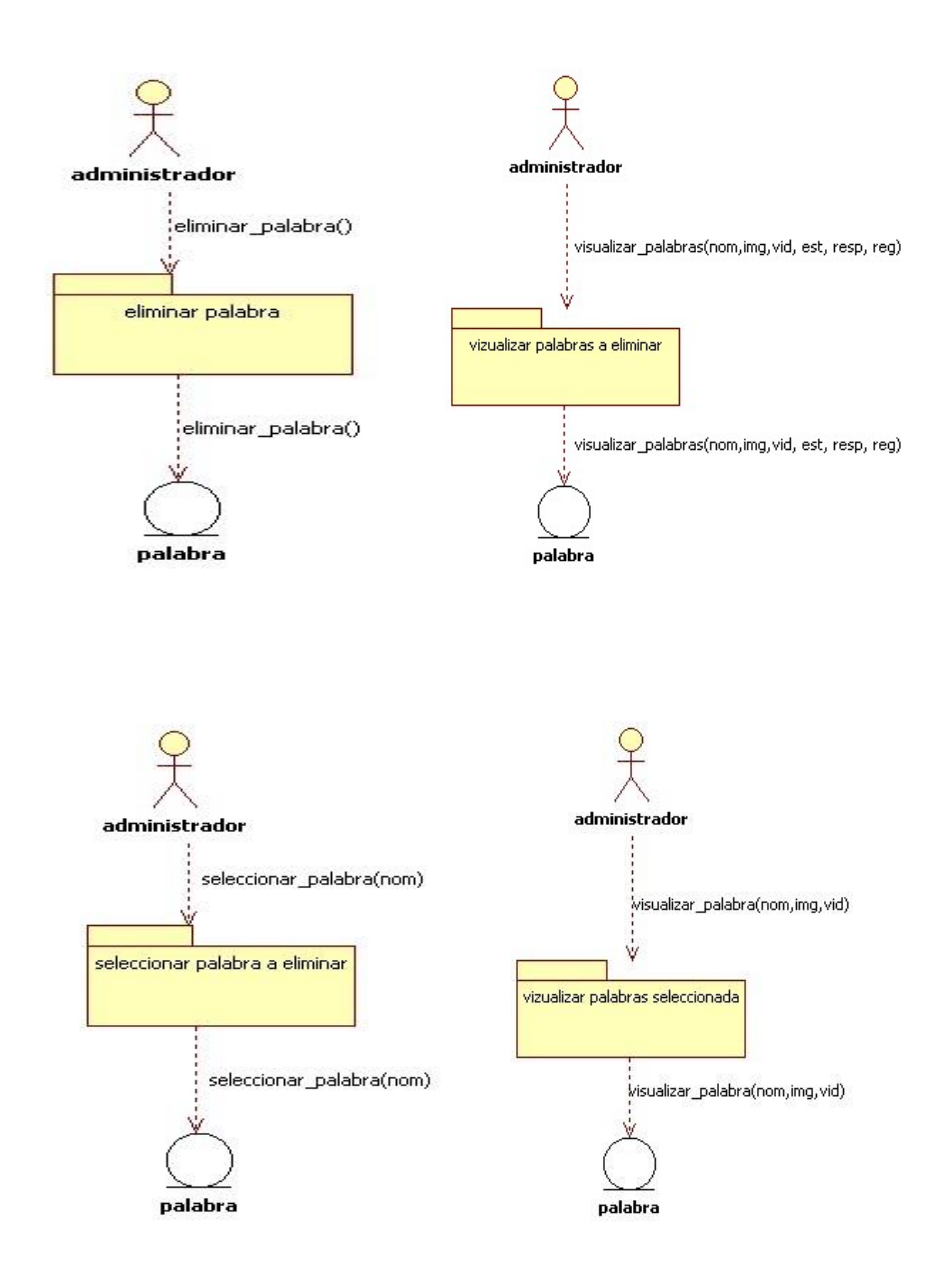

Ilustración 56. Secuencia de ventanas dinámicas – Eliminar palabra

## **7.2.1.6. Diseño Estético Aplicación Web**

**Iniciar Sesión**

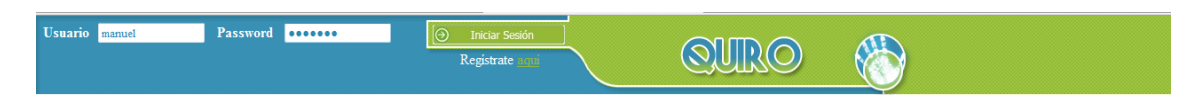

Ilustración 57. Interfaz Inicio de Sesión

- **PANEL DE INFORMACIÓN**
	- o **Inicio**

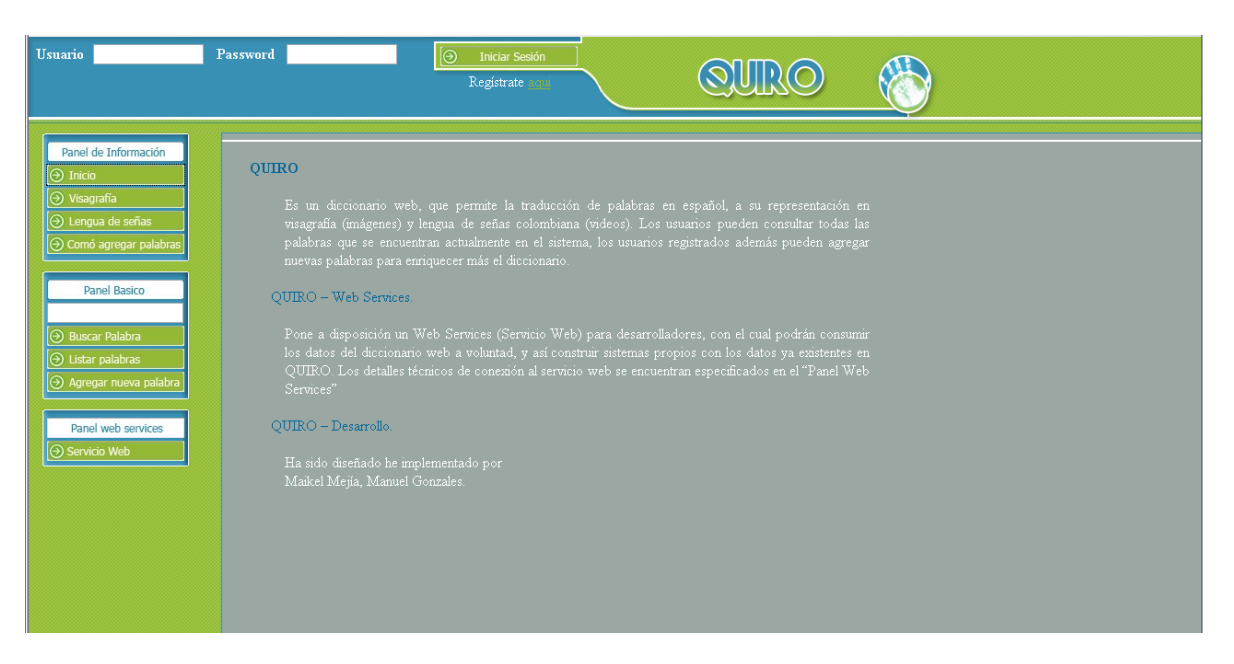

Ilustración 58. Interfaz Panel de información – Inicio

## o **Visagrafía**

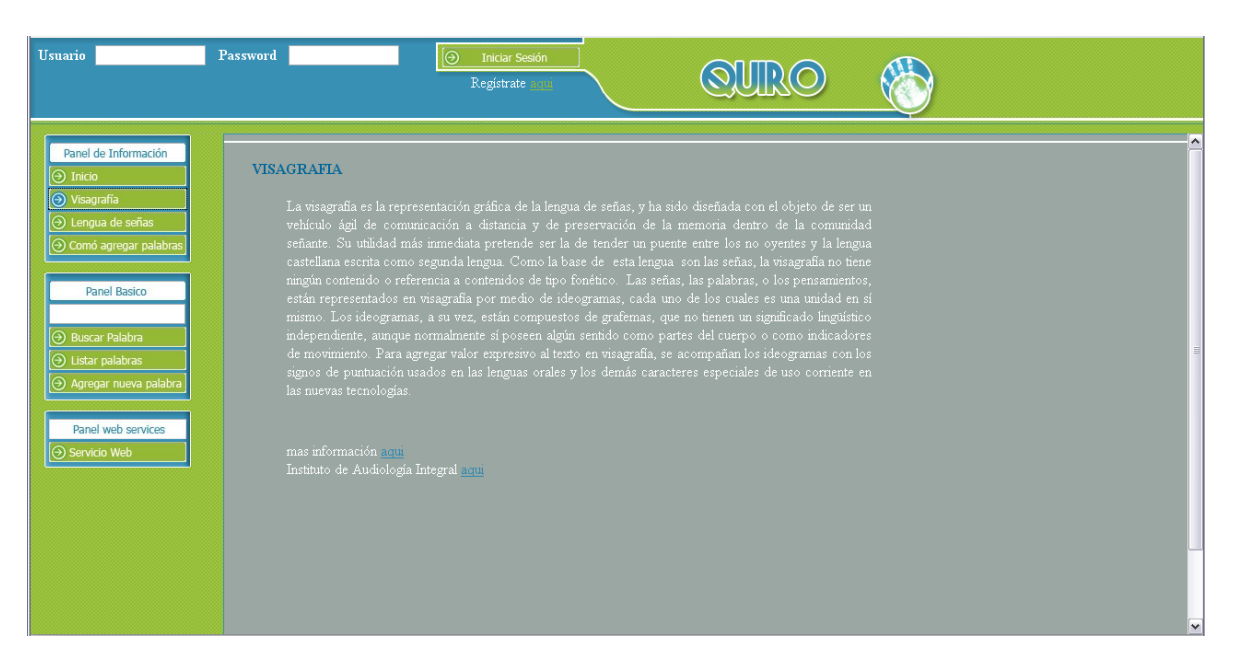

Ilustración 59. Interfaz Panel de Información - Visagrafía

## o **Lengua de Señas**

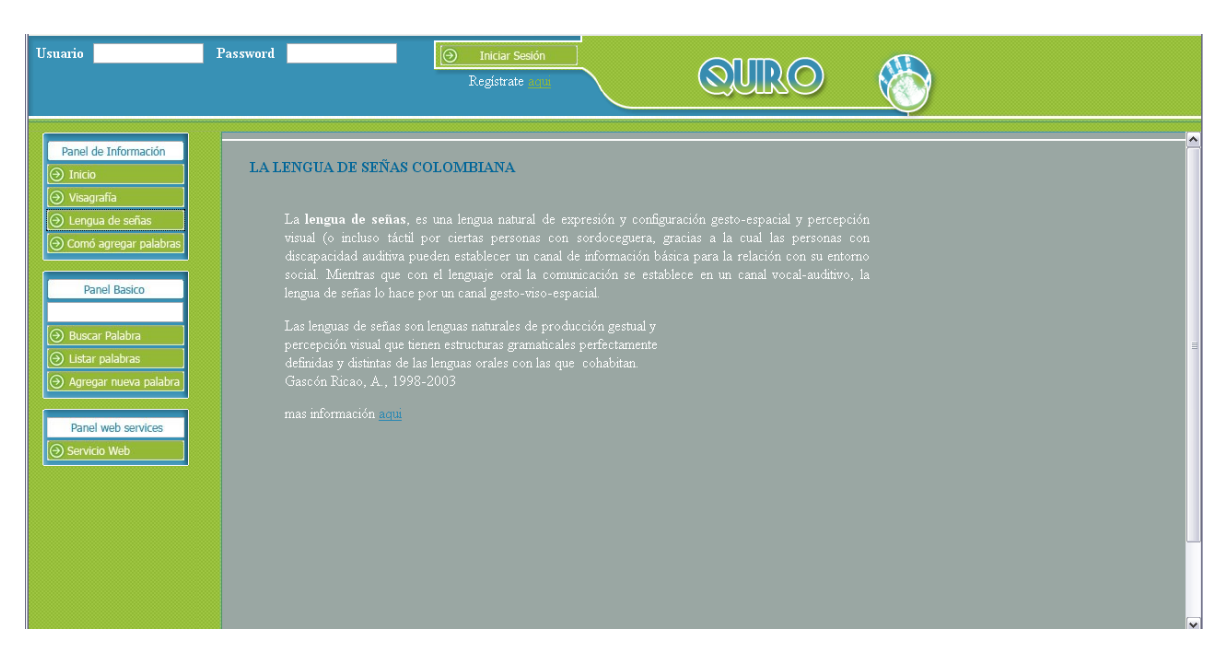

Ilustración 60. Interfaz Panel de Información – Lengua de Señas

## o **Como Agregar Palabras**

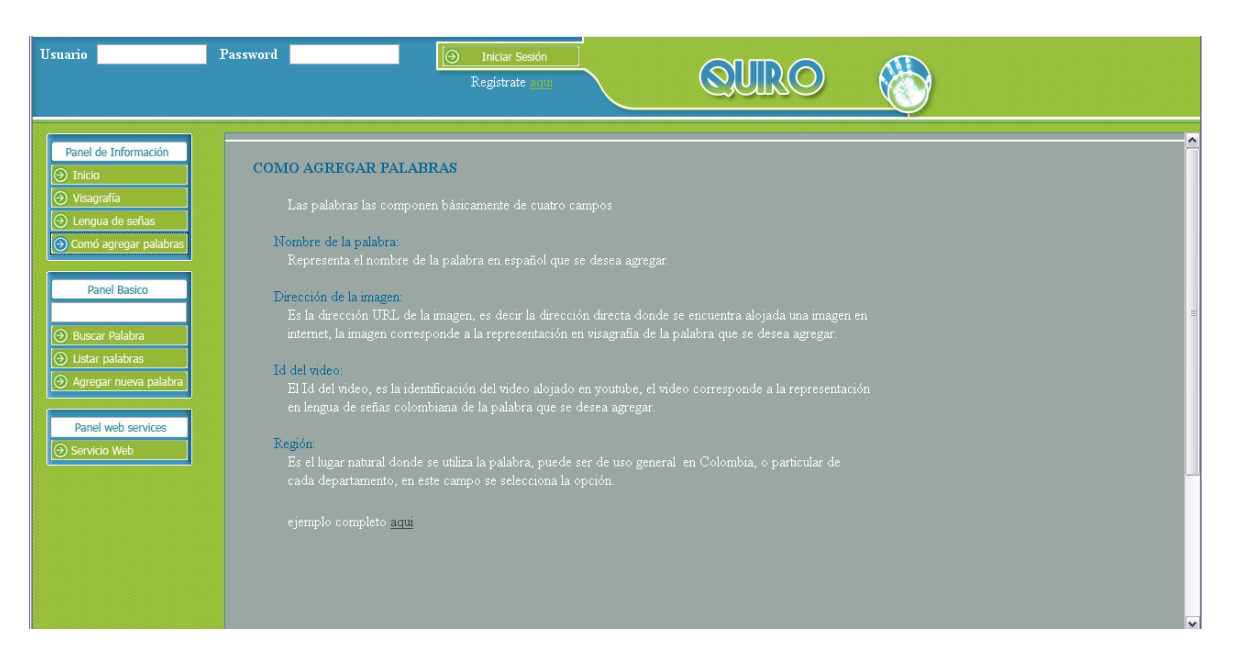

Ilustración 61. Interfaz Panel de Información – Como Agregar Palabras

# **PANEL BÁSICO**

o Buscar Palabra

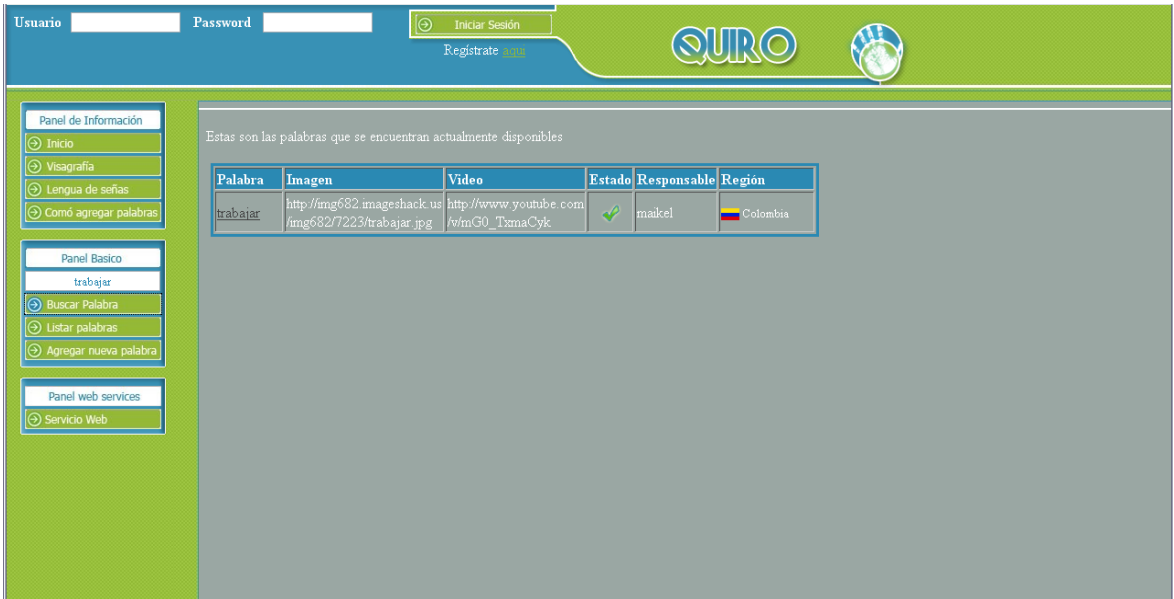

Ilustración 62. Interfaz Panel Básico – Buscar Palabra
#### o **Listar Palabras**

| <b>Usuario</b>                                               | Password |  | ခြ<br><b>Iniciar Sesión</b><br>Registrate aqui                                          |                                          |               |                           |                  |  |
|--------------------------------------------------------------|----------|--|-----------------------------------------------------------------------------------------|------------------------------------------|---------------|---------------------------|------------------|--|
|                                                              |          |  |                                                                                         |                                          |               |                           |                  |  |
| Panel de Información<br>$\Theta$ Inicio                      |          |  | Estas son las palabras que se encuentran actualmente disponibles                        |                                          |               |                           |                  |  |
| $\Theta$ Visagrafía<br>⊙ Lengua de señas                     | Palabra  |  | Imagen                                                                                  | <b>Video</b>                             |               | Estado Responsable Región |                  |  |
| ⊙ Comó agregar palabras                                      | casa     |  | http://img651.imageshack.us/img651<br>4389/casau.jpg                                    | http://www.youtube.com<br>/v/caHPjxOLFqI | P             | maikel                    | $\Box$ Colombia  |  |
| hola<br><b>Panel Basico</b><br>mamá<br><b>Buscar Palabra</b> |          |  | http://chinolita.files.wordpress.com<br>2009/09/hola01.jpg                              | http://www.youtube.com<br>/v/j9uGs5CLoMM | $\bullet$     | maikel                    | Atlántico        |  |
|                                                              |          |  | http://img190.imageshack.us/img190<br>1659/mamarib.jpg                                  | http://www.youtube.com<br>/w/MhRMG263VkA | P             | maikel                    | $\Box$ Colombia  |  |
| $\Theta$ Listar palabras<br>$\Theta$ Agregar nueva palabra   | nombre   |  | http://img651.imageshack.us/img651<br>/7079/nombre.jpg                                  | http://www.youtube.com<br>/w/Y7pMxskQUIQ | $\mathscr{L}$ | maikel                    | $\Box$ Colombia  |  |
| Panel web services                                           | papá     |  | http://img638.imageshack.us/img638<br>/3677/papan.jpg                                   | http://www.youtube.com<br>/v/LvkOSwik17o | D             | maikel                    | $\Box$ Colombia  |  |
| <b>⊙</b> Servicio Web                                        | ps3      |  | http://www.gamingblog.org/images<br>sixaxis-ps3_52.jpg                                  | http://www.youtube.com<br>/v/3ngvnnMPbDg | $\circ$       | maikel                    | <b>Nisaralda</b> |  |
|                                                              | trabajar |  | http://img682.imageshack.us/img682<br>/7223/trabajar.jpg                                | http://www.youtube.com<br>/v/mG0 TxmaCyk | P             | maikel                    | $\Box$ Colombia  |  |
|                                                              | xbox     |  | http://img.online-station.net/_news<br>/2007/0808<br>(10587 Xbox 360 Price Drop 01.jpg) | http://www.youtube.com<br>/v/p2qlHoxPioM | Ø             | maikel                    | $\Box$ Chocó     |  |

Ilustración 63. Interfaz Panel Básico – Listar Palabras

# o **Agregar Palabra**

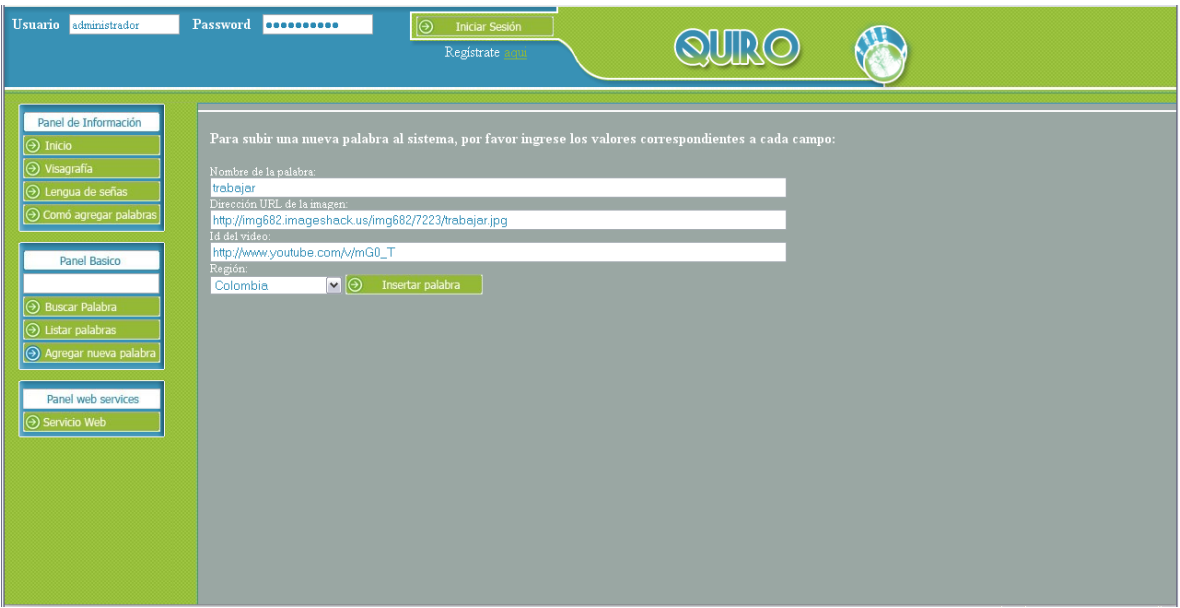

Ilustración 64. Interfaz Panel Básico – Agregar Palabra

# o **Registrar Usuario**

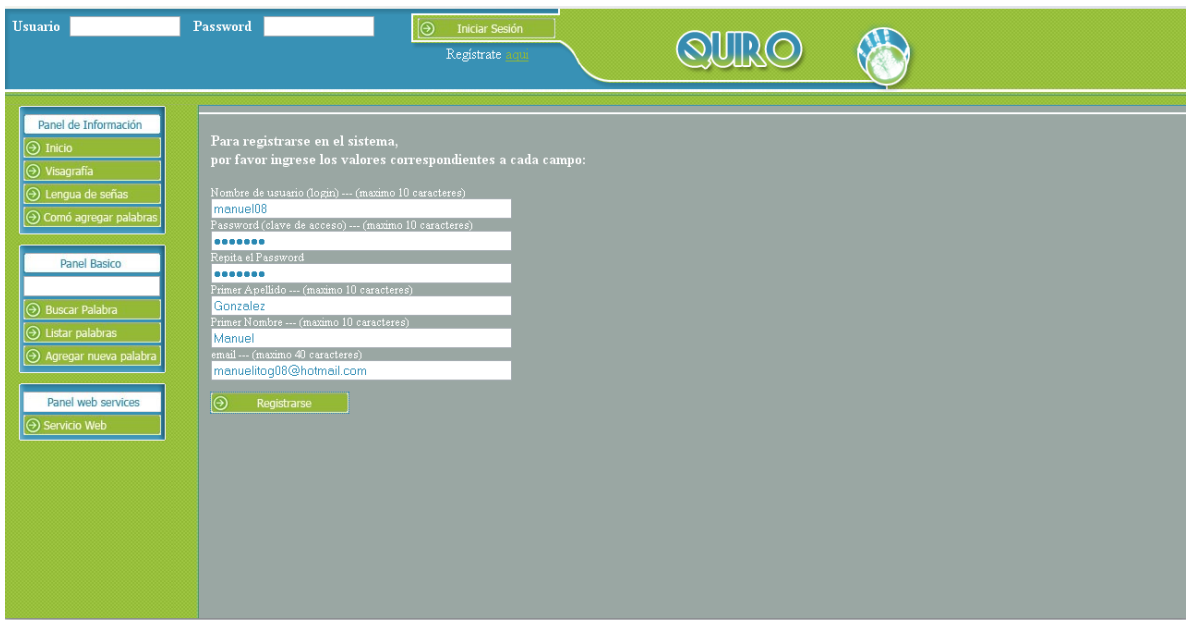

Ilustración 65. Interfaz Panel Básico – Registrar Usuario

#### **PANEL WEB SERVICES**

#### o **Servicio Web**

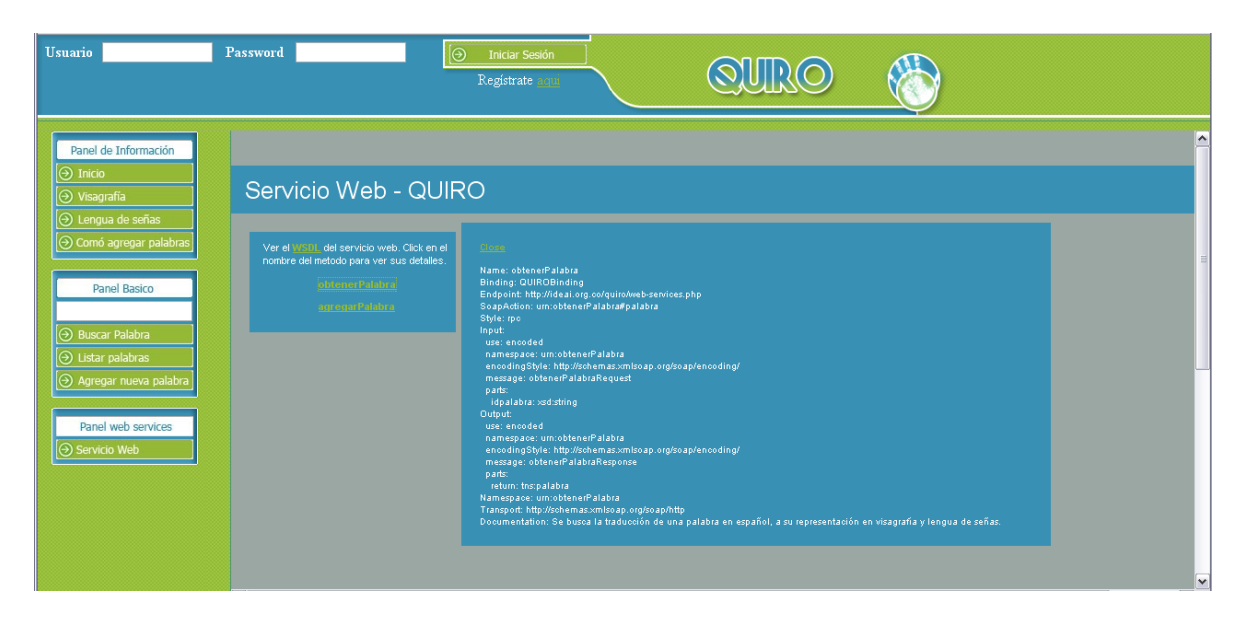

Ilustración 66. Interfaz Panel Web Services – Servicio Web

#### **PANEL DE ADMINISTRADOR**

#### o **Validar palabra**

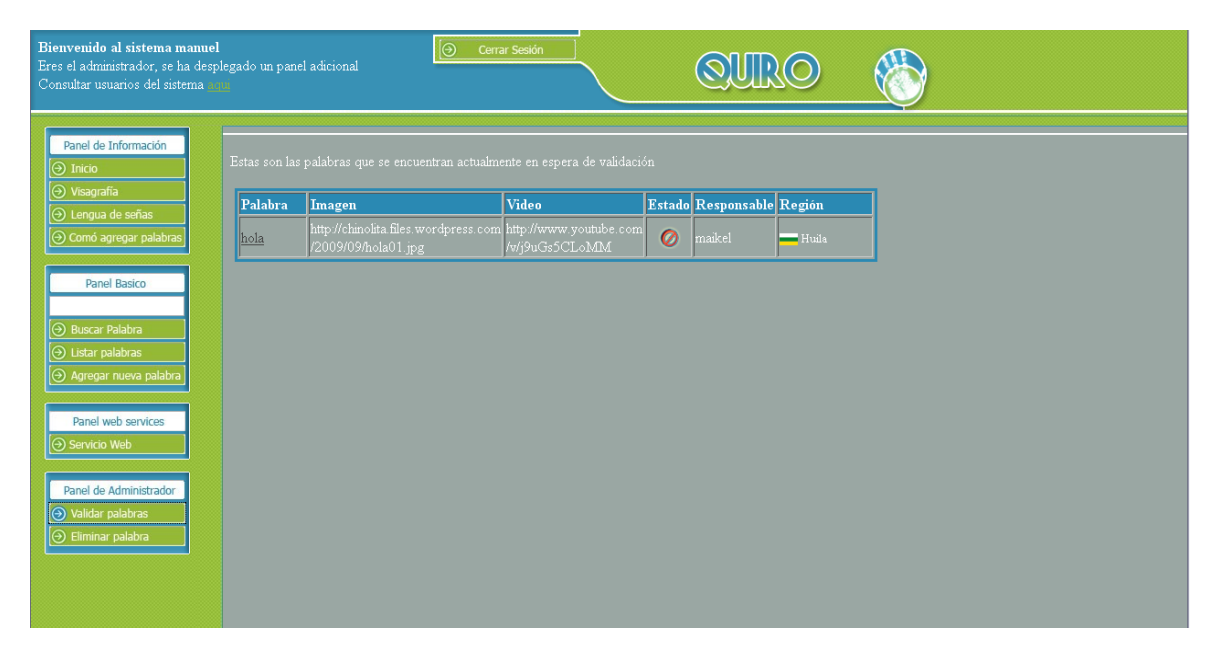

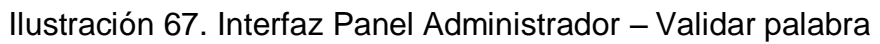

## o **Eliminar Palabra**

|                                                | Bienvenido al sistema manuel<br>Eres el administrador, se ha desplegado un panel adicional<br>Consultar usuarios del sistema aqui |          | စြ                                                                              | Cerrar Sesión  |                          |                           |                 |  |  |
|------------------------------------------------|----------------------------------------------------------------------------------------------------|----------|---------------------------------------------------------------------------------|----------------|--------------------------|---------------------------|-----------------|--|--|
| $\Theta$ Inicio                                | Panel de Información                                                                                                    |          | Estas son las palabras que se encuentran actualmente en el sistema              |                |                          |                           |                 |  |  |
| $\Theta$ Visagrafía<br>⊙ Lengua de señas       |                                                                                                    | Palabra  | Imagen                                                                          | Video          |                          | Estado Responsable Región |                 |  |  |
|                                                | ⊙ Comó agregar palabras                                                                                                    | casa     | http://img651.imageshack.us http://www.youtube.com<br>/img651/4389/casau.jpg    | /v/caHPjxOLFqI | $\mathscr{A}$            | maikel                    | $\Box$ Colombia |  |  |
|                                                | <b>Panel Basico</b>                                                                                                    | mamá     | http://img190.imageshack.us/http://www.youtube.com<br>/img190/1659/mamarib.jpg  | /wMhRMG263VkA  | $\overline{\mathscr{L}}$ | maikel                    | $\Box$ Colombia |  |  |
| <b>Buscar Palabra</b>                          |                                                                                                    | nombre   | http://img651.imageshack.us http://www.youtube.com<br>/img651/7079/nombre.jpg   | /w/Y7pMxskQUIQ | $\mathscr{A}$            | maikel                    | $\Box$ Colombia |  |  |
| $\odot$ Listar palabras                        | $\Theta$ Agregar nueva palabra                                                                                                    | papá     | http://img638.imageshack.us http://www.youtube.com<br>/img638/3677/papan.jpg    | /v/LvkOSwik17o | $\mathscr{A}$            | maikel                    | $\Box$ Colombia |  |  |
|                                                | Panel web services                                                                                                    | trabajar | http://img682.imageshack.us/http://www.youtube.com<br>/img682/7223/trabajar.jpg | /v/mG0 TxmaCyk | of                       | maikel                    | $\Box$ Colombia |  |  |
| <b>⊙</b> Servicio Web                          |                                                                                                    |          |                                                                                 |                |                          |                           |                 |  |  |
|                                                | Panel de Administrador                                                                                                    |          |                                                                                 |                |                          |                           |                 |  |  |
| A Validar palabras<br>$\odot$ Eliminar palabra |                                                                                                    |          |                                                                                 |                |                          |                           |                 |  |  |
|                                                |                                                                                                    |          |                                                                                 |                |                          |                           |                 |  |  |
|                                                |                                                                                                    |          |                                                                                 |                |                          |                           |                 |  |  |

Ilustración 68. Interfaz Panel Administrador – Eliminar Palanra

## **7.2.1.7. Diagrama de componentes físicos Aplicación Web**

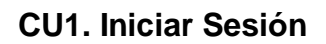

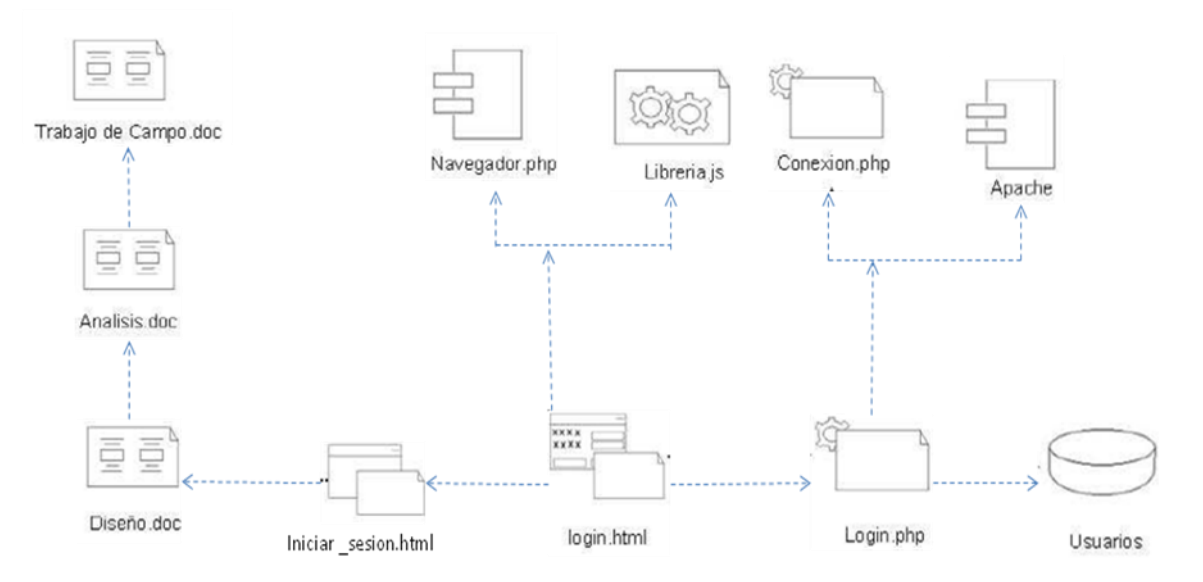

Ilustración 69. Diagrama de Componentes Físicos – Iniciar Sesión

# **CU2. Buscar palabra**

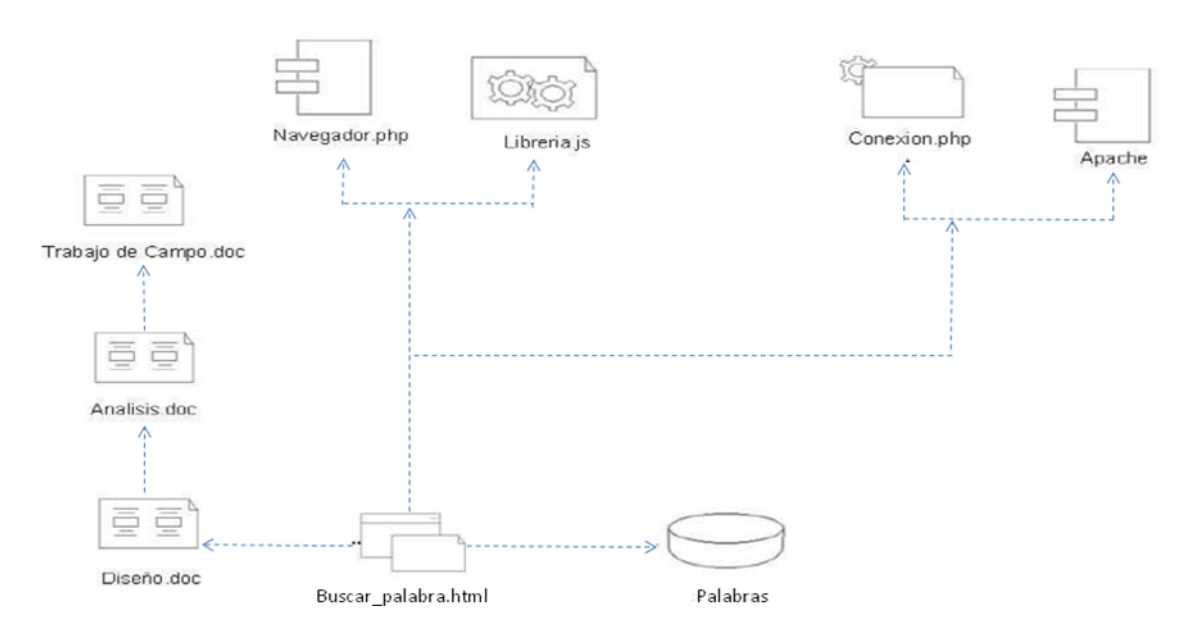

Ilustración 70. Diagrama de Componentes Físicos – Buscar Palabra

## **CU3. Listar Palabra**

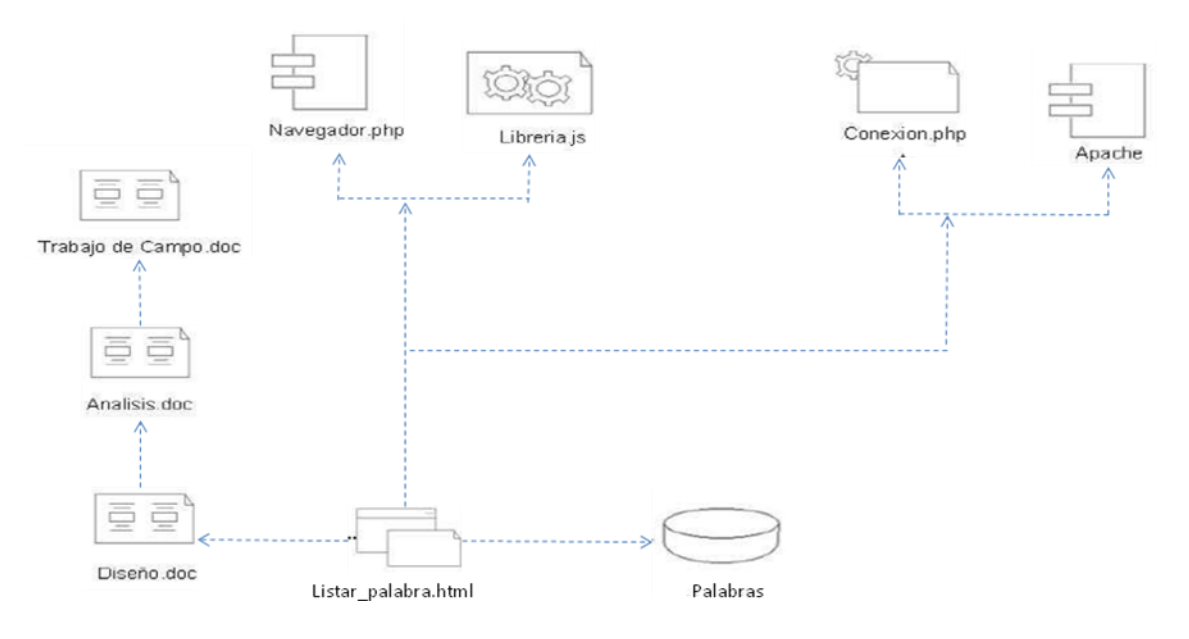

Ilustración 71. Diagrama de Componentes Físicos – Listar Palabra

# **CU4. Registrar Usuario**

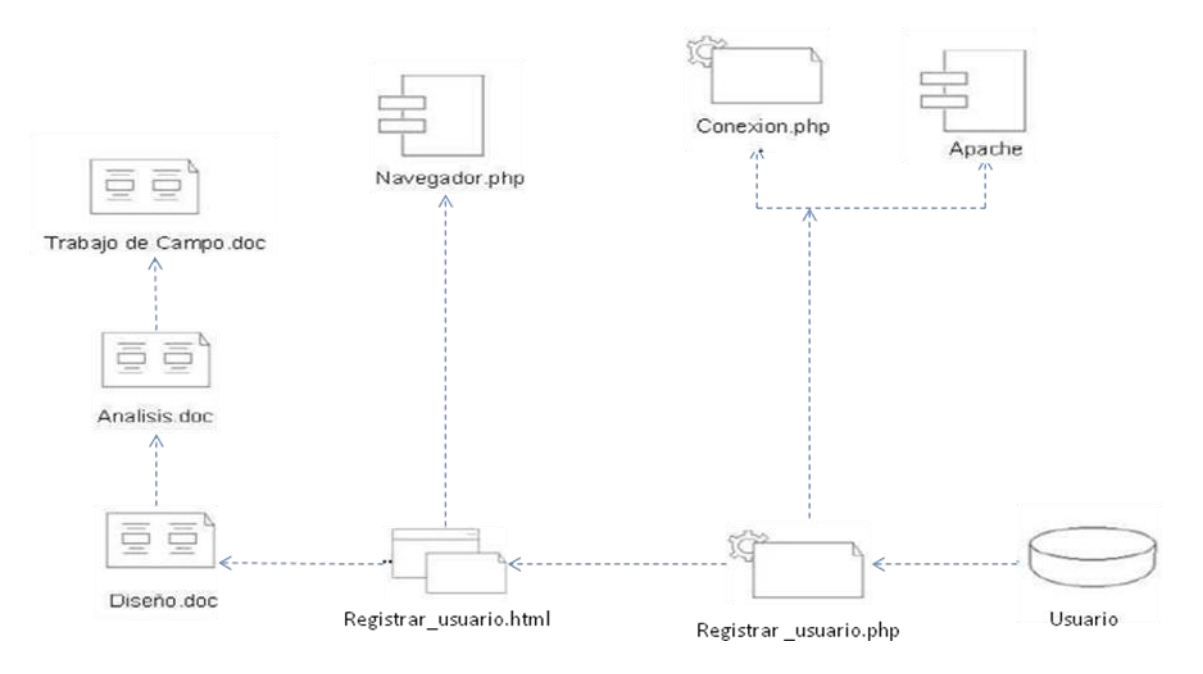

Ilustración 72. Diagrama de Componentes Físicos – Registrar Usuario

## **CU5. Añadir Palabra**

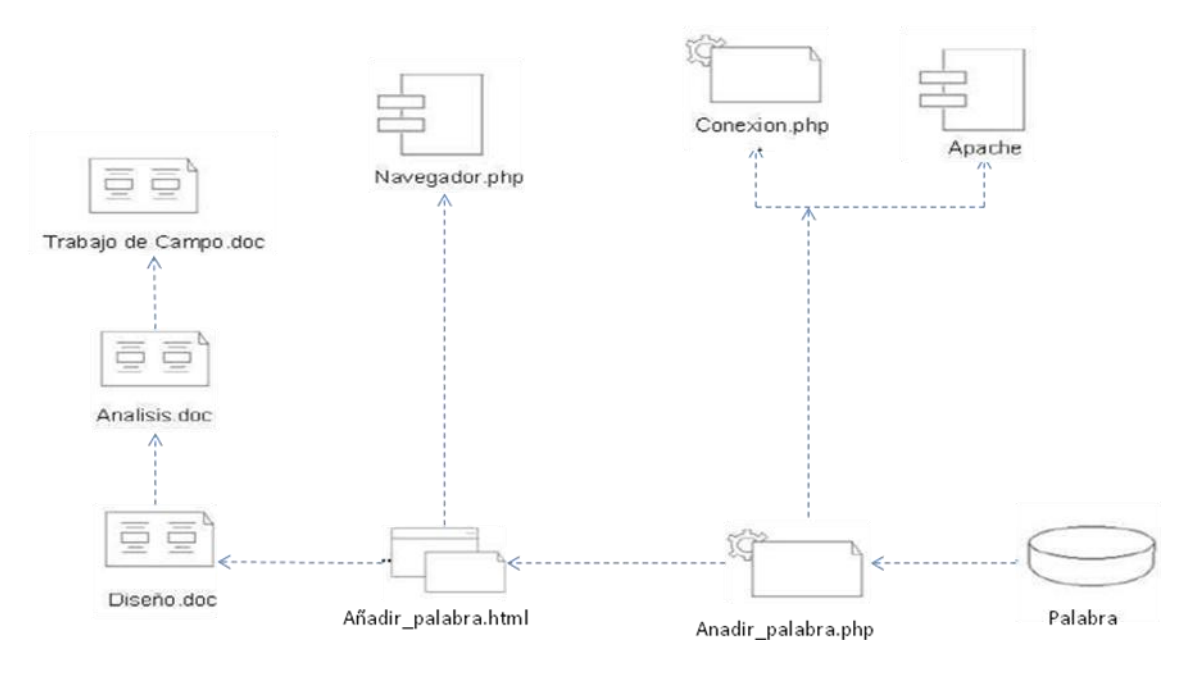

Ilustración 73. Diagrama de Componentes Físicos – Añadir Palabra

## **CU6. Validar Palabra**

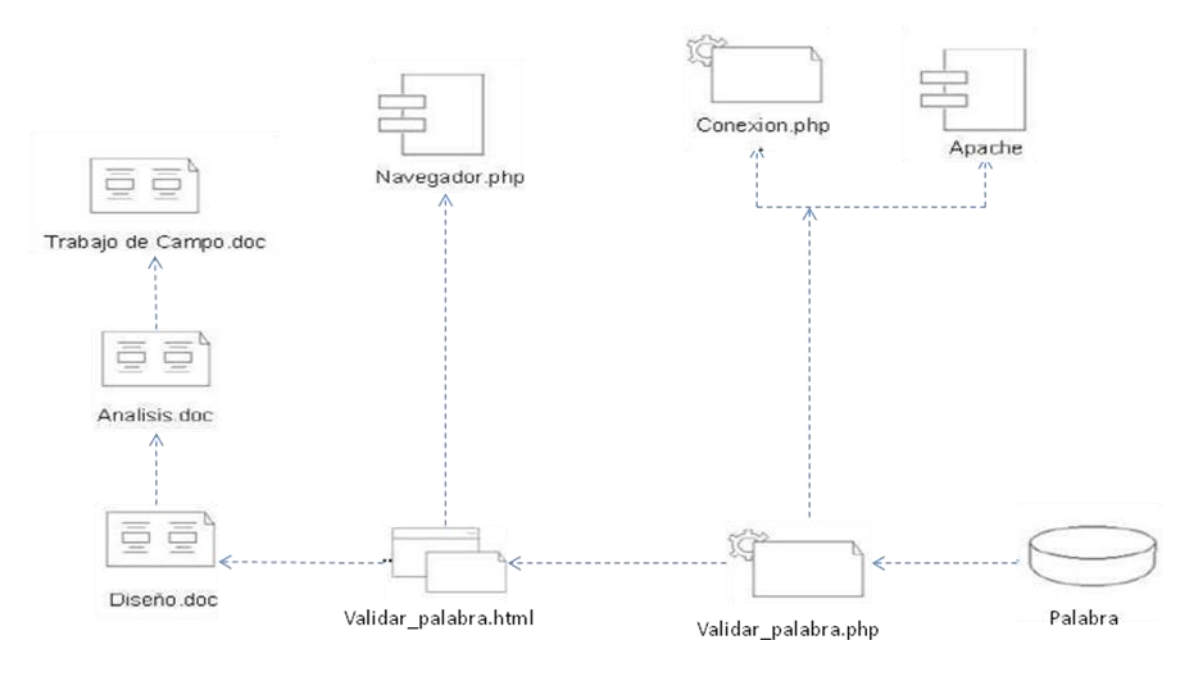

Ilustración 74. Diagrama de Componentes Físicos – Validar Palabra

## **CU7. Eliminar Palabra**

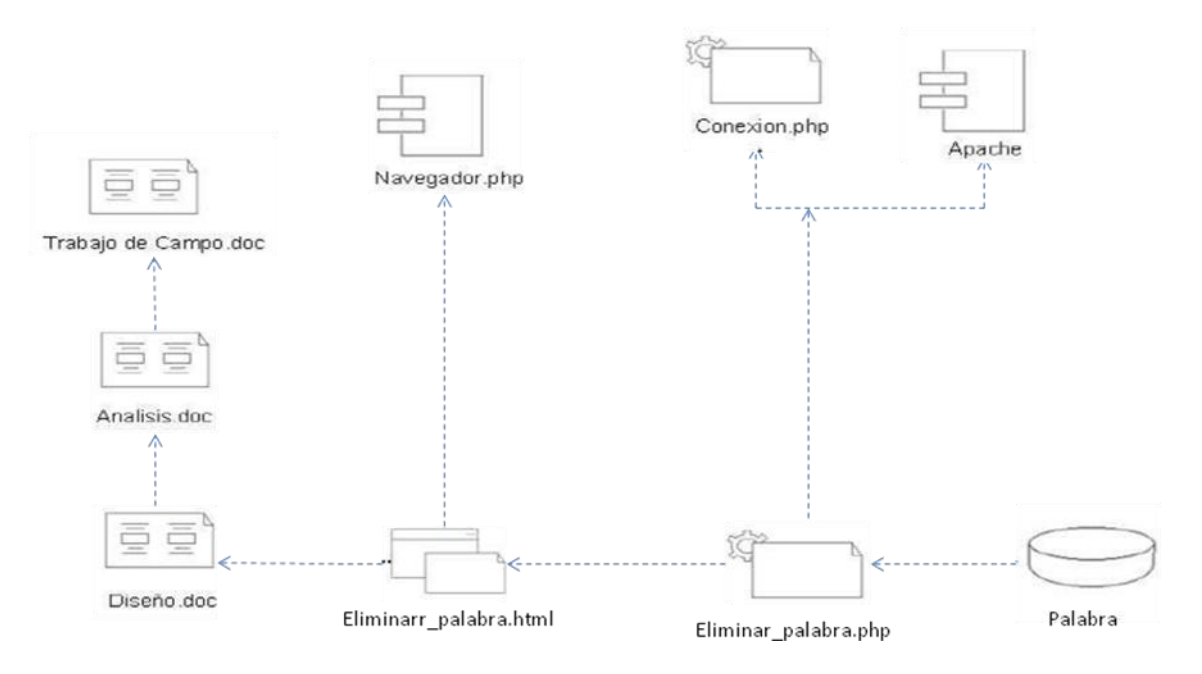

Ilustración 75. Diagrama de Componentes Físicos – Eliminar Palabra

- **7.2.2. Diseño Cliente Servicio Web**
- **7.2.2.2. Diagramas De Actividad cliente Servicio Web**
- **CU8. Buscar Palabra cliente servicio web**

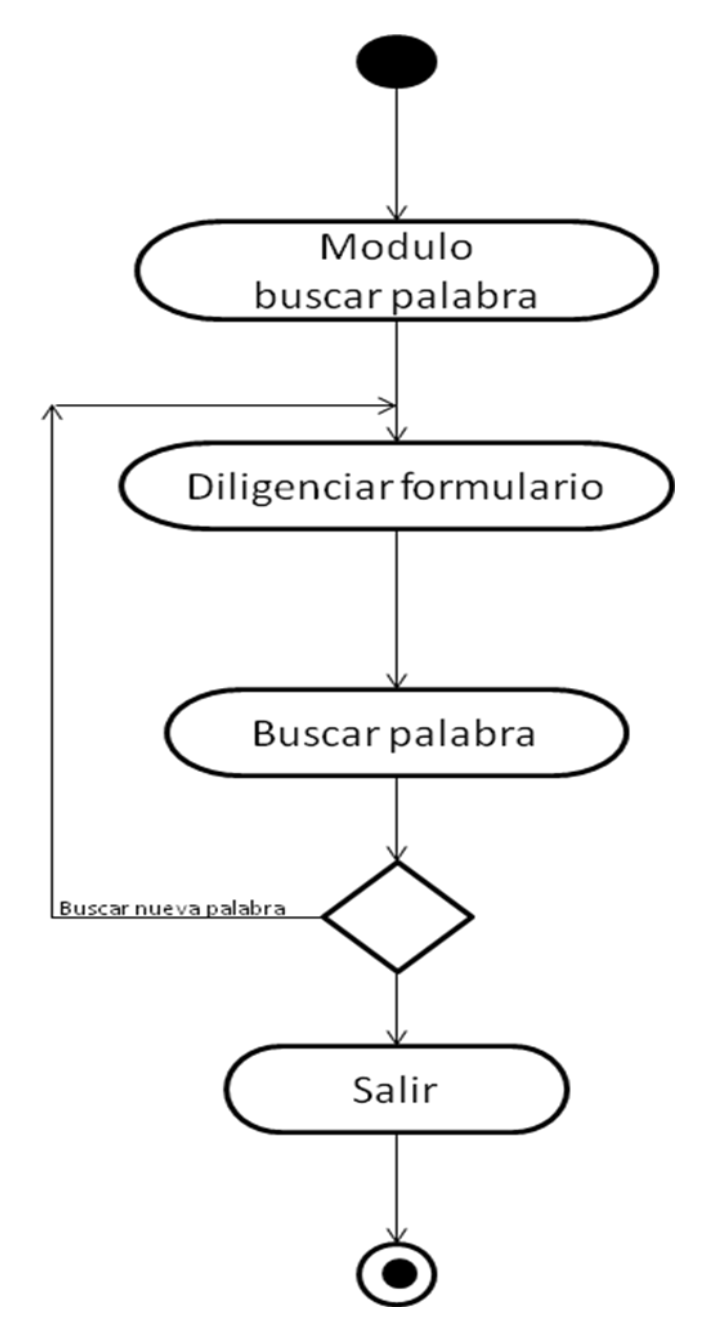

Ilustración 76. Diagrama de Actividad – Buscar palabra cliente servicio web

### **CU9. Ver Palabra cliente servicio web**

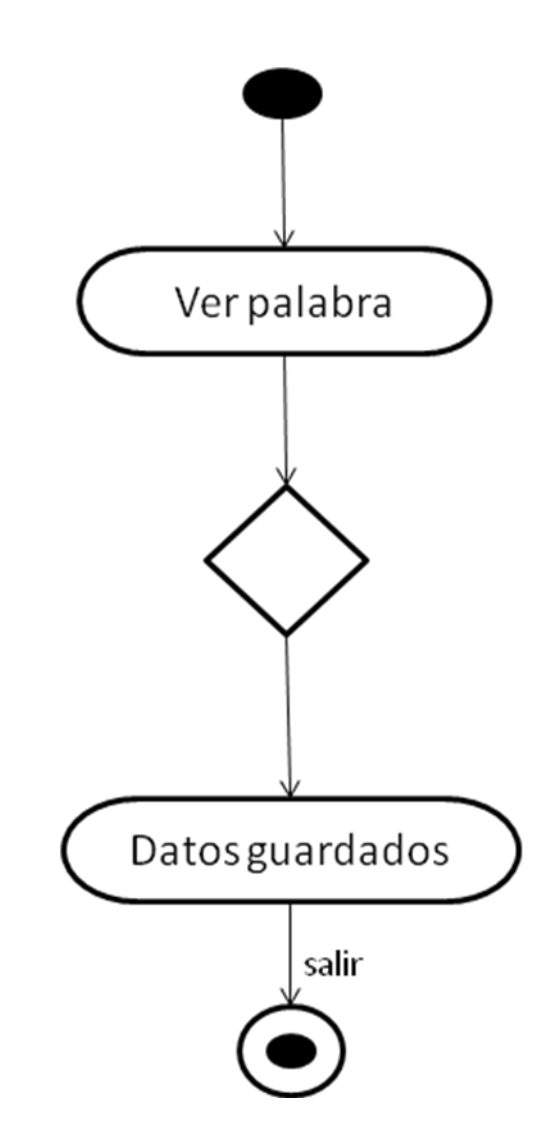

Ilustración 77. Diagrama de Actividad – Ver palabra cliente servicio web

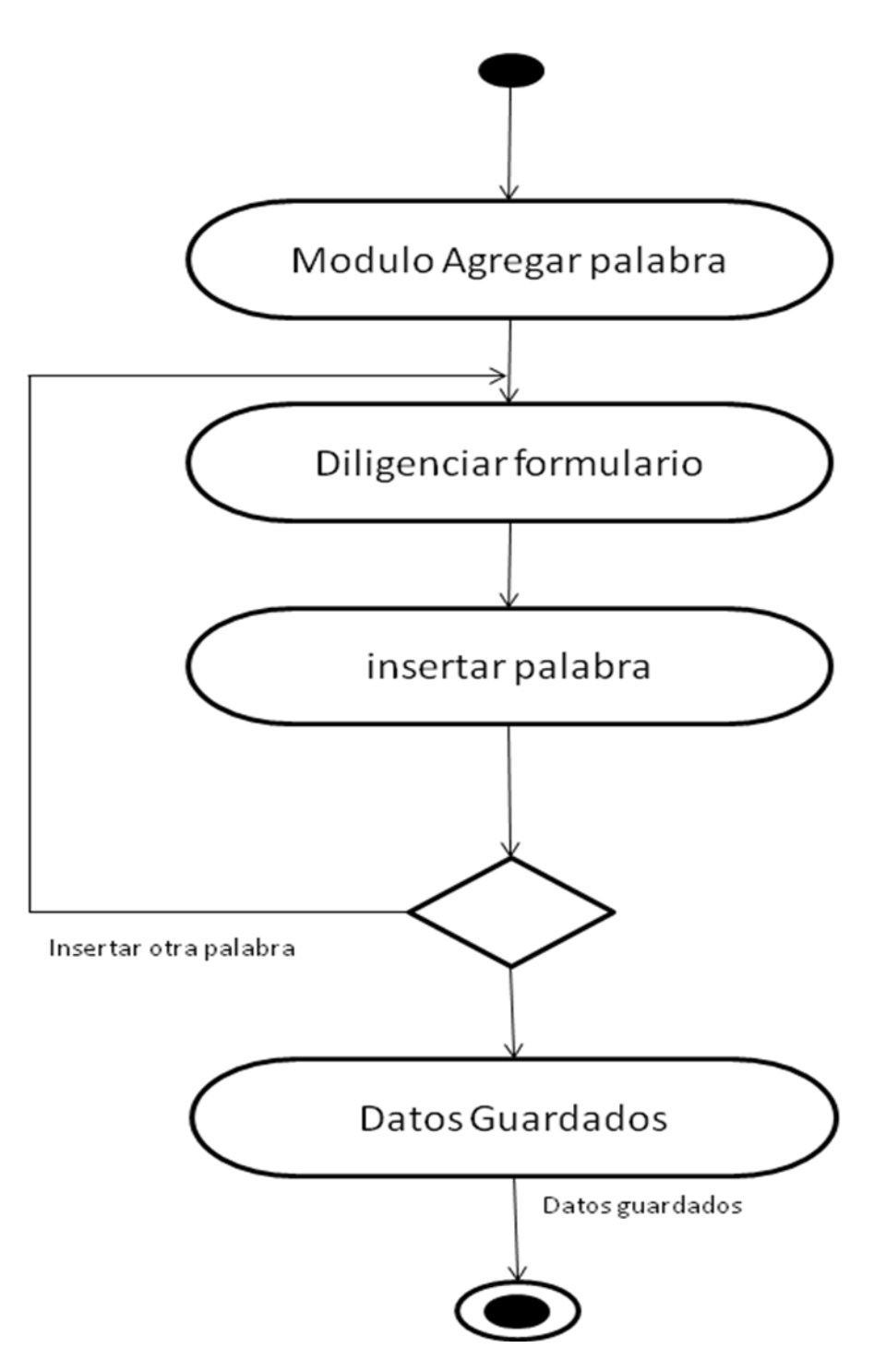

Ilustración 78. Diagrama de Actividad – Añadir palabra cliente servicio web

#### **7.2.2.3. Diagramas De Estado cliente Servicio Web**

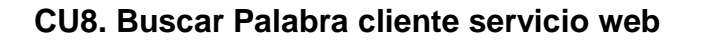

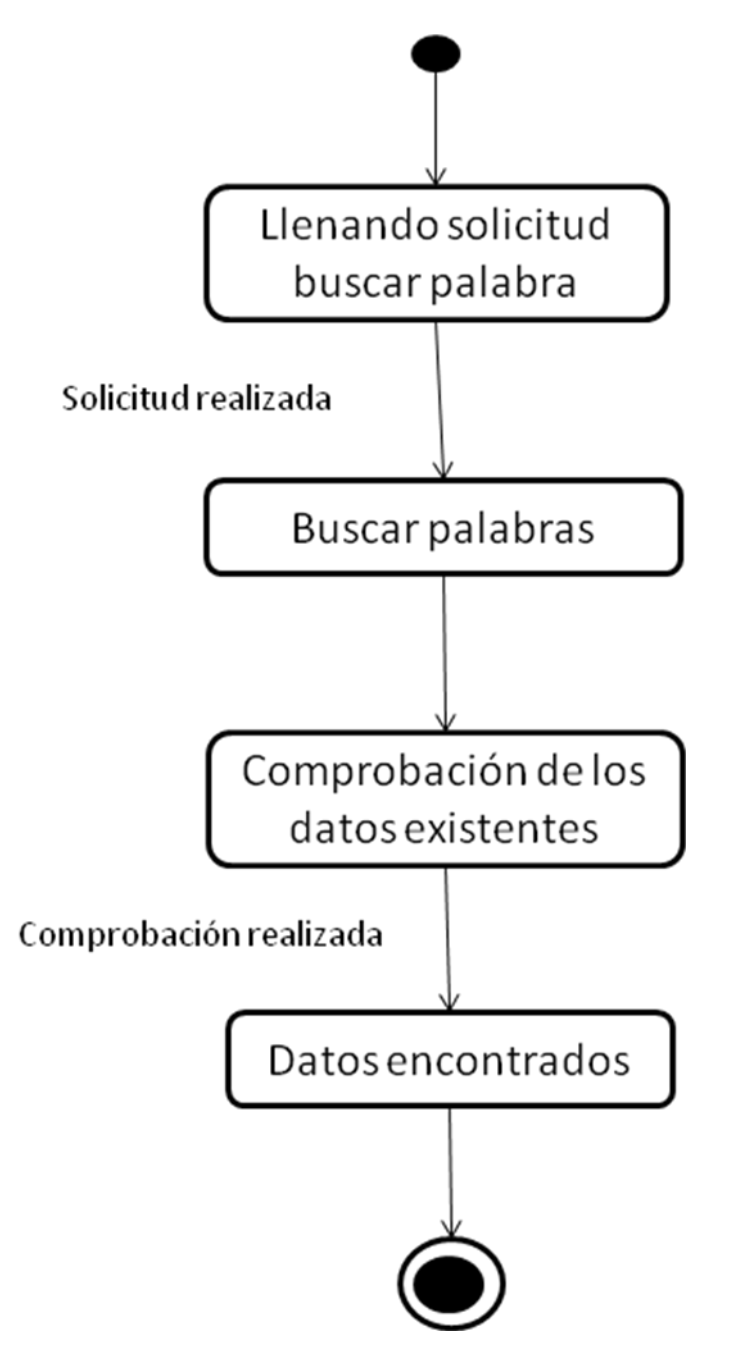

Ilustración 79. Diagrama de Estado – Buscar Palabra cliente Servicio Web

#### **CU9. Ver Palabra cliente servicio web**

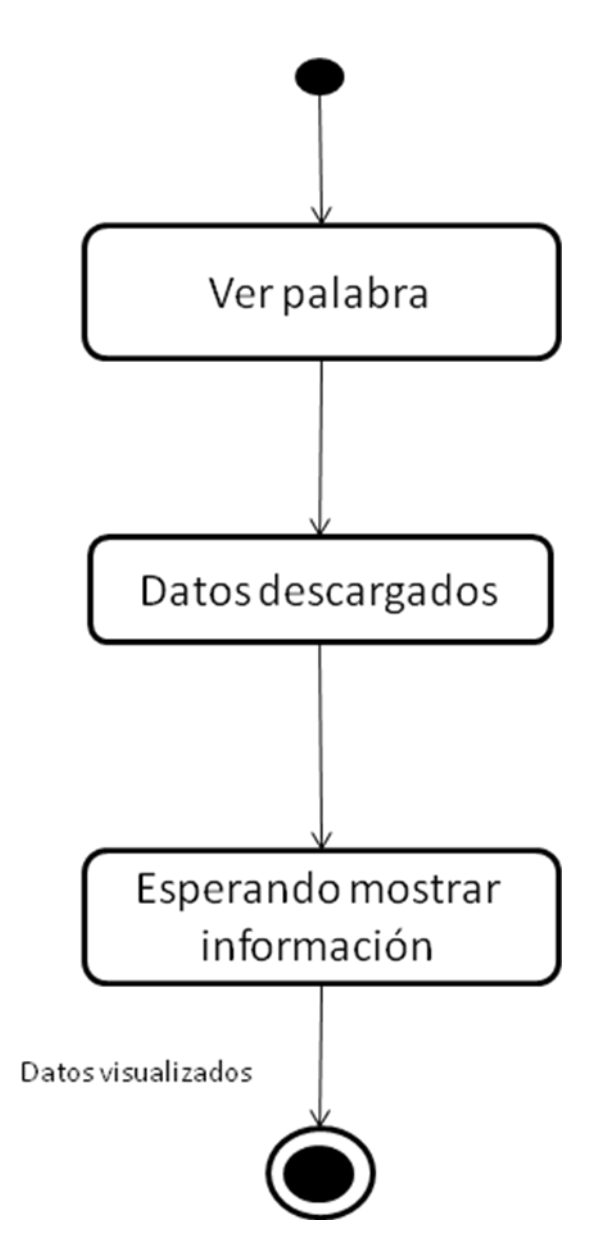

Ilustración 80. Diagrama de Estado – Ver palabra cliente Servicio Web

## **CU10. Agregar Palabra cliente servicio web**

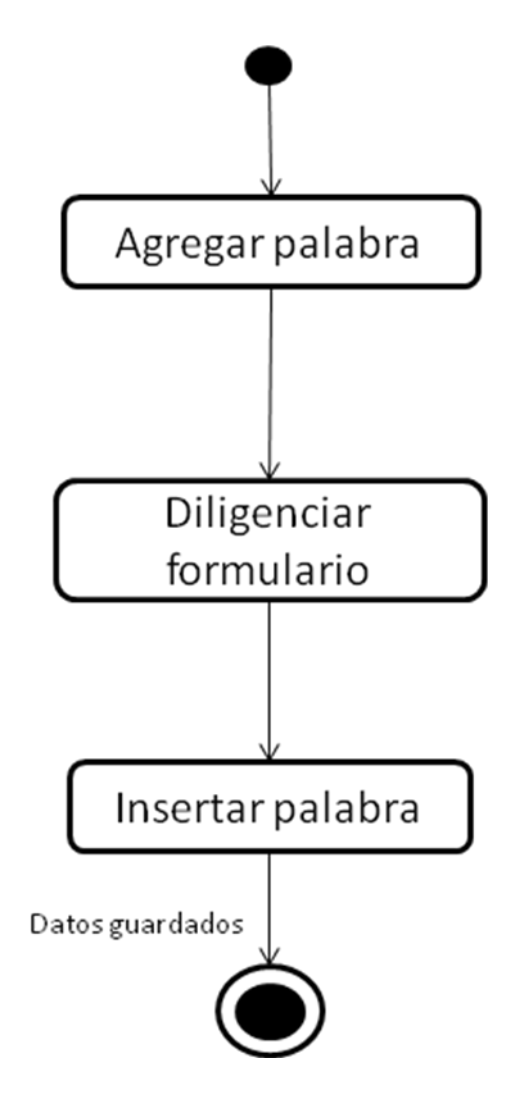

Ilustración 81. Diagrama de Estado – Agregar Palabra cliente Servicio Web

**7.2.2.4. Diseño Arquitectónico Cliente Servicio Web**

### **7.2.2.4.1. Secuencia de Ventanas Estaticas servicio web**

**CU8. Buscar palabra cliente servicio web**

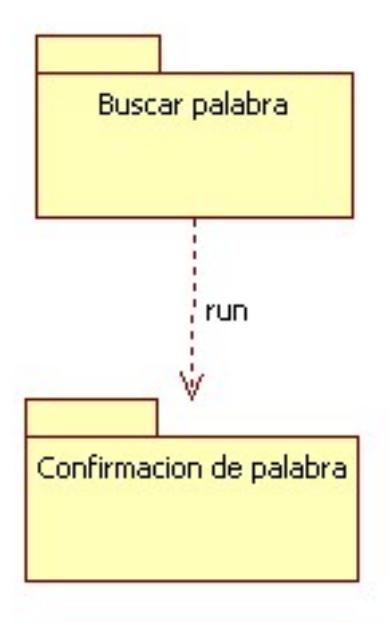

Ilustración 82. Secuencia de ventanas estáticas - Buscar palabra cliente servicio

web

# **CU9. Ver palabra cliente servicio web**

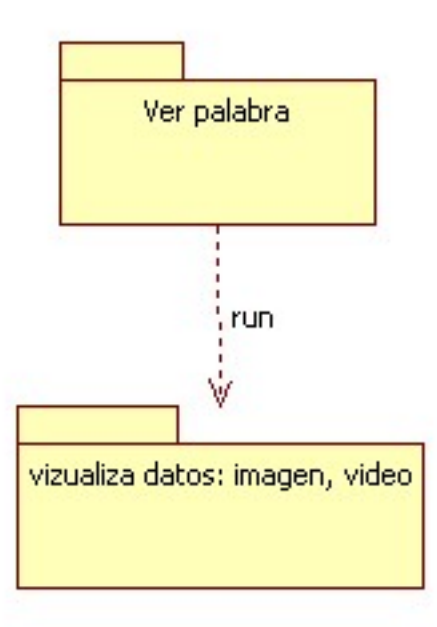

Ilustración 83. Secuencia de ventanas estáticas – Ver palabra cleinte servicio web

## **CU10. Añadir Palabra cliente sevicio web**

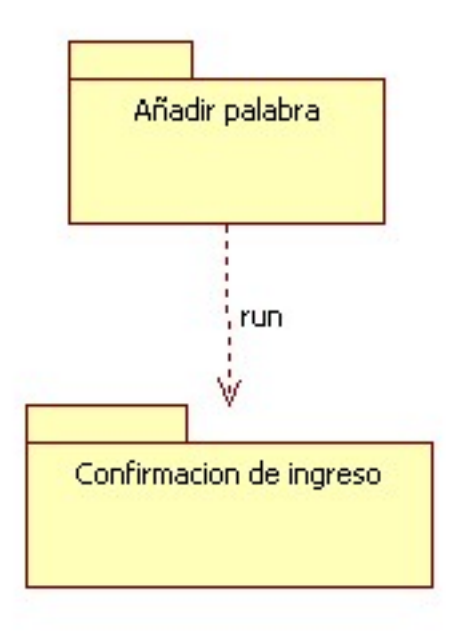

Ilustración 84. Secuencia de ventanas estáticas – Añadir palabra cliente servicio web

- **7.2.2.4.2. Secuencia de ventanas Dinámicas cliente servicio web**
- **CU8. Buscar palabra cliente servicio web**

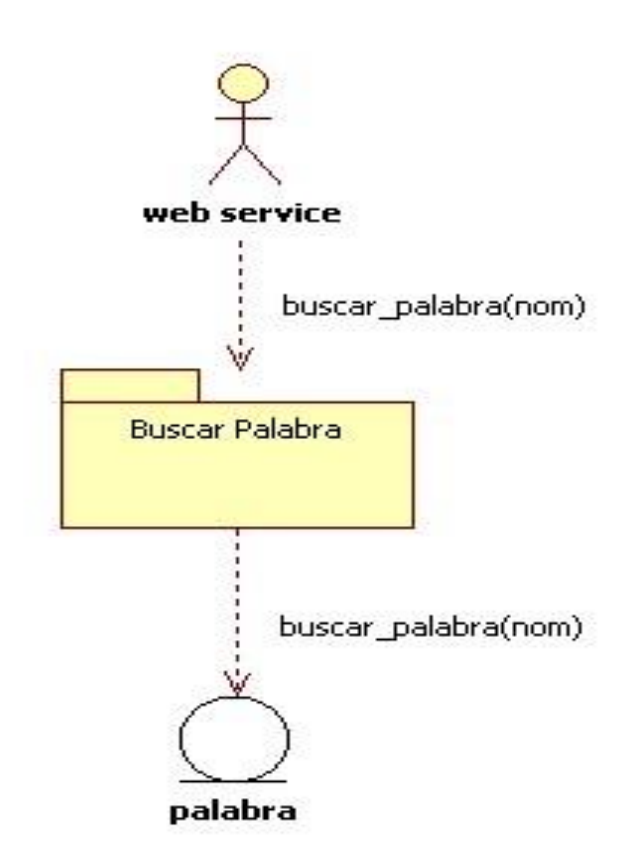

Ilustración 85. Secuencia de ventanas dinámicas – Buscar palabra cliente servicio web

## **CU9. Ver palabra servicio web**

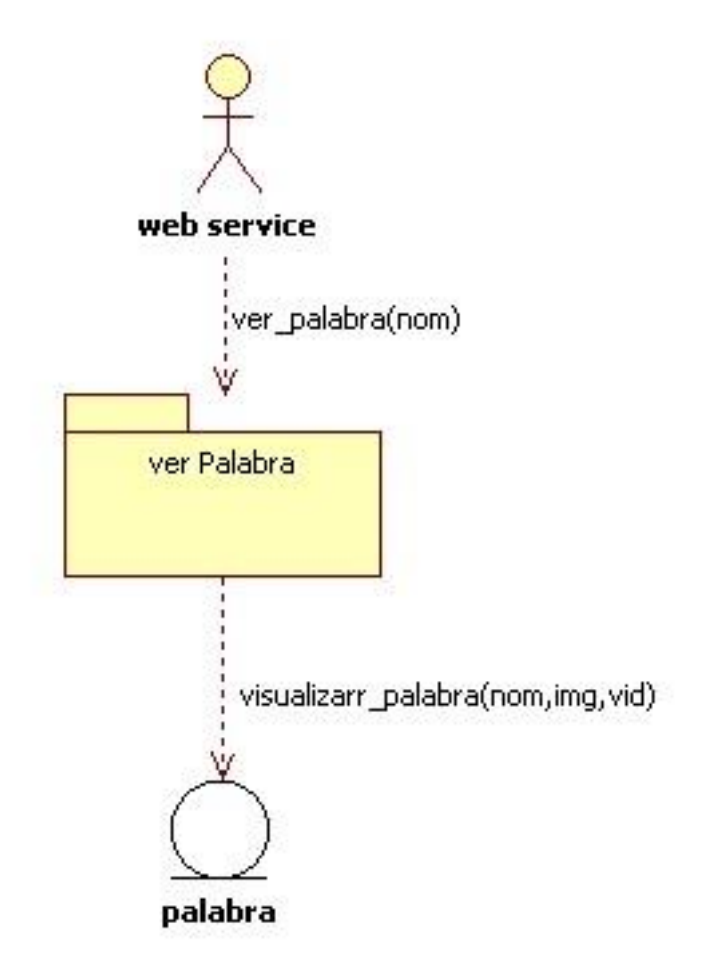

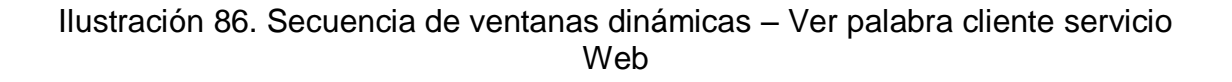

#### **CU10. Añadir palabra**

-

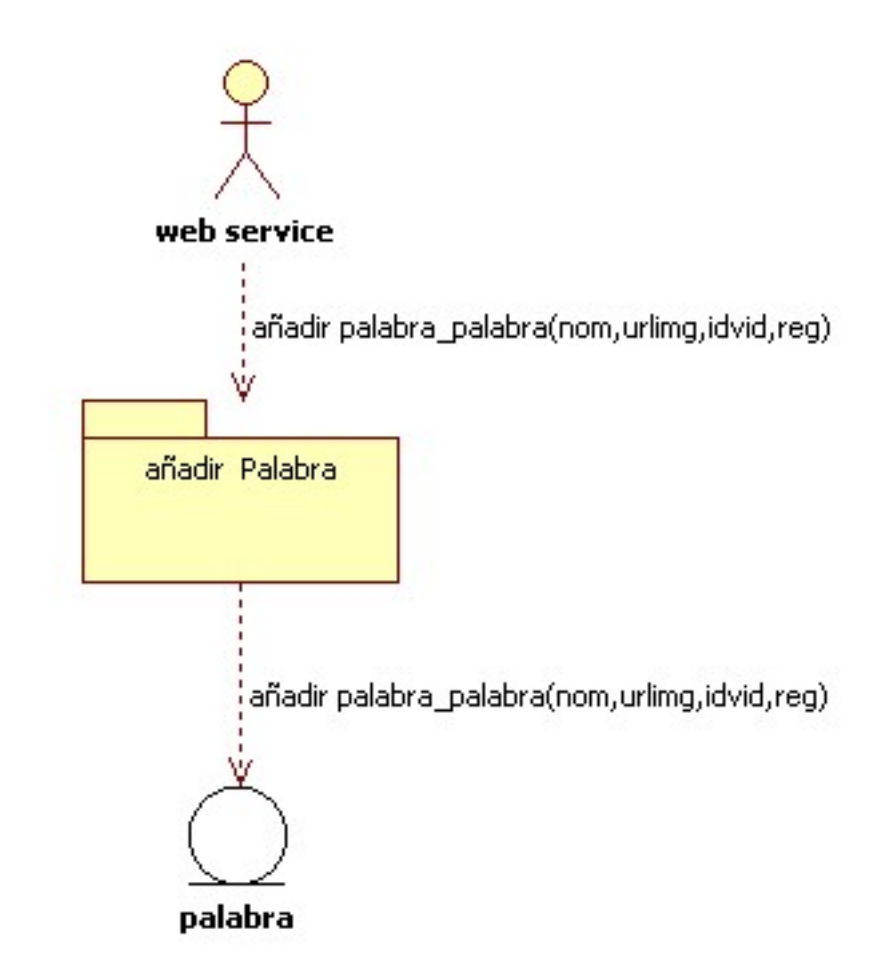

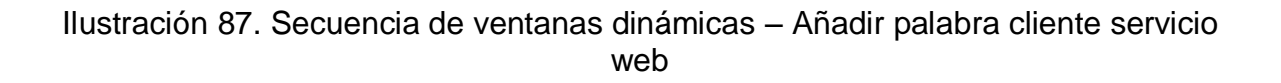

### **7.2.2.5. Diseño Estético Cliente Servicio Web**

o Buscar Palabra Cliente Servicio Web

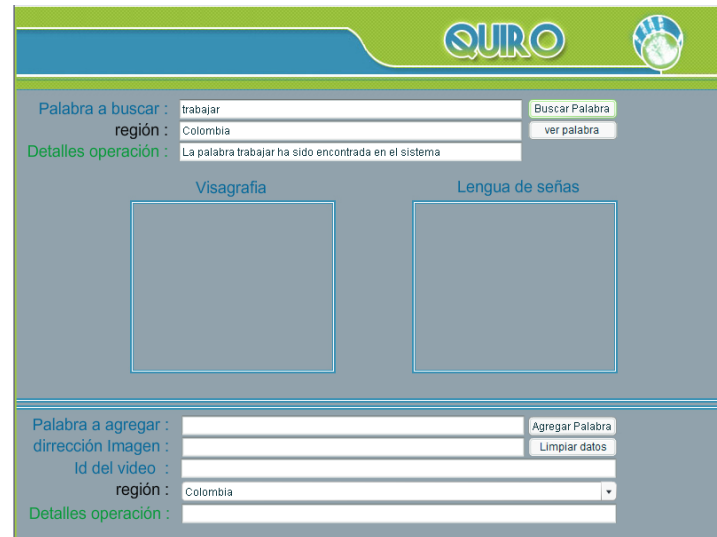

Ilustración 88. Interfaz Buscar palabra cliente servicio web

o Ver Palabra Cliente Servicio Web

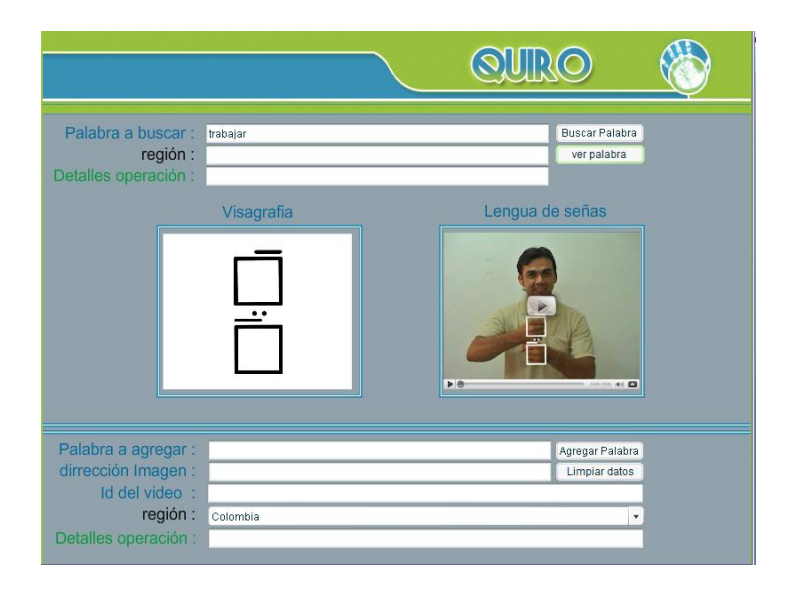

Ilustración 89. Interfaz Ver Palabra Cliente Servicio Web

o Añadir Palabra Cliente Servicio Web

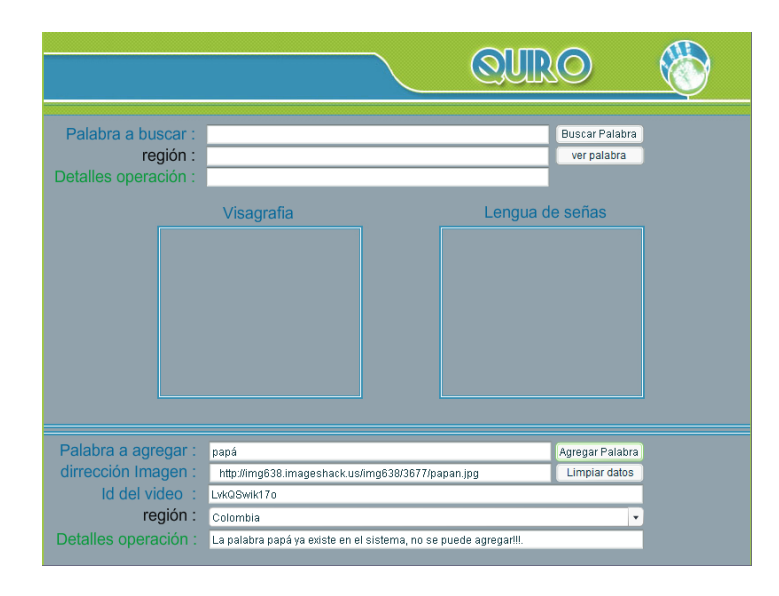

Ilustración 90. Interfaz Añadir Palabra Cliente Servicio Web

## **7.2.2.6. Diagrama de componentes físicos Cliente Web Services**

CU8. Buscar palabra cliente web service

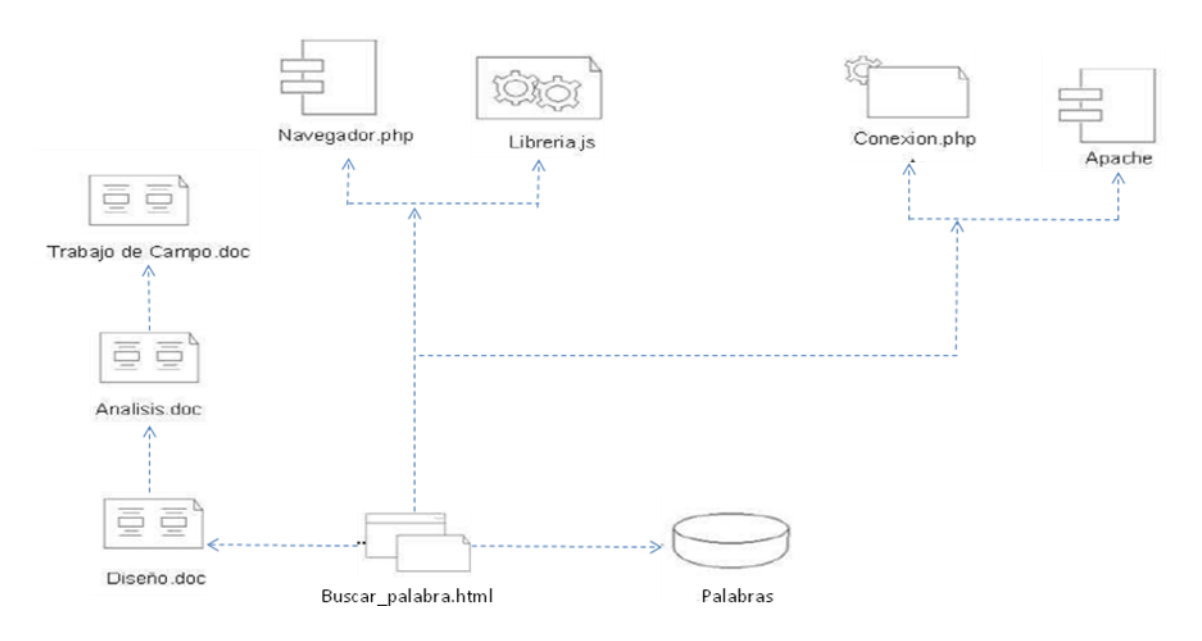

Ilustración 91. Diagrama de Componentes Físicos – Buscar Palabra cliente servicio web

## **CU9. Ver Palabra**

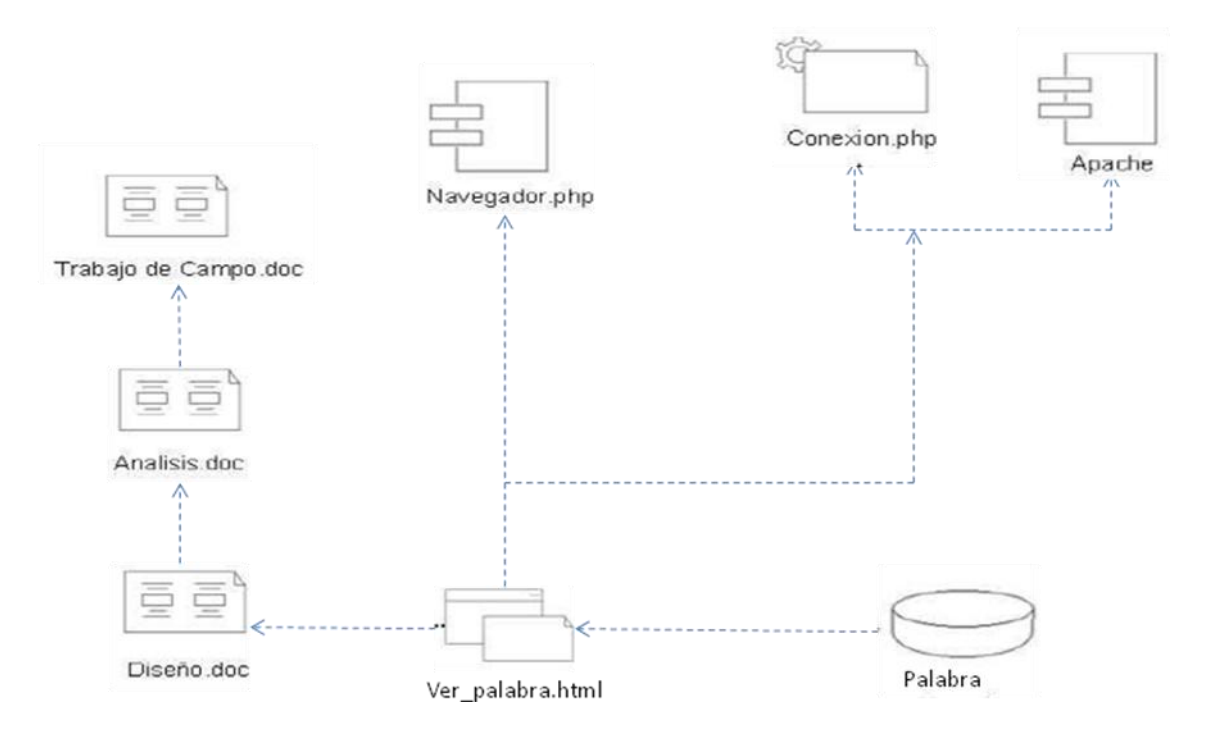

Ilustración 92. Diagrama de Componentes Físicos – Ver Palabra cliente servicio web

## **CU10. Añadir Palabra**

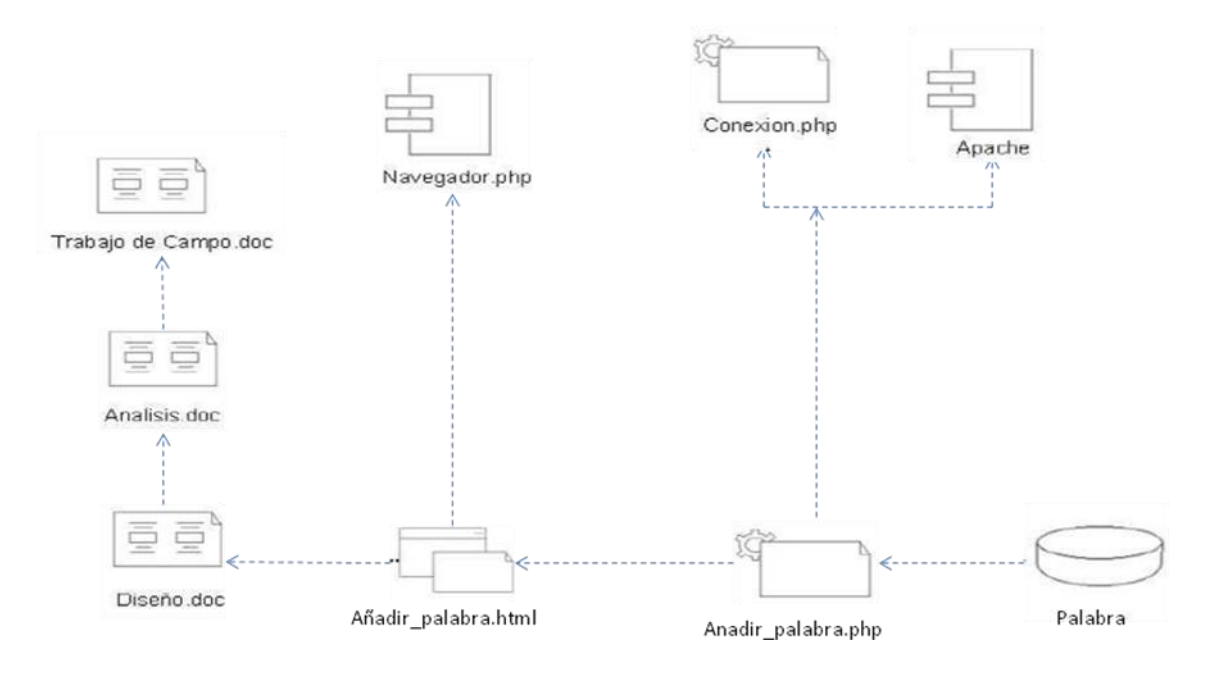

Ilustración 93. Diagrama de Componentes Físicos – Añadir Palabra cliente servicio web

### **7.2.3. Modelo de distribución Servicio Web**

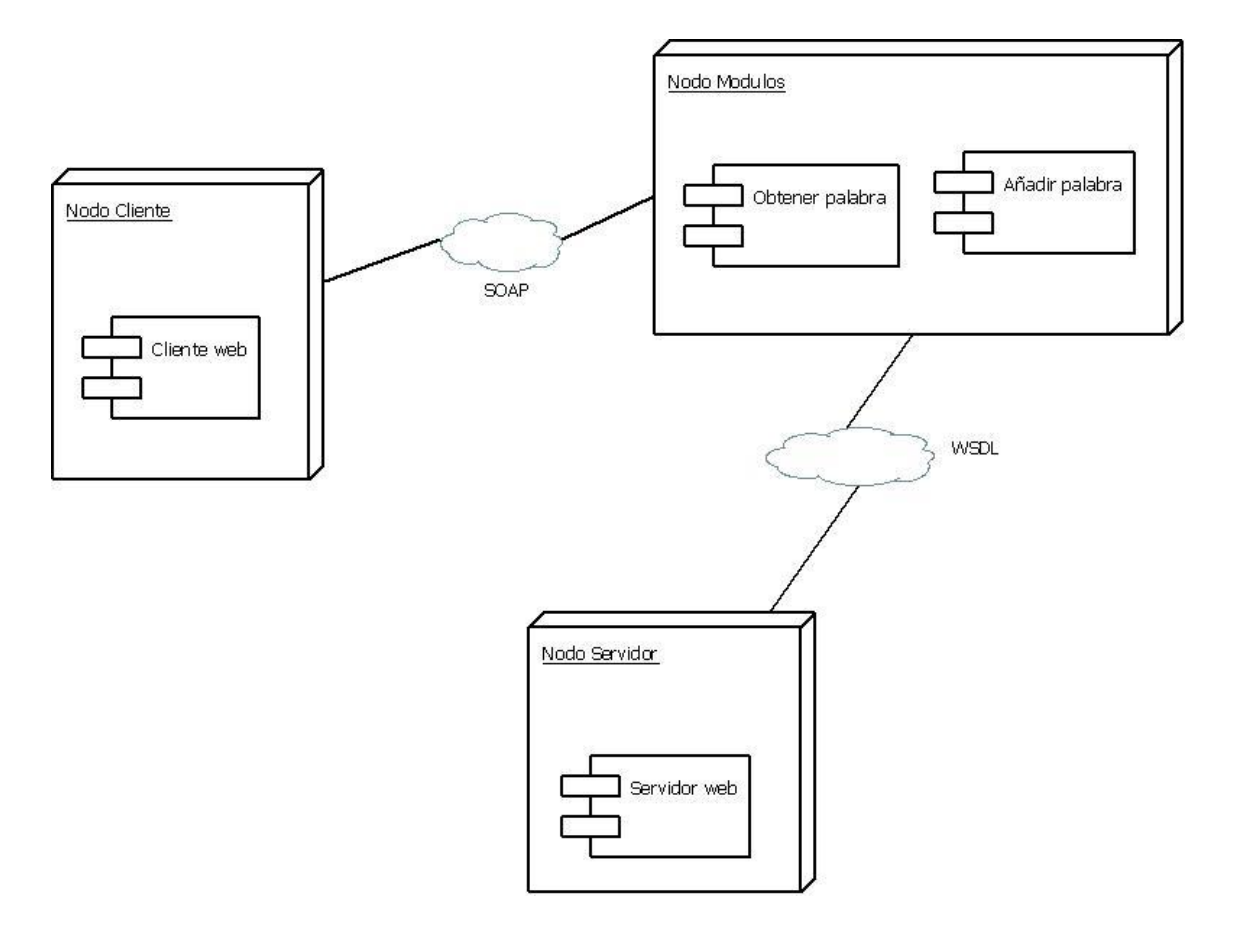

Ilustración 94. Modelo de Distribución

#### **8. METODOLOGIA**

Nuestro proyecto se divide básicamente en cinco etapas. La primera, consiste en un periodo de investigación donde reuniremos información sobre la visagrafía, la lengua de señas y las personas con discapacidad auditiva.

Cuando se logren estos conocimientos se entraría en la segunda etapa, que consistiría en escoger un vocabulario base el cual podrá crecer a medida en que los usuarios del servicio ingresen nuevas palabras en español con su respectiva traducción a visagrafía y lengua de señas colombiana, el vocavulario se crearia ingresando el video clip, la imagen en visagrafia correspondiente al video, y su respectiva palabra en español. De esta misma manera las nuevas palabras ingresadas por el usuario quedarian listas para su posterior consulta.

La tercera etapa consistirá en el análisis y el diseño de la aplicación basada en lo anteriormente dicho.

En la cuarta etapa se partirá del análisis y diseño ya construidos anteriormente y se pasará a desarrollar la aplicación, aquí haremos uso de herramientas ya existentes para el manejo de videos.

La última etapa consiste en poner en funcionamiento el software desarrollado.

#### **9. RESULTADOS**

Un punto importante a la hora desarrollar y diseñar una aplicación web es el de facilitar el acceso a la información a todo tipo de personas, independientemente de las capacidades funcionales que esta tenga. Todos deben poder acceder a la información requerida, hasta un usuario que tenga una discapacidad en concreto.

Otro punto importante es el de dejar una puerta abierta en la plataforma desarrollada (servicio web), para que otras entidades o personas puedan acceder a la información contenida en ella, esta es una nueva tecnología muy accesible a todos los sistemas, que además permite el intercambio de datos en redes de ordenadores como internet, Los beneficios obtenidos con el uso de esta tecnología se producen por el hecho de facilitar la intercomunicación entre diferentes plataformas, ofreciendo una visión de dichas arquitecturas basada en servicios y totalmente compatible con Internet.

Una de las principales características fundamentales de los servicios web es la interoperabilidad entre aplicaciones de software esto quiere decir que son independiente de sus propiedades o de las plataformas sobre las que se instalen, esto es una necesidad que cada día tiene mayor relevancia, debido a la gran heterogeneidad de los sistemas actuales, y además que son independientes entre ellas logrando así la integración de aplicaciones para obtener información en tiempo real a través de internet.

En busca de una idea innovadora que unifique la tecnología de los servicios web y la preocupación por el mejoramiento de la calidad de vida de los discapacitados, centrándonos en el grupo de las personas con limitación auditiva, nace *QUIRO*, un diccionario web, que permite la traducción de palabras en español, a su representación en visagrafía (imágenes) y lengua de señas colombiana (videos). Esta aplicación desarrolla para el usuario las funciones de buscar, listar, agregar, validar, eliminar, entre otros una palabra cualquiera dando como resultado la interpretación en el lenguaje requerido por el usuario, facilitando el aprendizaje al tiempo que ofrece un amplio servidor para que otras aplicaciones-cliente puedan acceder a la información contenida en ella eliminando la obligatoria necesidad de ingreso a la aplicación.

QUIRO es de muy fácil acceso y uso, es una aplicación que va dirigida principalmente al personal que apoya a personas con limitación auditiva, se convierte en una herramienta guía que facilita la enseñanza tanto de intérpretes como el aprendizaje de discapacitados en un revolucionario idioma que abre un mundo de oportunidades para esta limitada población.

QUIRO tiene los estándares abiertos para poder conseguir interoperabilidad con otras aplicaciones, esto quiere decir que una entidad o persona puede desarrollar un cliente en el lenguaje que desee y podrá acceder a cierta información contenida en la plataforma QUIRO claro está con un protocolo que los comunique.

Un ejemplo de ello es el cliente QUIRO, este tiene la opción de consultar cualquier palabra que esté contenida en la plataforma QUIRO y además de agregar una nueva palabra a la misma. Cabe aclarar que la aplicación QUIRO y el cliente QUIRO son independiente el uno del otro de manera que para que haya comunicación entre ellos, es necesario el uso del protocolo SOAP que se apoya a su vez en el lenguaje descriptor WSDL, que es quien facilita la recepción de la información independiente del lenguaje de programación utilizado.

A continuación veremos el WSDL que se generó en el desarrollo de nuestro proyecto.

```
- <definitions targetNamespace="http://www.varimec.com/nusoap/prueba2/web-services">
   - <types>
    - <xsd:schema targetNamespace="http://www.varimec.com/nusoap/prueba2/web-services">
       <xsd:import namespace="http://schemas.xmlsoap.org/soap/encoding/"/>
       <xsd:import namespace="http://schemas.xmlsoap.org/wsdl/"/>
        -<xsd:complexType name="palabra">
          - <xsd:all>
              <xsd:element name="nombre" type="xsd:string"/>
              <xsd:element name="imagen" type="xsd:string"/>
              <xsd:element name="video" type="xsd:string"/>
              <xsd:element name="reg_nombre" type="tns:region"/>
              <xsd:element name="detalles" type="xsd:string"/>
           </xsd:all>
       </xsd:complexType>
        -<xsd:simpleType name="region">
          -<xsd:restriction base="xsd:string">
            <xsd:enumeration value="col"/>
            <xsd:enumeration value="amz"/>
            <xsd:enumeration value="ant"/>
            <xsd:enumeration value="arc"/>
            <xsd:enumeration value="atl"/>
            <xsd:enumeration value="bol"/>
            <xsd:enumeration value="boy"/>
            <xsd:enumeration value="cal"/>
            <xsd:enumeration value="caq"/>
            <xsd:enumeration value="cas"/>
            <xsd:enumeration value="cau"/>
            <xsd:enumeration value="ces"/>
            <xsd:enumeration value="cho"/>
            <xsd:enumeration value="cor"/>
            <xsd:enumeration value="cun"/>
            <xsd:enumeration value="gua"/>
            <xsd:enumeration value="guv"/>
            <xsd:enumeration value="hui"/>
            <xsd:enumeration value="lgu"/>
            <xsd:enumeration value="mag"/>
            <xsd:enumeration value="met"/>
```

```
 <xsd:enumeration value="nar"/>
            <xsd:enumeration value="nst"/>
            <xsd:enumeration value="put"/>
            <xsd:enumeration value="qui"/>
            <xsd:enumeration value="ris"/>
            <xsd:enumeration value="san"/>
            <xsd:enumeration value="sta"/>
            <xsd:enumeration value="scr"/>
            <xsd:enumeration value="tol"/>
            <xsd:enumeration value="val"/>
            <xsd:enumeration value="vau"/>
            <xsd:enumeration value="vic"/>
       </xsd:restriction>
      </xsd:simpleType>
    </xsd:schema>
  </types>
-<message name="obtenerPalabraRequest">
   <part name="idpalabra" type="xsd:string"/>
</message>
-<message name="obtenerPalabraResponse">
   <part name="return" type="tns:palabra"/>
</message>
-<message name="agregarPalabraRequest">
   <part name="idpalabra" type="tns:palabra"/>
</message>
-<message name="agregarPalabraResponse">
   <part name="return" type="xsd:string"/>
</message>
-<portType name="QUIROPortType">
  -<operation name="obtenerPalabra">
    -<documentation>
       Se busca la traducción de una palabra en español, a su
       representación en visagrafía y lengua de señas.
     </documentation>
     <input message="tns:obtenerPalabraRequest"/>
     <output message="tns:obtenerPalabraResponse"/>
   </operation>
   -<operation name="agregarPalabra">
    -<documentation>
       Se agrega una palabra, compuesta de:<BR>- la nueva palabra que se desea agregar
       <BR>- la direcci&oacute;n URL para la imagen en visagraf&iacute;a,<BR>- un Id del video
```
ingresado en youtube, <BR>- una regi&oacute;n a la que pertenece la palabra agregada. codificada asi: <BR>col = Colombia <BR>amz = Amazonas <BR>ant = Antioquia <BR>arc = Arauca <BR>atl = Atl&aacute;ntico <BR>bol = Bol&iacute;var <BR>boy = Boyac&aacute; <BR>cal = Caldas <BR>caq = Caquet&aacute;<BR>cas = Casanare <BR>cau = Cauca  $<$ BR>ces = Cesar  $<$ BR>cho = Chocó $<$ BR>cor = Córdoba  $<$ BR>cun = Cundinamarca <BR>gua = Guain&iacute;a <BR>guv = Guaviare <BR>hui = Huila <BR>lgu = La Guajira <BR>mag = Magdalena <BR>met = Meta <BR>nar = Nari&ntilde:o <BR>nst = Norte de Santander <BR>put = Putumayo <BR>qui = Quind&iacute;o <BR>ris = Risaralda <BR>san = San Andr&eacute;s <BR>sta = Santander <BR>scr = Sucre <BR>tol = Tolima <BR>val = Valle del Cauca <BR>vau = Vaup&eacute;s <BR>vic = Vichada

</documentation>

```
 <input message="tns:agregarPalabraRequest"/>
 <output message="tns:agregarPalabraResponse"/>
```
```
 </operation>
   </portType>
  -<binding name="QUIROBinding" type="tns:QUIROPortType">
    <soap:binding style="rpc" transport="http://schemas.xmlsoap.org/soap/http"/>
   -<operation name="obtenerPalabra">
     <soap:operation soapAction="urn:obtenerPalabra#palabra" style="rpc"/>
    -<input>
        <soap:body use="encoded" namespace="urn:obtenerPalabra" 
       encodingStyle="http://schemas.xmlsoap.org/soap/encoding/"/>
     </input>
     -<output>
       <soap:body use="encoded" namespace="urn:obtenerPalabra" 
       encodingStyle="http://schemas.xmlsoap.org/soap/encoding/"/>
     </output>
  </operation>
-<operation name="agregarPalabra">
    <soap:operation soapAction="urn:agregarPalabra#palabra" style="rpc"/>
  -<input>
       <soap:body use="encoded" namespace="urn:agregarPalabra"
       encodingStyle="http://schemas.xmlsoap.org/soap/encoding/"/>
   </input>
   -<output>
       <soap:body use="encoded" namespace="urn:agregarPalabra"
       encodingStyle="http://schemas.xmlsoap.org/soap/encoding/"/>
   </output>
  </operation>
</binding>
-<service name="QUIRO">
   -<port name="QUIROPort" binding="tns:QUIROBinding">
      <soap:address location="http://ideai.org.co/quiro/web-services.php"/>
    </port>
  </service>
</definitions>
```
El XML que acabamos de leer es el WSDL de QUIRO con éste WSLD queda abierta la posibilidad para que otros clienten puedan acceder o consumir la informacion que el servicio web QUIRO les brinda.

## **10. DISCUSION**

La dificultad que se tuvo durante el desarrollo del proyecto se centra básicamente en lo relacionado a la visagrafía, puesto que la información disponible para este tema es limitada, y la que hay solo se encuentra en el Instituto de Audiología integral en medio físico, lo que hizo más difícil su investigación

Con este servicio web queda abierta la posibilidad para que otros clientes consuman los datos que este brinda, como lo deseen, como por ejemplo un chat en visagrafía, reconocimiento de voz y traducción a través del servicio web en visagrafía, entre otros. Todo depende de cómo las personas quieran consumir este servicio.

#### **CONCLUSIONES**

- Los objetivos planteados, tanto el general como los específicos, han sido alcanzados. Esto se evidencia en aspectos como:
- Otras aplicaciones pueden consumir los datos que el servicio web QUIRO brinda, como lo deseen.
- QUIRO utiliza servicios web disponibles como es el caso de YouTube, para el almacenamiento del vídeo.
- Usuarios en distintas regiones de nuestro país, podrán convertirse en participantes de la creación de nuevos vocablos en visagrafía.
- El desarrollo del proyecto apunta a disminuir la exclusión social de la comunidad no oyente
- QUIRO se encuentra en pleno funcionamiento en el Instituto de Audiología Integral de la ciudad de Pereira y está alojado en la página www.ideai.org.co

# **ANEXOS**

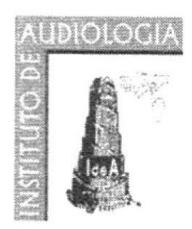

## **INSTITUTO DE AUDIOLOGÍA INTEGRAL**

Cra. 3<sup>a</sup>. Nº 19-51 PBX (6) 335 38 38 FAX (6) 333 80 92 Pereira, Risaralda Colombia

Personeria Jurídica 4378 NIT 891.408.974 - 4 E-mail contacto@ideai.org.co Punto Diagnóstico Clinica Risaralda Consultorio Nº 805 Tel. (6) 333 09 56 Pereira, Risaralda

Pereira, 26 de abril de 2010

Señores Maikel Mejía v **Manuel González** La Ciudad

Para el Instituto de Audiología Integral es un placentero deber manifestar a ustedes, como autores del servicio web QUIRO para crear y consultar expresiones en lengua de señas y visagrafía, el más profundo agradecimiento por la donación que realizaron al Instituto de dicho software con el objeto de ponerlo a disposición de las personas interesadas en estas disciplinas, en especial aquellas que tienen limitaciones auditivas.

Este servicio se ha alojado en nuestra página www.ideai.org.co en el enlace www.ideai.org.co/quiro y se encuentra en plena funcionalidad, para brindar a los amigos de la lengua de señas y la visagrafía la oportunidad de conocer plenamente la forma viva de las señas, gracias a la disponibilidad de los videos, además de poder consultar el aspecto del correspondiente ideograma en visagrafía, con lo cual se puede apreciar claramente la relación que existe entre estas dos representaciones de la comunicación visual.

El sistema empleado es de una gran funcionalidad, fácil de aplicar y de consultar, y proporciona la posibilidad de que usuarios en diferentes latitudes puedan convertirse en partícipes de la creación de nuevos vocablos en visagrafía, a la vez que se puede mantener un control central para evitar la proliferación de símbolos que no pertenezcan a un consenso entre un número significativo de usuarios reconocidos por su experticia.

Esta valiosa herramienta ha dado a nuestro trabajo de difusión de la visagrafía una dimensión completamente inesperada y permite la exploración de técnicas novedosas para el intercambio de información alrededor de la lengua de señas. Se trata no sólo de un excelente trabajo de ingeniería, sino de un generoso y desprendido gesto que ustedes han realizado a favor de la creación de comunidad señante para favorecer la inclusión de las personas en situación de discapacidad sensorial auditiva.

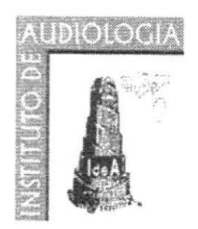

## **INSTITUTO DE AUDIOLOGÍA INTEGRAL**

Cra. 3<sup>a</sup>. Nº 19-51 PBX (6) 335 38 38 FAX (6) 333 80 92 Pereira, Risaralda Colombia

Personeria Jurídica 4378 NIT 891.408.974 - 4 E-mail contacto@ideai.org.co

Punto Diagnóstico Clinica Risaralda Consultorio Nº 805 Tel. (6) 333 09 56 Pereira, Risaralda

En nombre de los futuros usuarios de QUIRO, les reiteramos nuestro sincero y afectuoso agradecimiento y les expresamos que ésta será de ahora en adelante para ustedes su cása.

rono **JOLGA CEOLIA BEJÁRANO FORERO** Gerente

**JAIME HERN** REZ Director proyecto de visagrafía

### **BIBLIOGRAFÍA**

ANGEL, E. (6 de Noviembre de 2009). El lenguaje de señas. Recuperado el 15 de Mayo de 2010, de http://angelesteban.files.wordpress.com/2009/11/147abecedario.jpg

BAQUERO CASTELLANOS, S. (2007). Forma y Funcion. (D. d. linguistica, Ed.) Bogota, Cundinamarca, Colombia: Universidad Nacional de Colombia.

Christensen, E., Curbera, F., Meredith, G., & Weerawarana, S. (2 de Marzo de 2001). Simple Object Access Protocol(SOAP). Recuperado el 10 de Junio de 2010, de http://www.w3.org/TR/soap

Christensen, E., Curbera, F., Meredith, G., & Weerawarana, S. (15 de Marzo de 2001). Web Services Description Language (WSDL). Recuperado el 2 de Junio de 2010, de http://www.w3.org/TR/wsdl

COSIMO, S. (2005). Protocolo Simple de Acceso a Objetos. adisson wesley.

COULOURIS, G., DOLLIMORI, J., & KINDBERG, T. (2005). WebSphere Version 6 Web Services Handbook Development. Boston: Addison-Wesley.

DANE. (2004). Registro para la localizacion y caracterizacion de personas con discapacidad. Bogota: Convenio DANE-MEN.

DIAZ TOLEDANO, M. D. (19 de Febrero de 2009). Web Services, Introduccion y Escenarios para su uso. Recuperado el 13 de Mayo de 2010, de http://www.moisesdaniel.com/es/wri/wsepsu.pdf

GARCIA, Y., & MENDIZABAL, H. (2004). SOAP::WSDL. San Cristobal: Region editorial.

GONZALEZ, B. (29 de Junio de 2009). WSDL para la documentacion de servicios web. Bogota, Cundinamarca, Colombia.

GUTIERREZ JIMENEZ, C., & SERRANO ESCOBAR, N. (2008). Agresion a los sentidos estato acustico. Mexico: MacMILLAN.

HERNANDEZ G., J. (2009). Descripción de la visagrafia. Pereira: Instituto de Audiologia Integral.

HERNANDEZ G., J. (2009). La lengua de señas colombiana. Instituto de Audiologia Integral , 2.

HERNANDEZ G., J. (2006). La visagrafia. Pereira: Instituto de Audiologia Integral.

HERNANDEZ G., J. (2009). La visagrafia-antecedentes. 4.

IDEAI. (s.f.). Los grafemas corporales. Recuperado el 2 de Junio de 2010, de Visagrafia: http://www.wix.com/visagrafia/visagrafia/

IDEAI. (s.f.). Tabla de grafemas para movimiento. Recuperado el 2 de Junio de 2010, de Visagrafia: http://www.wix.com/visagrafia/visagrafia/tabla-graf-movimiento

Ideai. (2007). visagrafia. Pereira, Risaralda, Colombia: Instituto de Audiologia Integral.

MEJIA, H. (2007). Lengua de señas colombiana. Bogota: Federacion nacional de sordos de Colombia.

(2008). Principios de web services. La plata: mpediciones.

QUESADA RUIZ, E. (2007). Calidad e Ingenieria del Software. Revista Española de innovacion , III (2), 40-43.

RODRIGUEZ VILLALBA, L. F., & VARON, C. L. (2006). En-señales una propuesta ludico-motora con adolecentes y adultos. Pereira: Universidad Tecnologica de Pereira.

ROZO MELO, N. (2008). La lengua de señas colombiana. Bogota: Caro y Cuervo.